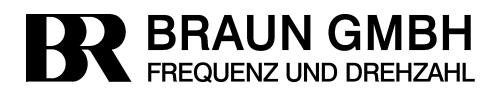

Qualität zertifiziert nach ISO 9001

D-71334 Waiblingen, Germany Esslinger Strasse 26 Tel.: +49 (0)7151/956230 Fax:  $+49(0)7151/956250$ E-Mail: info@braun-tacho.de<br>Internet: www.braun-tacho.de

# **Datenblatt und Betriebsanleitung**  Ausgabestand siehe Fußzeile

# **Schutz-System E16x446**

# **mit Überdrehzahlschutz und Voter-Eingängen für zusätzliche externe Trip-Kriterien**

# **Konformität mit IEC61508; SIL2 und API670**

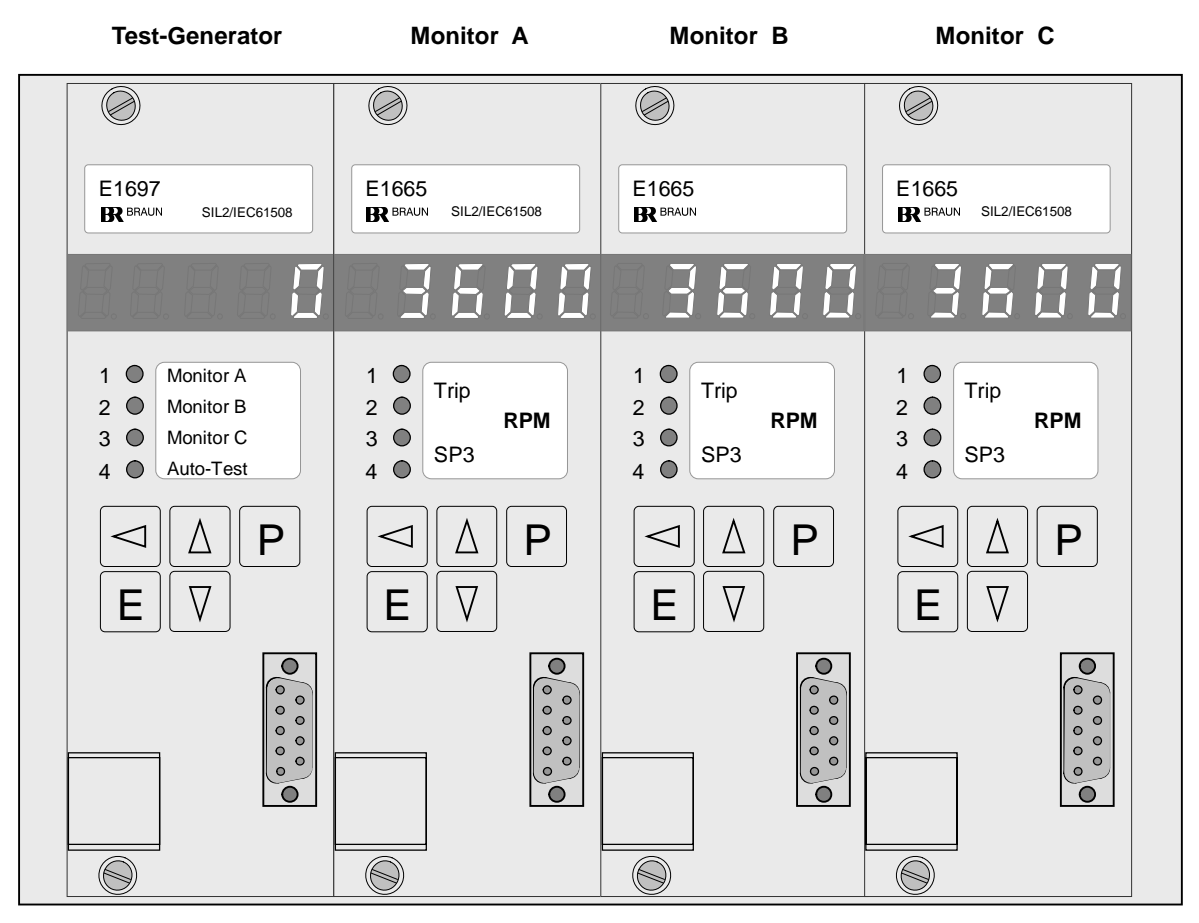

<span id="page-0-0"></span>Abbildung 1: E16x446 System Frontansicht

# <span id="page-1-0"></span>**Inhaltsverzeichnis**

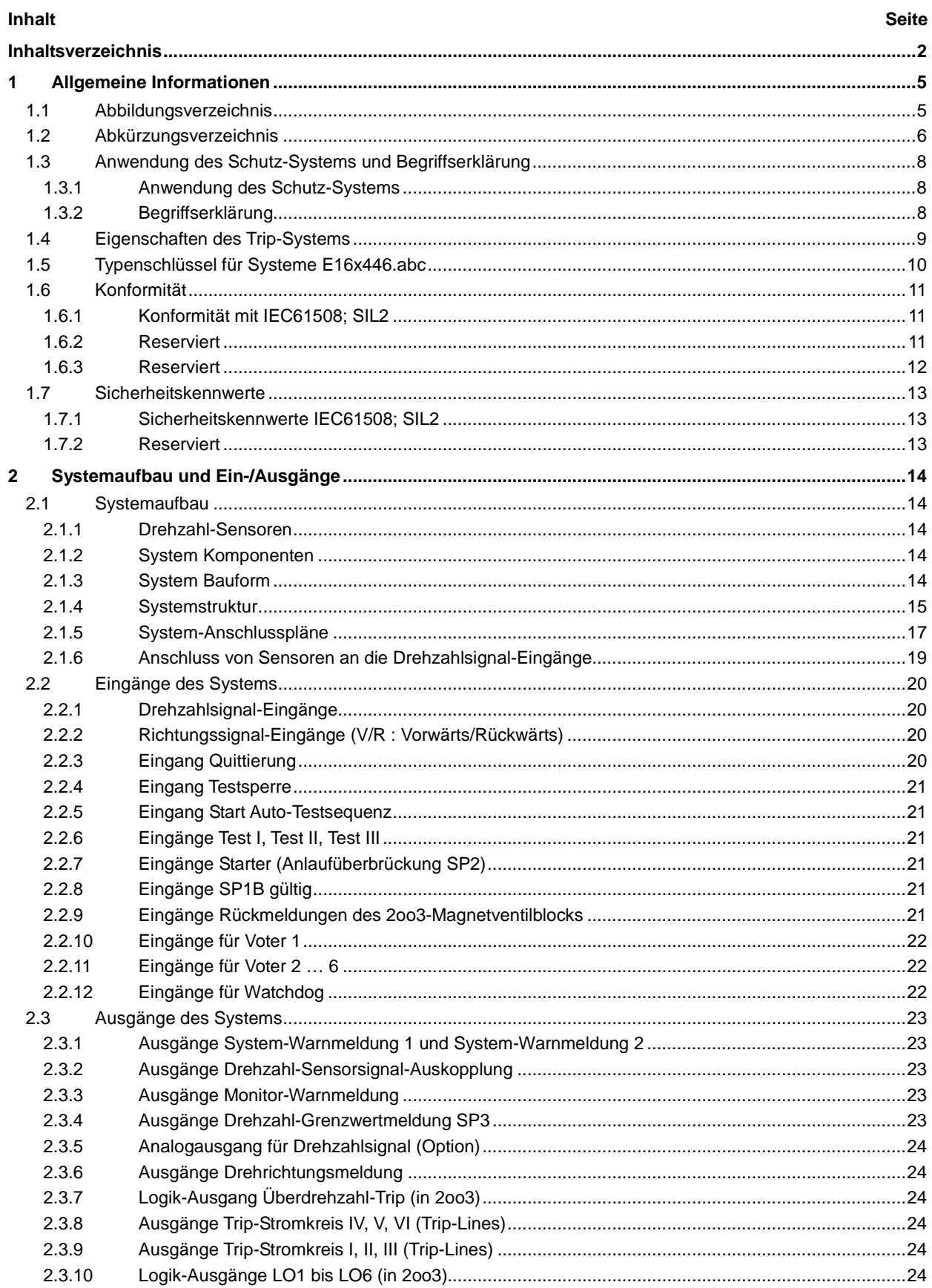

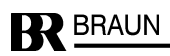

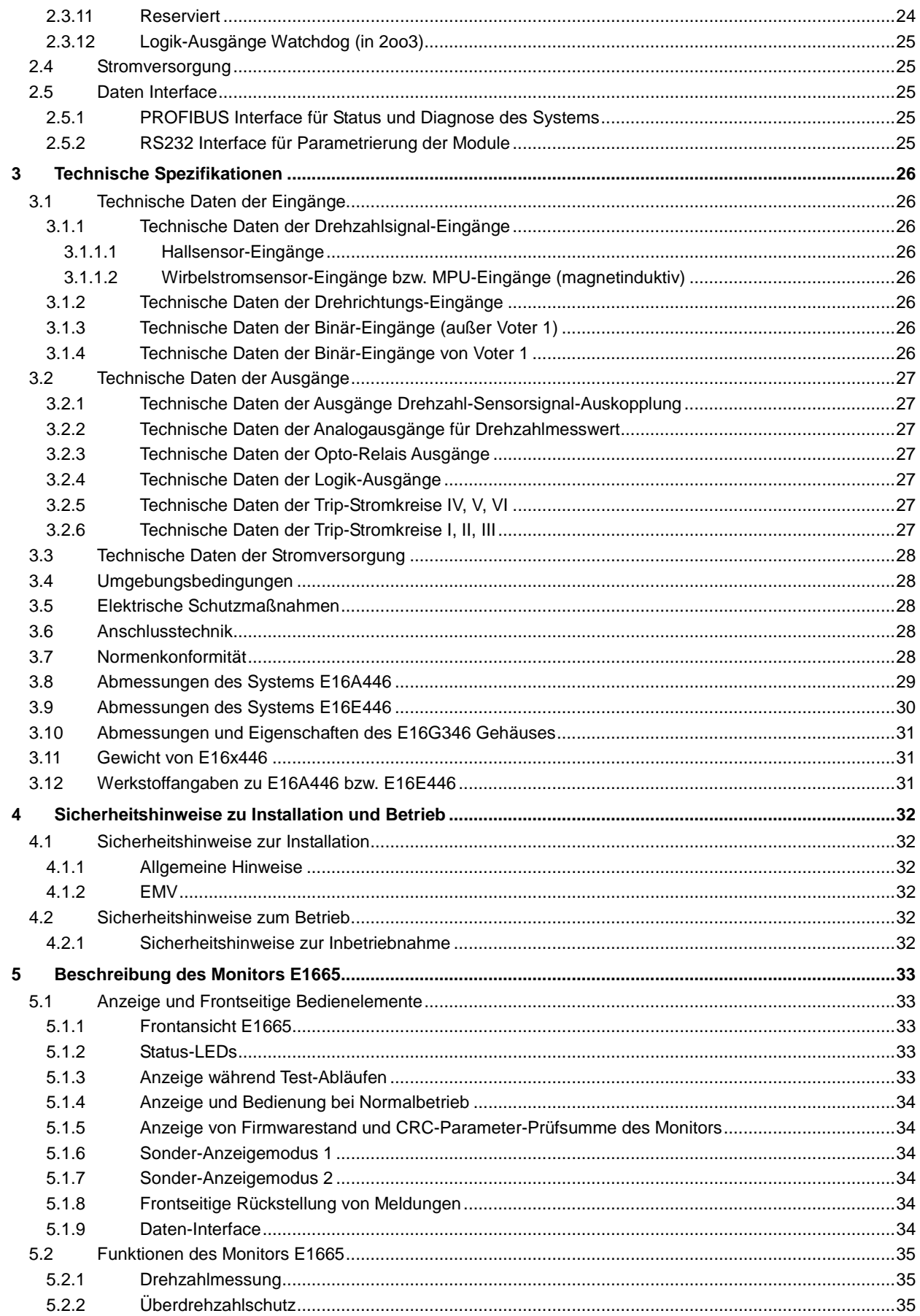

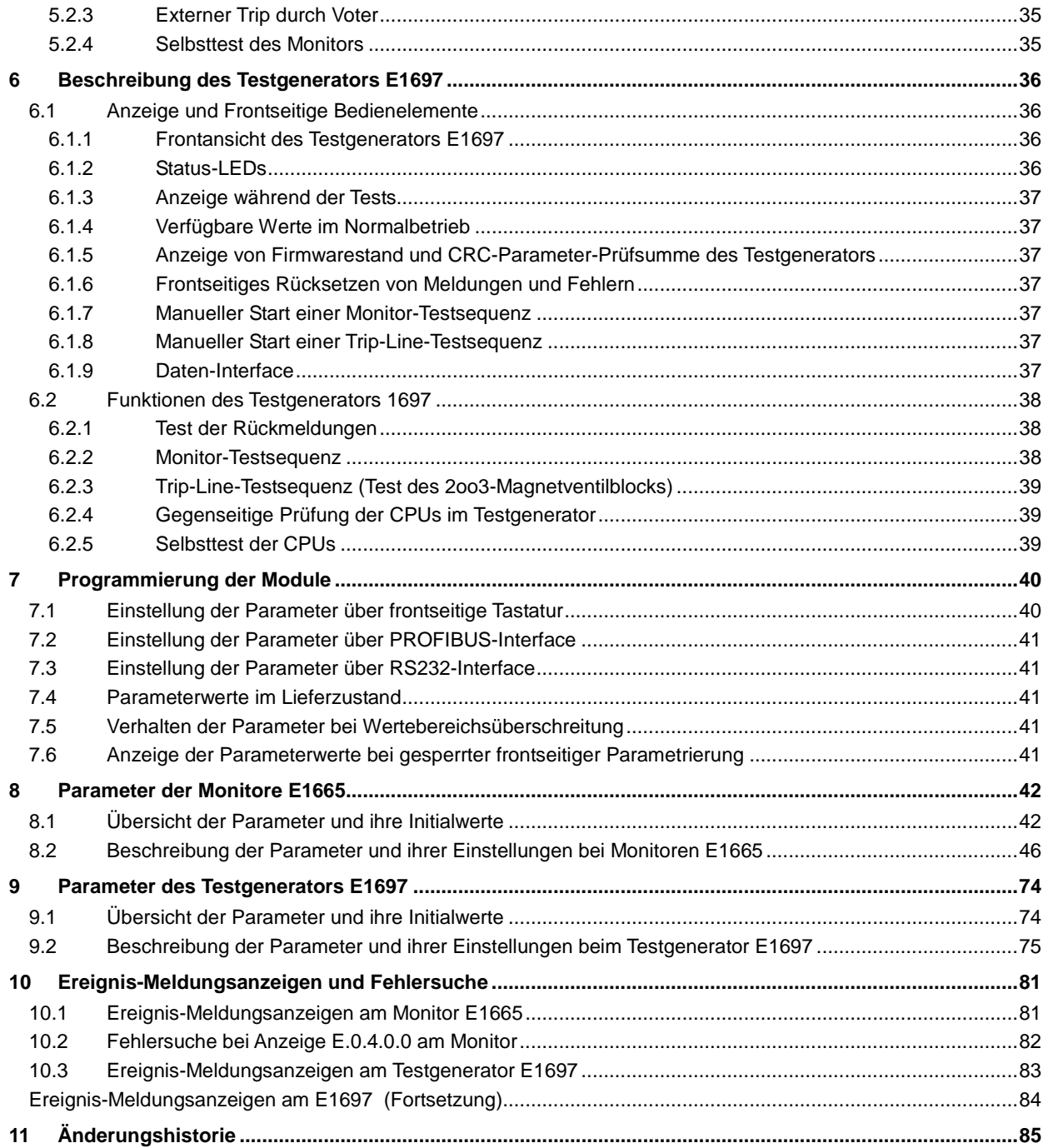

# **1 Allgemeine Informationen**

# <span id="page-4-1"></span> **1.1 Abbildungsverzeichnis**

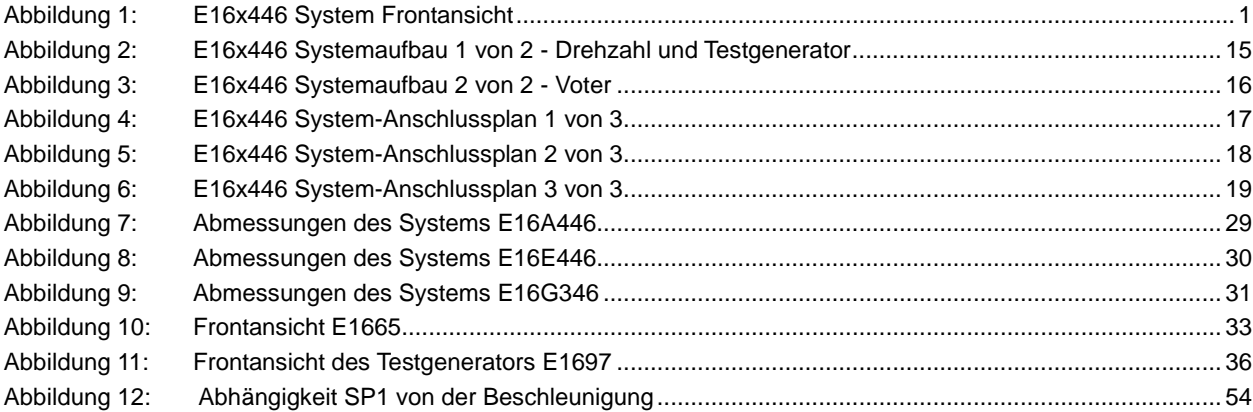

<span id="page-4-0"></span>

<span id="page-5-0"></span> **1.2 Abkürzungsverzeichnis** 

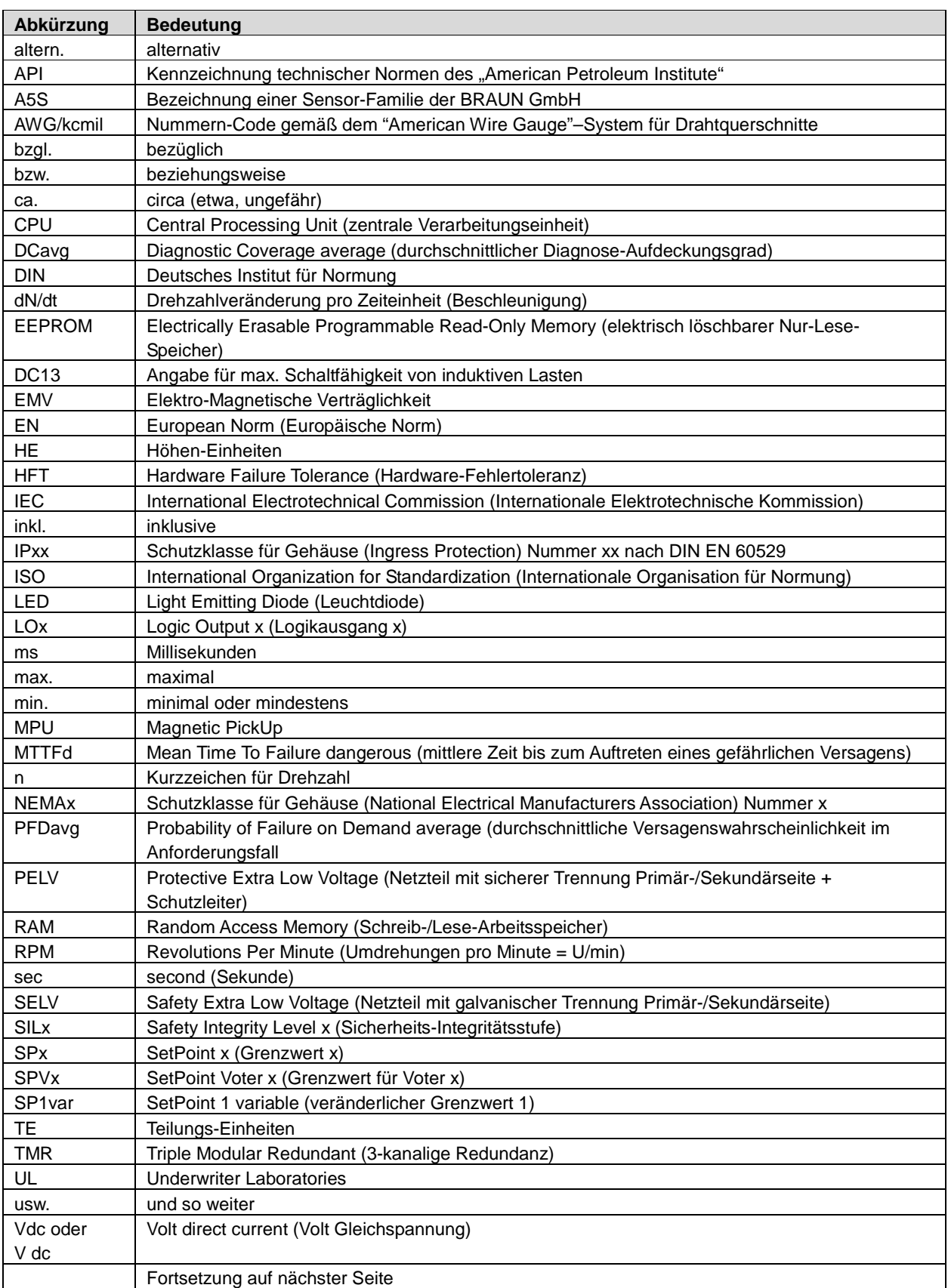

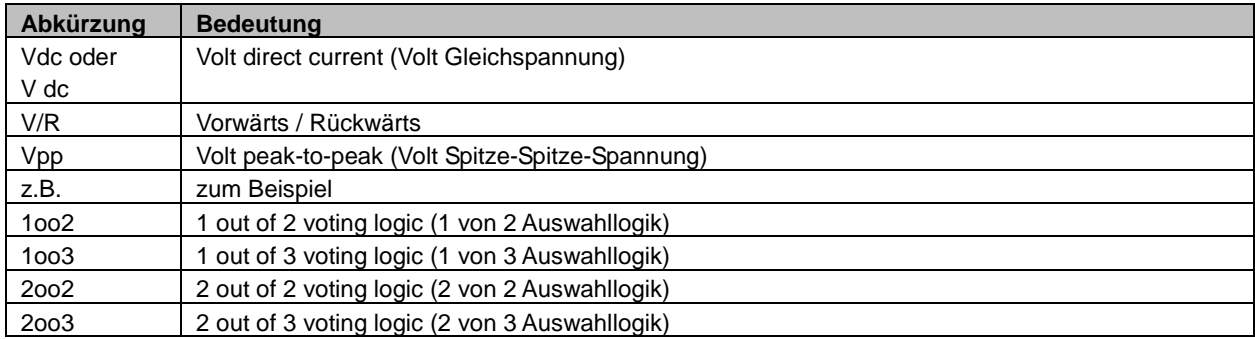

# **1.3 Anwendung des Schutz-Systems und Begriffserklärung**

#### **1.3.1 Anwendung des Schutz-Systems**

<span id="page-7-1"></span><span id="page-7-0"></span>Überwachung und Schutz von rotierenden Maschinen wie z.B. Turbinen, Kompressoren oder Expandern mit Sicherheitsklassifizierung SIL2/IEC61508 und/oder API 670 gegen Überdrehzahl und andere kritische Zustände.

# **1.3.2 Begriffserklärung**

<span id="page-7-2"></span>Das E16x446-System beinhaltet neben einem Test-Generator vom Typ E1697 drei Auswertemodule A, B und C vom Typ E1665 für Drehzahlsignale und externe Trip-Signale. Diese Auswertemodule werden im Weiteren "Monitore" genannt.

Für die interne Verarbeitung der externen Trip-Signale werden Auswahl-Logikfunktionen eingesetzt, die im Weiteren als "Voter" bezeichnet werden.

Jeder der Monitore stellt einen "Kanal" (A, B, C) zur Verarbeitung der Drehzahlsignale und externer Trip-Signale (über Voter) dar.

Die logischen Ergebnisse der drei Kanäle werden systemintern über 3x 2oo3-Verknüpfung zu drei extern verwendbaren Trip-Stromkreisen I, II und III verschaltet, die im Weiteren auch als "Trip-Lines" bezeichnet werden.

Die drei Trip-Lines des E16x446-Systems können extern in einer 2oo3-Logik verschaltet werden. Das Ergebnis dieser 2oo3-Logik ist ein sicherheits- und verfügbarkeitsredundantes Ruhestromsignal (High-Pegel = "No Trip"), welches für fehlersichere Abschaltungen von Ventilen oder anderen Antrieben Verwendung findet. Im Weiteren wird dafür stellvertretend der Begriff "2oo3-Magnetventilblock" verwendet.

Der ausgelöste Zustand des E16x446-Systems kann gespeichert werden. Diese Funktion heißt im Weiteren "Trip-Lock".

Trip erfolgt durch Abschaltung der Trip-Stromkreise (Trip-Lines) bei folgenden Zuständen:

- 2oo3 der Monitore erkennen Überdrehzahl
- 2oo3 der Monitore erkennen Drehzahlsignal-Fehler
- 2oo3 der Monitore erkennen externen Trip über Voter (1oo2, 2oo2, 2oo3 oder 3oo3 parametrierbar)

#### **1.4 Eigenschaften des Trip-Systems**

#### <span id="page-8-0"></span>**Die Trip-Funktion ist SIL2/IEC61508 und API670 konform.**

#### **Gesamte Reaktionszeit auf Trip verursachende Zustände: < 15 Millisekunden**

#### **Maximale Verfügbarkeit bei höchster Sicherheit durch:**

- Dreikanalige Redundanz (Triple Modular Redundant) mit drei Monitoren
- Dreifache Auswertung der Drehzahlsignale in jedem Monitor (Antivalenzüberwachung)
- Variabler Überdrehzahlgrenzwert in Abhängigkeit von der Maschinenbeschleunigung
- Überwachung auf Unterdrehzahl als Schutz gegen Fehlmontage oder Defekt der Drehzahlsensoren
- Permanente Überwachung der Drehzahlsensoren
- Auswertung der externen Trip-Signale in jedem Monitor durch Voter, mit parametrierbarem Verhalten (Logikfunktion, Arbeitsstrom, Ruhestrom, Ansprechzeit)
- Permanente Überwachung der Monitore durch den Testgenerator
- Automatische zyklische oder extern ansteuerbare Tests der Monitore durch den Testgenerator
- Permanente Überwachung der Trip-Lines anhand von Rückmeldesignalen aus einem 2oo3- Magnetventilblock durch den Testgenerator
- Automatische zyklische oder extern ansteuerbare Tests der Trip-Lines durch den Testgenerator
- Absteuerung der Trip-Lines erfolgt systemintern je in 2oo3-Technik
- Für die Trip-Lines werden Sicherheitsrelais mit zwangsgeführten Kontakten eingesetzt
- Durch die parametrierbare Trip-Lock-Funktion wird ein erkannter Trip gespeichert (Wiedereinschaltsperre)

#### **Das E16x446-System verfügt weiterhin über folgende Eigenschaften:**

- Überlappende Prüfung durch das Leitsystem möglich
- Anzeigen zur Darstellung der Istwerte und der Diagnose
- Statusmeldungen (über Opto-Relais oder PROFIBUS-Interface) von Monitoren und Testgenerator an das Leitsystem
- Frei parametrierbarer Grenzwert, z.B. für Stillstandsmeldung in jedem Monitor
- Bis zu 6 weitere Drehzahlgrenzwerte in 2oo3 (wenn Voter nicht verwendet werden)
- Drehzahl-Sensorsignal-Weiterkopplung, potentialfrei und mit Push/Pull-Charakteristik
- Optionaler Analogausgang zur Abbildung der Drehzahl 0/4..20 mA je Monitor
- Drehrichtungserkennung (nur in Verbindung mit Sensoren mit Richtungssignal)
- Parameter über frontseitige Tastatur (durch Code-Zahl geschützt) oder über Daten-Interface einstellbar (durch Kennwort geschützt) einstellbar

<span id="page-9-0"></span>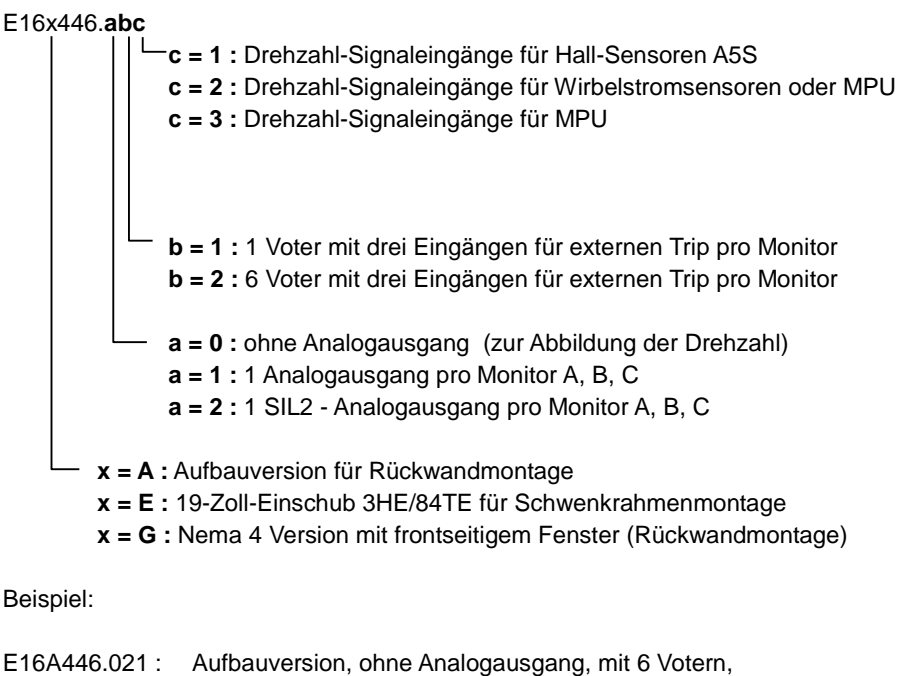

Drehzahl-Signaleingänge für Hall-Sensoren A5S

 Drehzahl-Signaleingänge für Wirbelstromsensoren E16A446.013 : Aufbauversion, mit 1 Voter, Drehzahl-Signaleingänge für MPU

E16A446.112 : Aufbauversion, mit Analogausgang, mit 1 Voter,

# **1.6 Konformität**

# **1.6.1 Konformität mit IEC61508; SIL2**

<span id="page-10-2"></span><span id="page-10-1"></span><span id="page-10-0"></span>Das E16x3xx System ist konformentsprechend IEC61508; SIL2 als eigenständiges TMR Schutz-System für Überdrehzahlschutz und Votern für externen Trip durch Ereignisse wie z.B. Notstop, Kesselschutz usw.

# **1.6.2 Reserviert**

# <span id="page-11-0"></span> **1.6.3 Reserviert**

<span id="page-12-2"></span><span id="page-12-1"></span><span id="page-12-0"></span>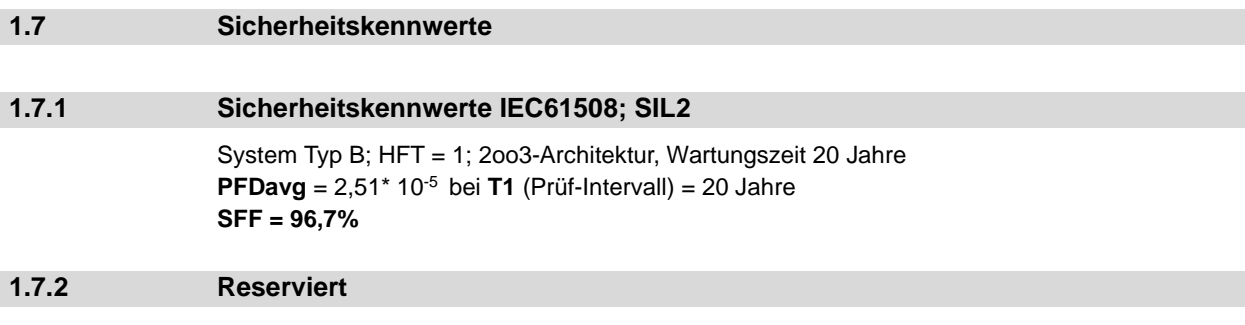

# **2 Systemaufbau und Ein-/Ausgänge**

# **2.1 Systemaufbau**

<span id="page-13-1"></span><span id="page-13-0"></span>Der Systemaufbau wird in Kapitel **[2.1.4](#page-14-0)** (Abbildungen 2 und 3) gezeigt. Der Anschluss des Systems wird in Kapitel **[2.1.5](#page-16-0)** (Abbildungen 4, 5 und 6) gezeigt. Die in diesen Abbildungen verwendeten Verweise "siehe 2.x.x" kennzeichnen die entsprechenden Kapitel 2.x.x., in denen die Systeme/Funktionen beschrieben sind.

#### **2.1.1 Drehzahl-Sensoren**

#### <span id="page-13-2"></span>Bei Versionen E16A446.xx1:

Drei A5S Differential-Hall-Effekt Sensoren, mit integriertem Signalverstärker werden an der Maschinenwelle platziert.

Die A5S Differential-Hall-Effekt Sensoren sind unempfindlich gegen gleichförmige externe Magnetfelder. Schwankungen des Abstandes zwischen Maschine und Sensor verursachen keine falschen Signale.

Sensoren A5S.. haben zusätzlich einen Logikausgang für die Drehrichtung.

Bei Versionen E16A446.xx2:

Drei Drehzahlsignale von Wirbelstromsensoren können verarbeitet werden.

Bei Versionen E16A446.xx3:

Drei Drehzahlsignale von MPUs (magnetinduktive Sensoren) können verarbeitet werden.

# **2.1.2 System Komponenten**

<span id="page-13-3"></span>Das System umfasst in jedem Kanal einen Monitor E1665 zur Überwachung der Drehzahl und von externen Trip-Bedingungen.

Der Testgenerator E1697 prüft die Funktion der Monitore, der Trip-Lines und der 2oo3- Magnetventilblöcke durch Tests.

Monitore und Testgenerator sind über die Rückwandplatine miteinander verbunden: Die Rückwandplatine beinhaltet keine aktiven Komponenten.

#### **2.1.3 System Bauform**

<span id="page-13-4"></span>Das System ist ist erhältlich als

- 19-Zoll Einschub, 3HE 84TE (E16E446) oder
- Aufbaugerät (E16A446) oder
- NEMA4 Aufbaugerät (E16G346)..

<span id="page-14-0"></span> **2.1.4 Systemstruktur** 

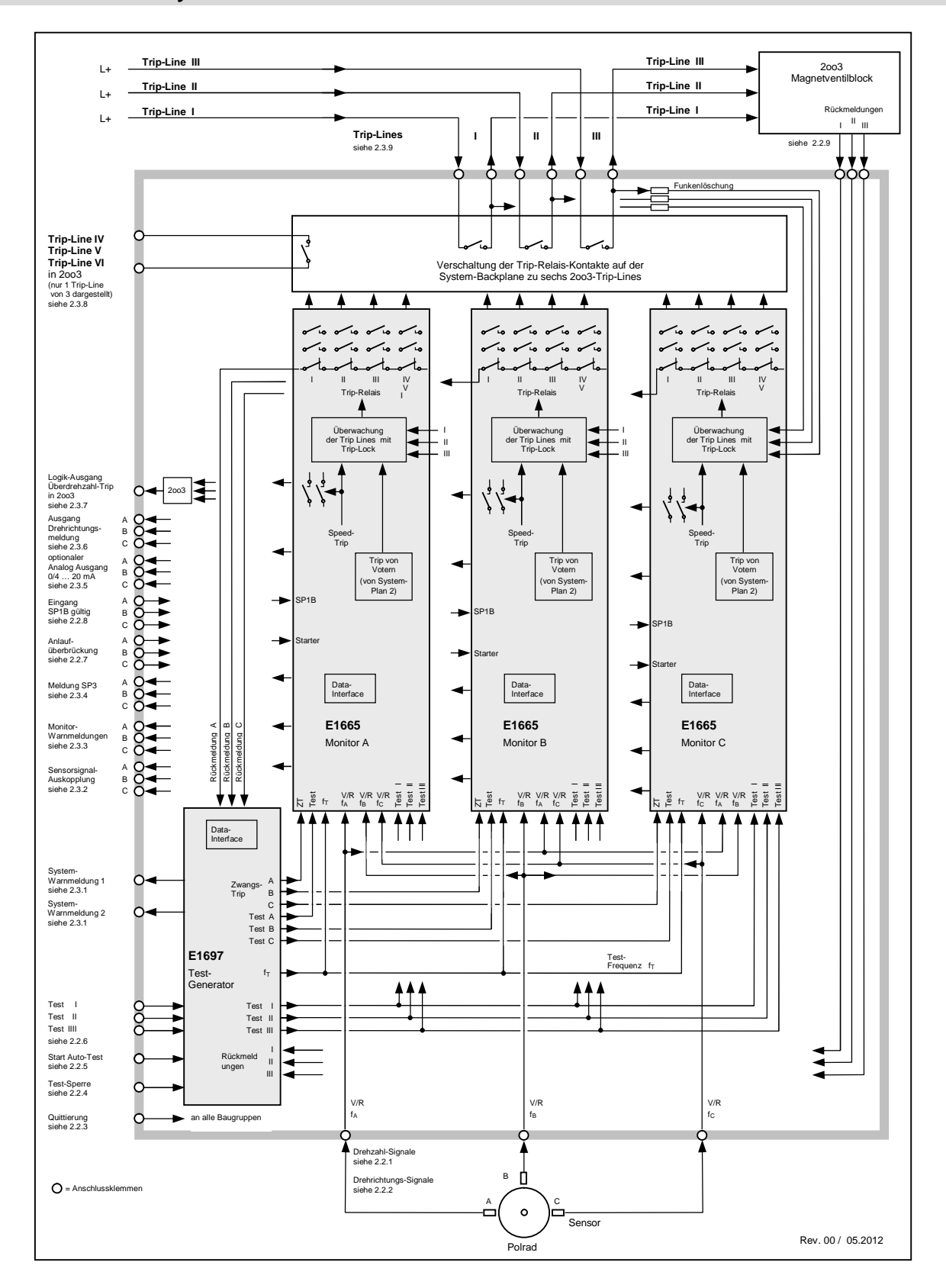

<span id="page-14-1"></span>Abbildung 2: E16x446 Systemaufbau 1 von 2 - Drehzahl und Testgenerator

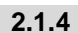

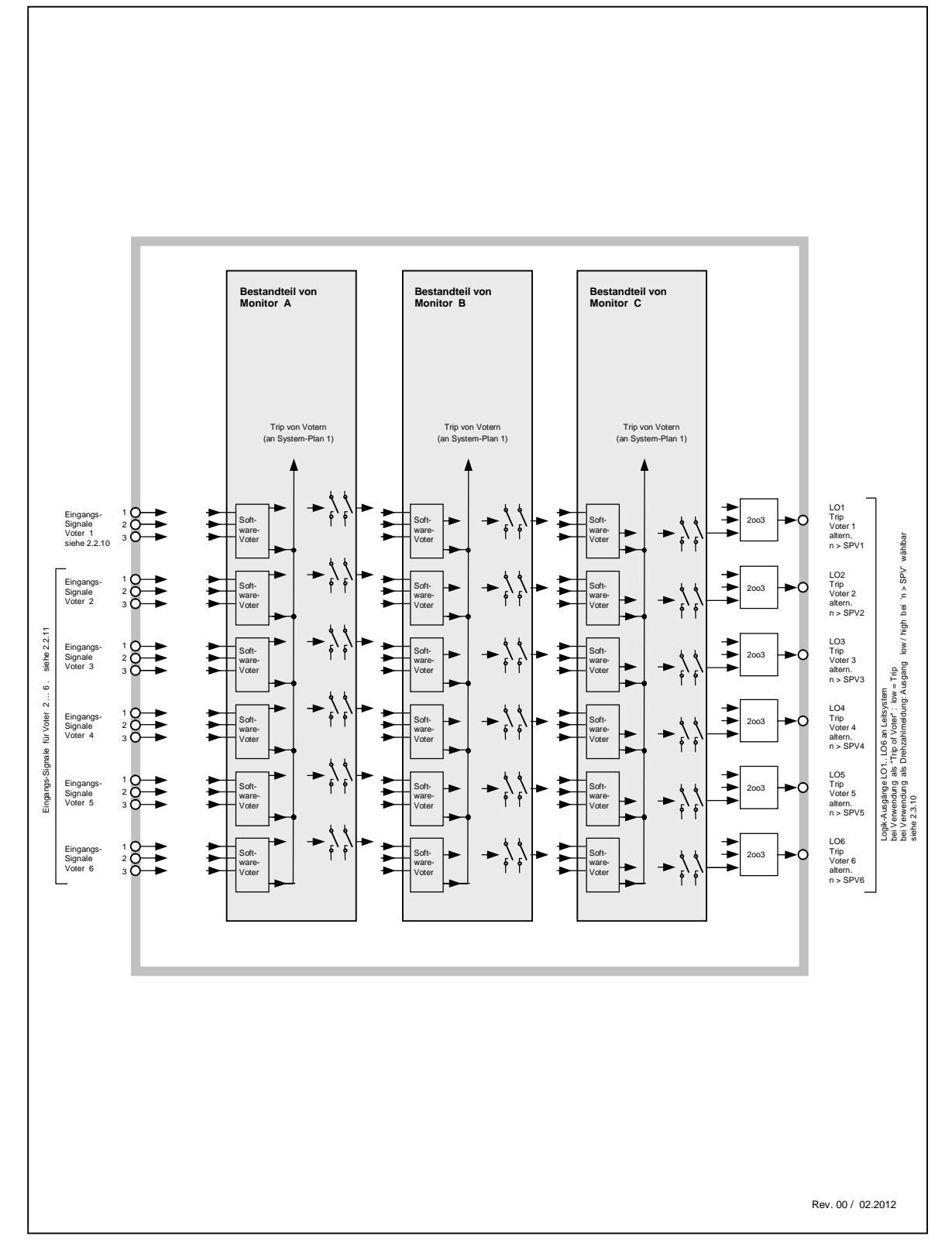

<span id="page-15-0"></span>Abbildung 3: E16x446 Systemaufbau 2 von 2 - Voter

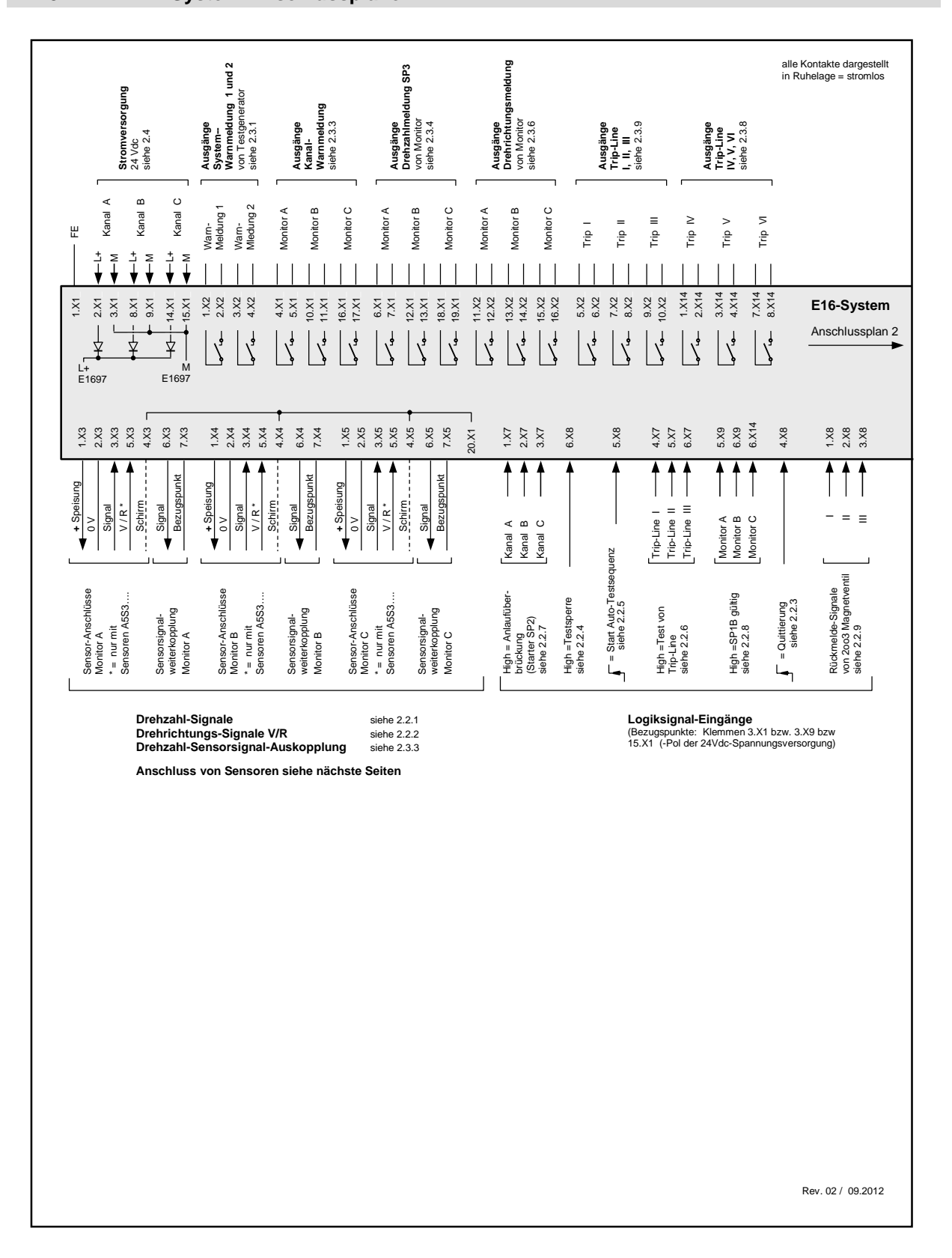

<span id="page-16-1"></span>Abbildung 4: E16x446 System-Anschlussplan 1 von 3

<span id="page-16-0"></span> **2.1.5 System-Anschlusspläne** 

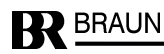

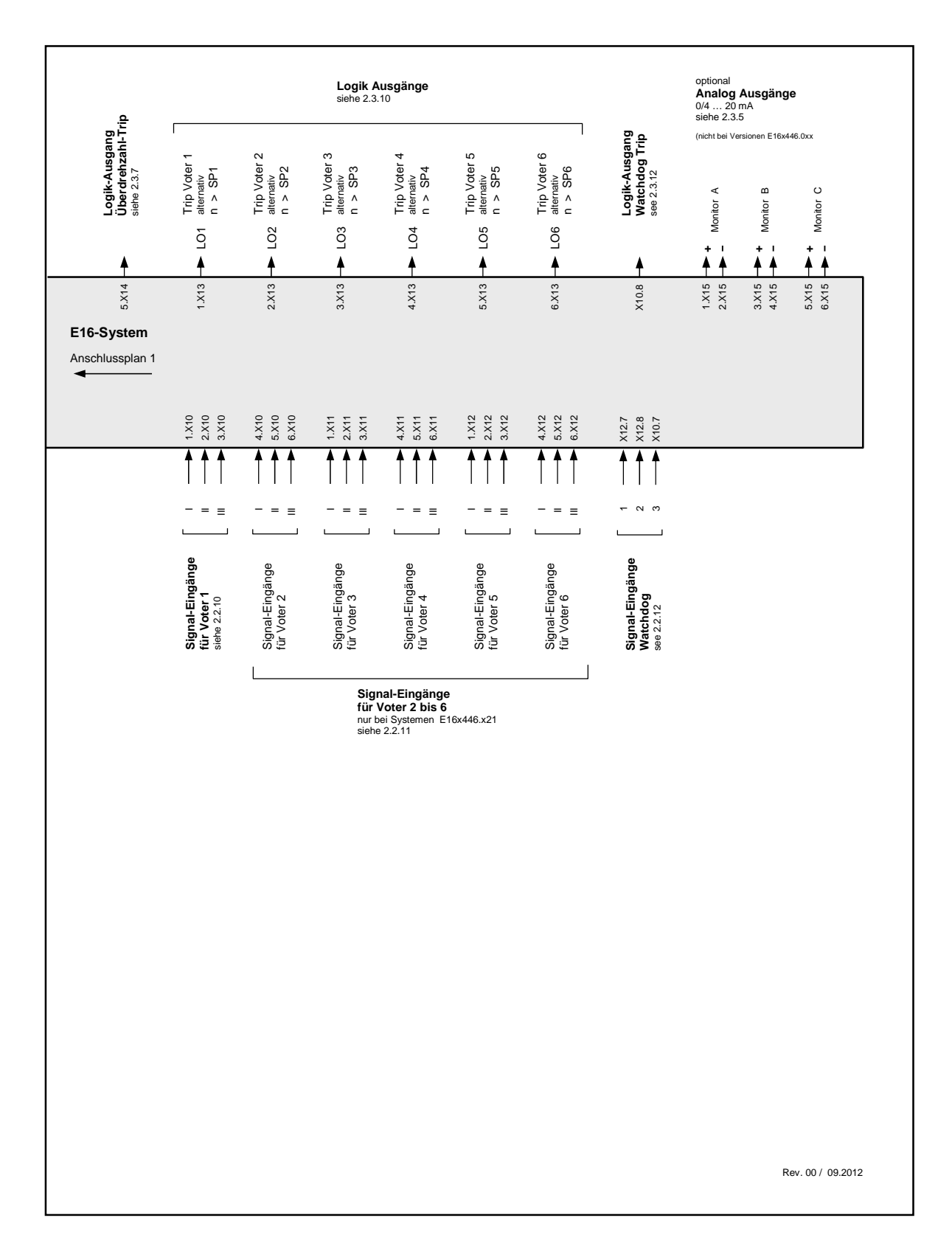

<span id="page-17-0"></span>Abbildung 5: E16x446 System-Anschlussplan 2 von 3

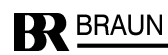

# <span id="page-18-0"></span> **2.1.6 Anschluss von Sensoren an die Drehzahlsignal-Eingänge**

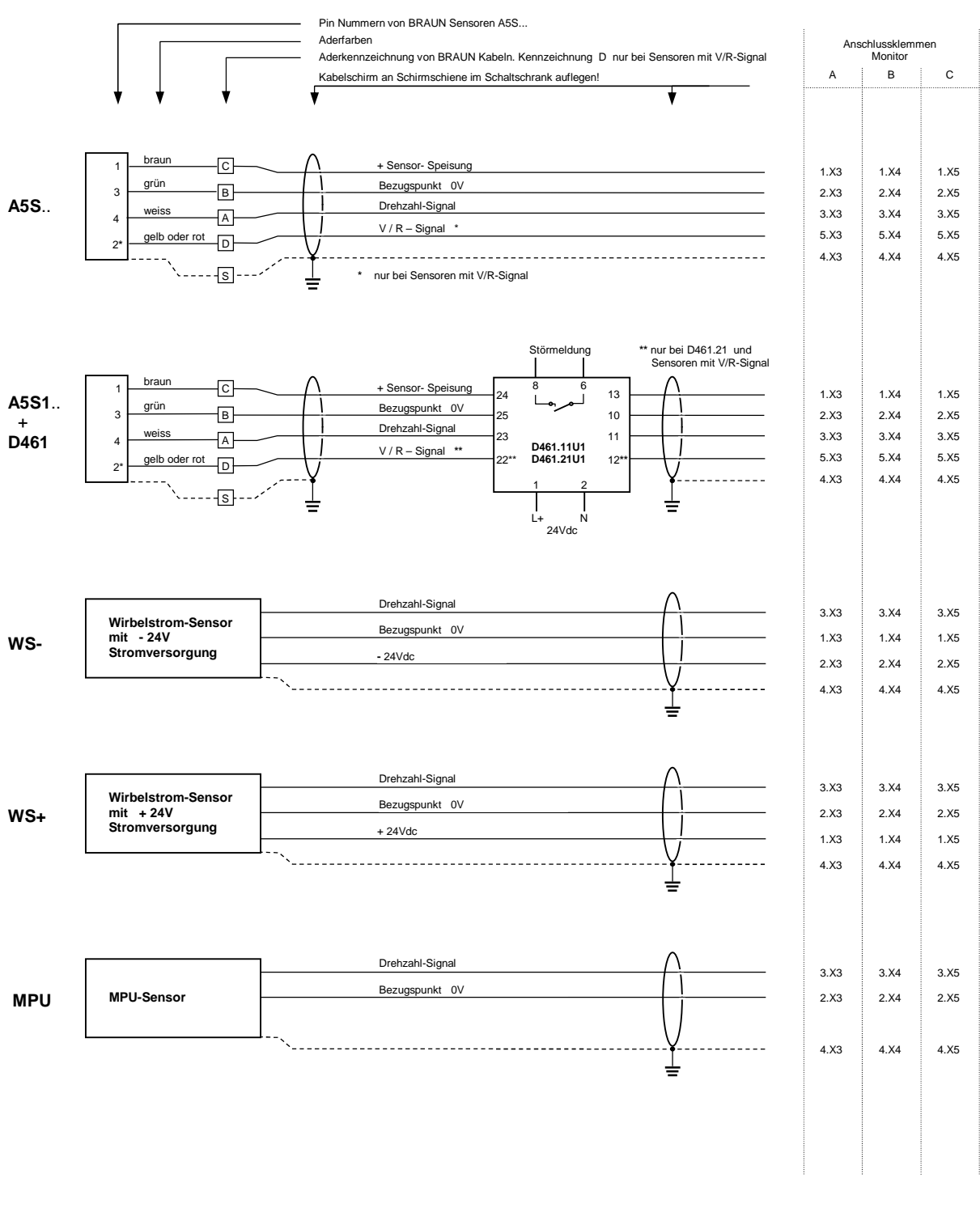

Rev. 00 / 02.2012

<span id="page-18-1"></span>Abbildung 6: E16x446 System-Anschlussplan 3 von 3

# **2.2 Eingänge des Systems**

# **2.2.1 Drehzahlsignal-Eingänge**

<span id="page-19-1"></span><span id="page-19-0"></span>Die Drehzahlsignale sind intern parallel auf alle drei Monitore verschaltet.

Bei Versionen E16x446.xx1:

Die Drehzahlsignal-Eingänge entsprechen den Daten von Sensoren A5S...

Die Drehzahlsignal-Eingänge sind SIL2/IEC61508 konform, wenn Sensoren A5S.. (auch über Barrieren D461) angeschlossen sind. Bei anderen Sensoren gilt dies nur, wenn der Sensor-Lieferant garantiert, dass die Sensoren keine fehlerhaften Signale durch einen Common Cause Fehler liefern können. Vorschriften des Herstellers sind zu beachten. [Technische Daten der Eingänge siehe 3.1.1.1.](#page-25-3)

Bei Versionen E16x446.xx2:

Die Drehzahlsignal-Eingänge entsprechen den Daten von Wirbelstromsensoren.

Die Drehzahlsignal-Eingänge sind SIL2/IEC61508 konform, wenn der Sensor-Lieferant garantiert, dass die Sensoren keine fehlerhaften Signale durch einen Common Cause Fehler liefern können.

Vorschriften des Herstellers sind zu beachten. [Technische Daten der Eingänge siehe 3.1.1.2.](#page-25-4) 

Bei Versionen E16x446.xx3:

Die Drehzahlsignal-Eingänge entsprechen den Daten von MPUs (magnetinduktive Sensoren). Die Drehzahlsignal-Eingänge sind SIL2/IEC61508 konform, wenn der Sensor-Lieferant garantiert, dass die Sensoren keine fehlerhaften Signale durch einen Common Cause Fehler liefern können.

<span id="page-19-2"></span>Vorschriften des Herstellers sind zu beachten. [Technische Daten der Eingänge siehe 3.1.1.2.](#page-25-4) 

## **2.2.2 Richtungssignal-Eingänge (V/R : Vorwärts/Rückwärts)**

Die Richtungssignal-Eingänge entsprechenden Daten der Sensoren A5S… mit integrierter Richtungserkennung.

Die Richtungssignale sind intern parallel auf alle drei Monitore verschaltet.

Die Richtungssignal-Eingänge sind SIL2/IEC61508 konform (gilt nur für Sensoren A5S...). [Technische Daten der Eingänge siehe 3.1.2.](#page-25-5) 

#### **2.2.3 Eingang Quittierung**

<span id="page-19-3"></span>Das Quittierungs-Signal ist intern parallel auf alle drei Monitore verschaltet.

Es setzt eine nicht mehr anstehende, aber gespeicherte Meldung oder einen Trip zurück.

Eine Signalflanke von Low nach High setzt eine gespeicherte Meldung zurück.

Minimale Dauer des Quittierungs-Signals: > 1 Sekunde, damit alle Module das Signal sicher erfassen.

Der Eingang "Quittierung" ist SIL2/IEC61508 konform (unter der Voraussetzung, dass die Signalquelle SIL2/IEC61508 konform ist).

[Technische Daten des Eingangs siehe 3.1.3.](#page-25-6) 

# **2.2.4 Eingang Testsperre**

<span id="page-20-0"></span>Ein High-Signal bricht einen laufenden Test ab und sperrt zukünftige Tests, solange der Eingang High ist. Ist das Signal länger als 60 Minuten aktiv, werden System-Warnmeldung 1 und System-Warnmeldung 2 ausgelöst.

Der Eingang "Testsperre" ist SIL2/IEC61508 konform (unter der Voraussetzung, dass die Signalquelle SIL2/IEC61508 konform ist).

<span id="page-20-1"></span>[Technische Daten des Eingangs siehe 3.1.3.](#page-25-6) 

#### **2.2.5 Eingang Start Auto-Testsequenz**

Eine Signalflanke von Low nach High startet eine Auto-Testsequenz.

Zuerst erfolgt (wenn ausgewählt, siehe Schritt P03.01 von E1697) der Test der Trip-Lines für den 2oo3-Magnetventilblock und zwei Minuten später der Monitor-Test mit Überdrehzahl-Trip-Test.

Der Eingang "Start Auto-Testsequenz" ist SIL2/IEC61508 konform (unter der Voraussetzung, dass die Signalquelle SIL2/IEC61508 konform ist).

<span id="page-20-2"></span>[Technische Daten des Eingangs siehe 3.1.3.](#page-25-6) 

#### **2.2.6 Eingänge Test I, Test II, Test III**

Die Eingänge Test I, II, III sind aktivierbar, wenn der Testgenerator E1697 auf "Externen Magnetventiltest" programmiert ist (siehe Schritt P03.01 von E1697).

Wenn der Eingang High ist, schaltet die betreffende Trip-Line auf Trip-Zustand.

Die Eingänge können gegenseitig verriegelt werden.

Die Eingänge "Test I, II, III" sind SIL2/IEC61508 konform (unter der Voraussetzung, dass die Signalquelle SIL2/IEC61508 konform ist).

<span id="page-20-3"></span>[Technische Daten der Eingänge siehe 3.1.3.](#page-25-6) 

#### **2.2.7 Eingänge Starter (Anlaufüberbrückung SP2)**

Jeder Monitor hat einen Starter-Eingang für die Anlaufüberbrückung. Solange der Eingang High ist, ist die Anlaufüberbrückung aktiv.

Während der Anlaufüberbrückung ist die Überwachung gegen Unterdrehzahl (SP2) abgeschaltet.

Die Eingänge "Starter" sind SIL2/IEC61508 konform (unter der Voraussetzung, dass die Signalquelle SIL2/IEC61508 konform ist).

<span id="page-20-4"></span>[Technische Daten der Eingänge siehe 3.1.3.](#page-25-6) 

# **2.2.8 Eingänge SP1B gültig**

Jeder Monitor hat einen Eingang zur Auswahl von SP1B als Trip-Grenzwert. Solange der Eingang High ist, gilt Grenzwert SP1B (siehe Schritt P03.03 von E1665). Bei offenem Eingang (Low), gilt Grenzwert SP1A (siehe P03.00 von E1665). Die Eingänge "SP1B gültig" sind SIL2/IEC61508 konform (unter der Voraussetzung, dass die Signalquelle SIL2/IEC61508 konform ist). [Technische Daten der Eingänge siehe 3.1.3.](#page-25-6) 

# **2.2.9 Eingänge Rückmeldungen des 2oo3-Magnetventilblocks**

<span id="page-20-5"></span>Die Rückmelde-Eingänge sind am Testgenerator E1697 angeschlossen.

Die Eingänge werden nur überwacht, wenn der "Automatische Trip-Line-Test" aktiviert ist (siehe Schritt P03.01 von E1697).

Der aktive Pegel (High oder Low als Trip-Kriterium) kann in Schritt P03.03 von E1697 ausgewählt werden.

Die Eingänge "Rückmeldungen des 2oo3-Magnetventilblocks" sind SIL2/IEC61508 konform (unter der Voraussetzung, dass die Signalquelle SIL2/IEC61508 konform ist). [Technische Daten der Eingänge siehe 3.1.3.](#page-25-6) 

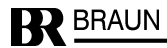

# **2.2.10 Eingänge für Voter 1**

<span id="page-21-0"></span>Die Eingangssignale für Voter 1 sind intern parallel auf alle drei Monitore verschaltet.

Die Eingangslast von Voter 1 entspricht den Anforderungen für redundante Ausgänge einer fehlersicheren SPS (Last > 45 mA pro Eingang).

Der gültige Logikpegel (High oder Low als Trip-Kriterium), das Auswahlprinzip (1oo2, 2oo2, 2oo3, 3oo3), die Antwortzeit und Arbeits- oder Ruhestromverhalten sind einstellbar. Konfiguration des Voters in den Schritten P10.xx von E1665.

Die Eingänge "Voter 1" sind SIL2/IEC61508 konform (unter der Voraussetzung, dass die Signalquelle SIL2/IEC61508 konform ist).

<span id="page-21-1"></span>[Technische Daten der Eingänge für Voter 1 siehe 3.1.4.](#page-25-7) 

#### **2.2.11 Eingänge für Voter 2 … 6**

Die Eingangssignale für Voter 2 … 6 sind intern parallel auf alle drei Monitore verschaltet.

Der gültige Logikpegel (High oder Low als Trip-Kriterium), das Auswahlprinzip (1oo2, 2oo2, 2oo3, 3oo3), die Antwortzeit und Arbeits- oder Ruhestromverhalten sind einstellbar. Konfiguration der Voters in den Schritten P11.xx bis P15.xx von E1665.

Die Eingänge "Voter 2..6" sind SIL2/IEC61508 konform (unter der Voraussetzung, dass die Signalquelle SIL2/IEC61508 konform ist).

[Technische Daten der Eingänge für Voter 2 … 6 siehe 3.1.3.](#page-25-6) 

**Hinweis:** 

<span id="page-21-2"></span>Systeme E16x446.x1x haben keine Eingänge für Voter 2 … 6.

#### **2.2.12 Eingänge für Watchdog**

Die Eingangssignale sind auf jeweils drei Eingänge der drei Monitore E1665 verschaltet. Die Einschalt- bzw. Ausschaltzeit der Watchdog-Signale muss jeweils mindestens 100 Millisekunden betragen. Das Signal kann ein positiver negativer Impuls sein. Maximal zulässige Eingangfrequenz ist 5 Hz. Höhere Frequenzen als 5 Hz können zur Tripauslösung führen. [Technische Daten der Eingänge für siehe 3.1.3](#page-25-6) 

<span id="page-22-3"></span><span id="page-22-2"></span><span id="page-22-1"></span><span id="page-22-0"></span>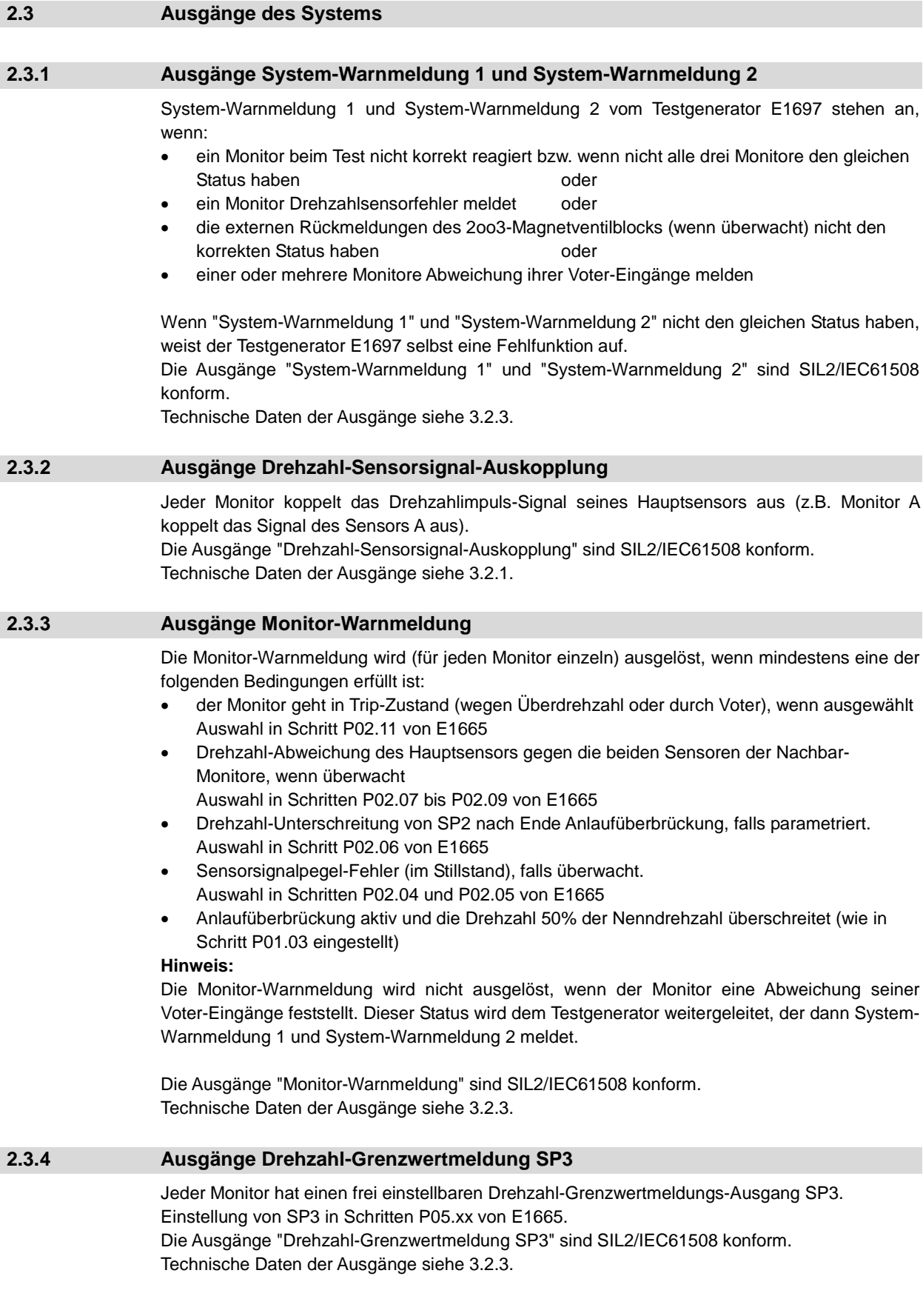

<span id="page-22-4"></span>

<span id="page-23-6"></span><span id="page-23-5"></span><span id="page-23-4"></span><span id="page-23-3"></span><span id="page-23-2"></span><span id="page-23-1"></span><span id="page-23-0"></span>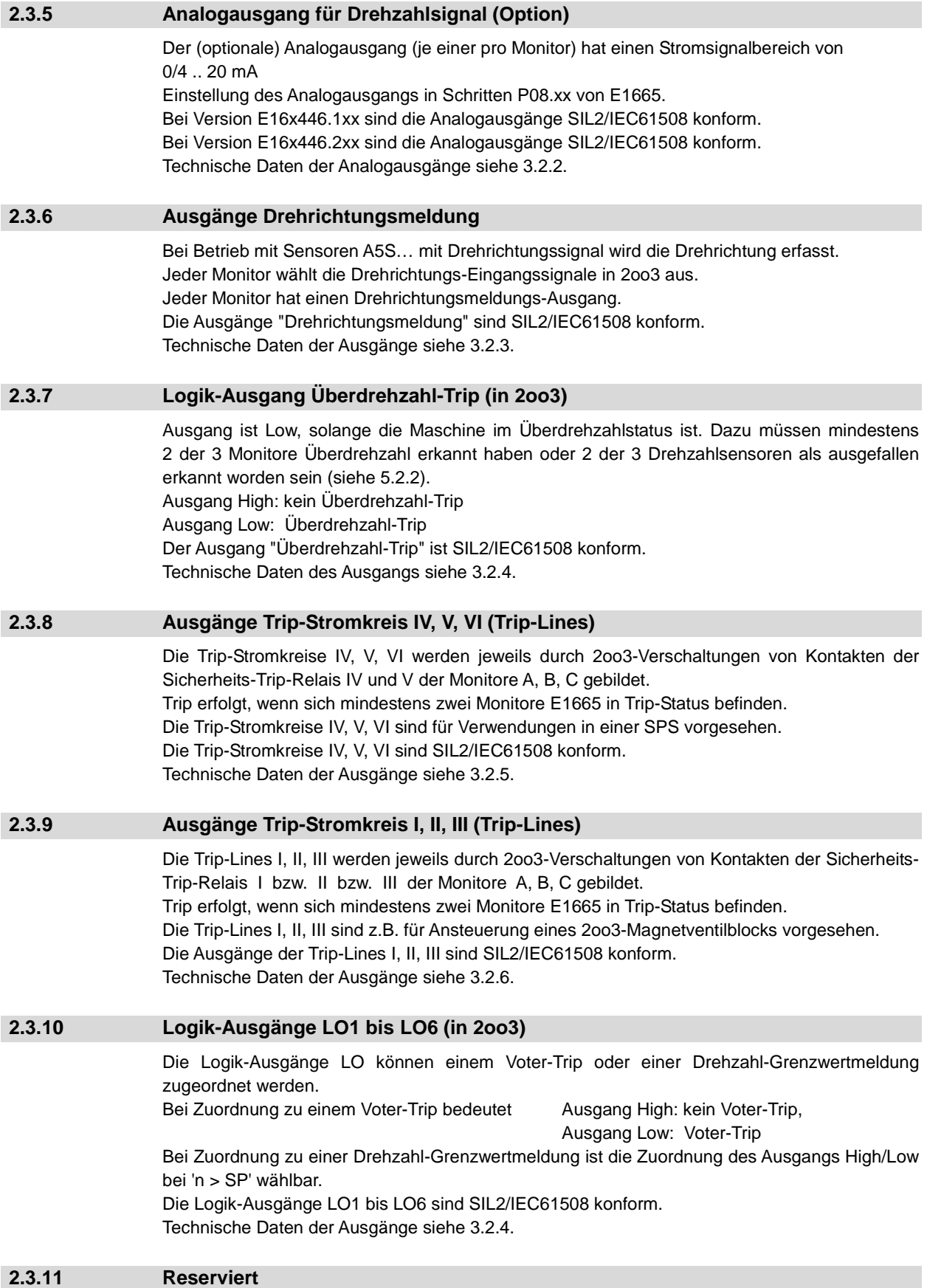

<span id="page-24-4"></span><span id="page-24-3"></span><span id="page-24-2"></span><span id="page-24-1"></span><span id="page-24-0"></span>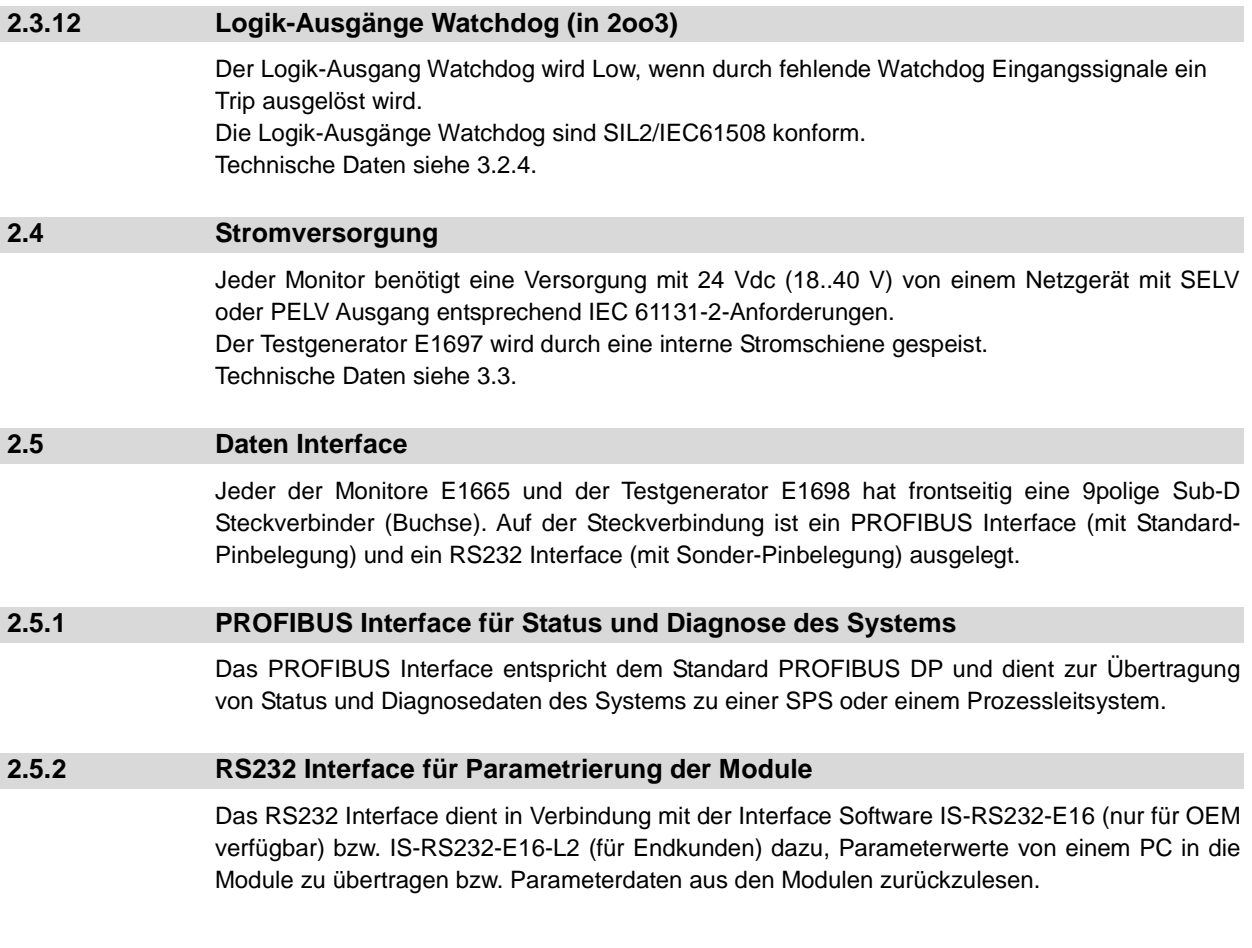

<span id="page-25-7"></span><span id="page-25-6"></span><span id="page-25-5"></span><span id="page-25-4"></span><span id="page-25-3"></span><span id="page-25-2"></span><span id="page-25-1"></span><span id="page-25-0"></span>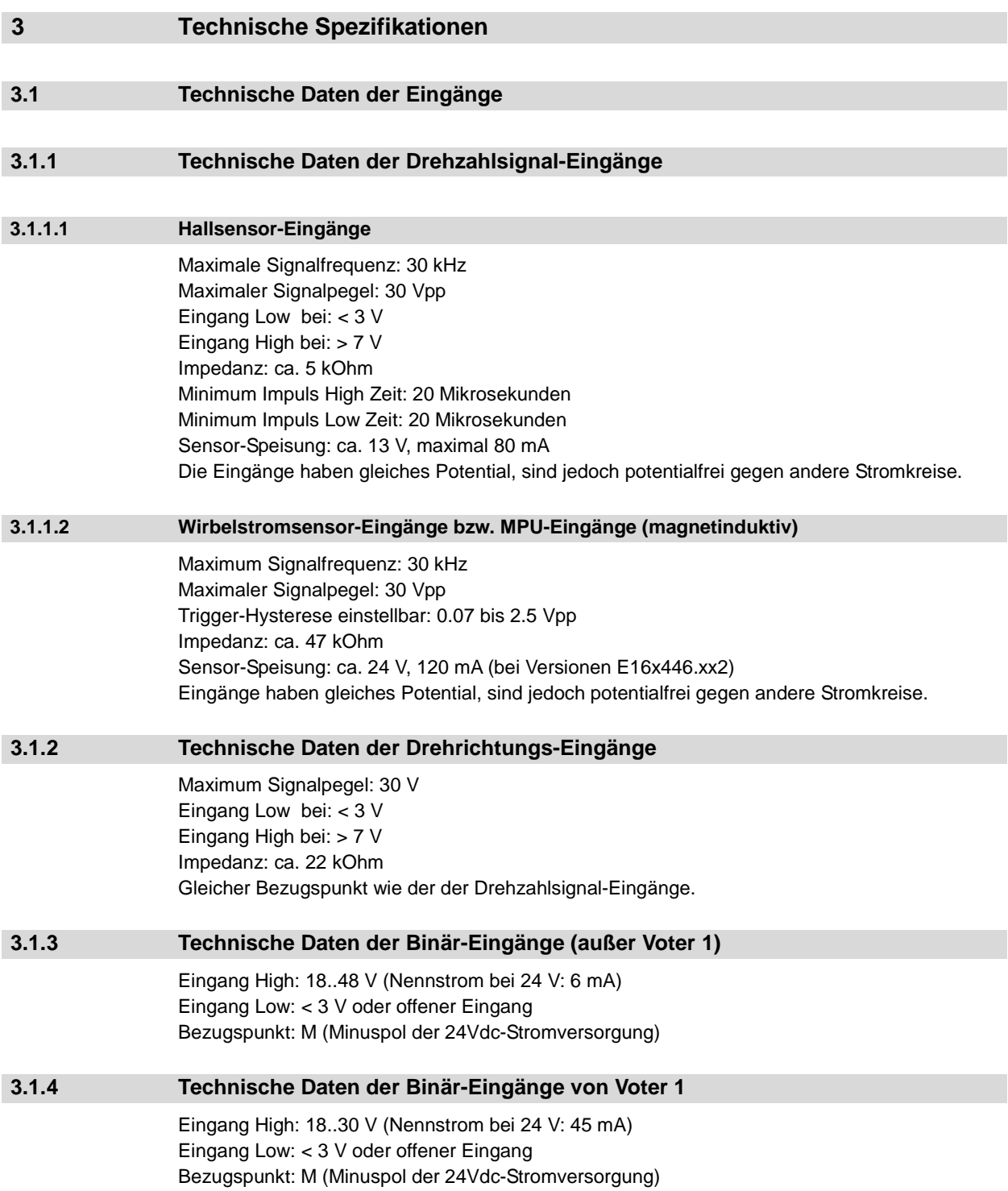

<span id="page-26-6"></span><span id="page-26-5"></span><span id="page-26-4"></span><span id="page-26-3"></span><span id="page-26-2"></span><span id="page-26-1"></span><span id="page-26-0"></span>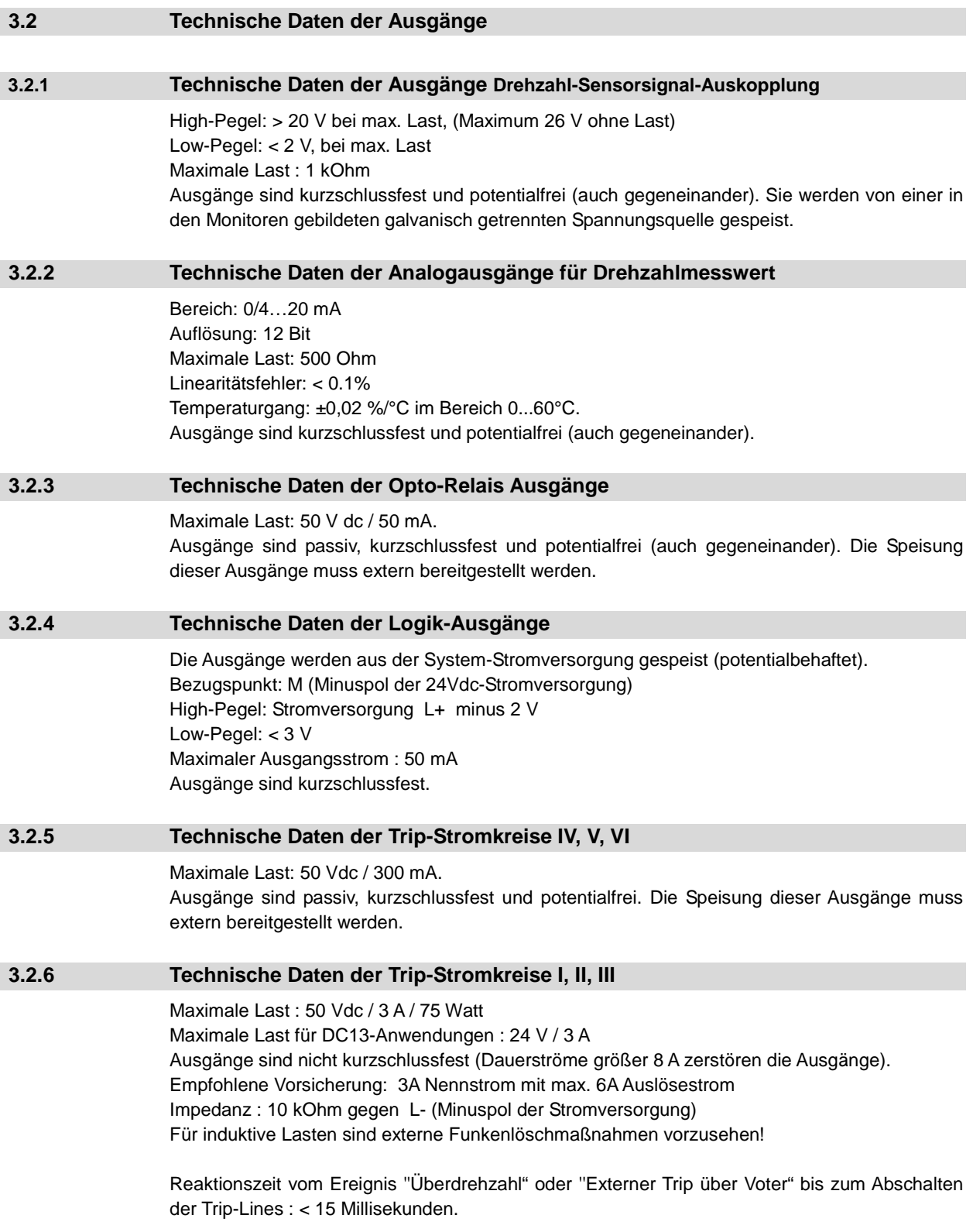

<span id="page-27-3"></span><span id="page-27-2"></span><span id="page-27-1"></span><span id="page-27-0"></span>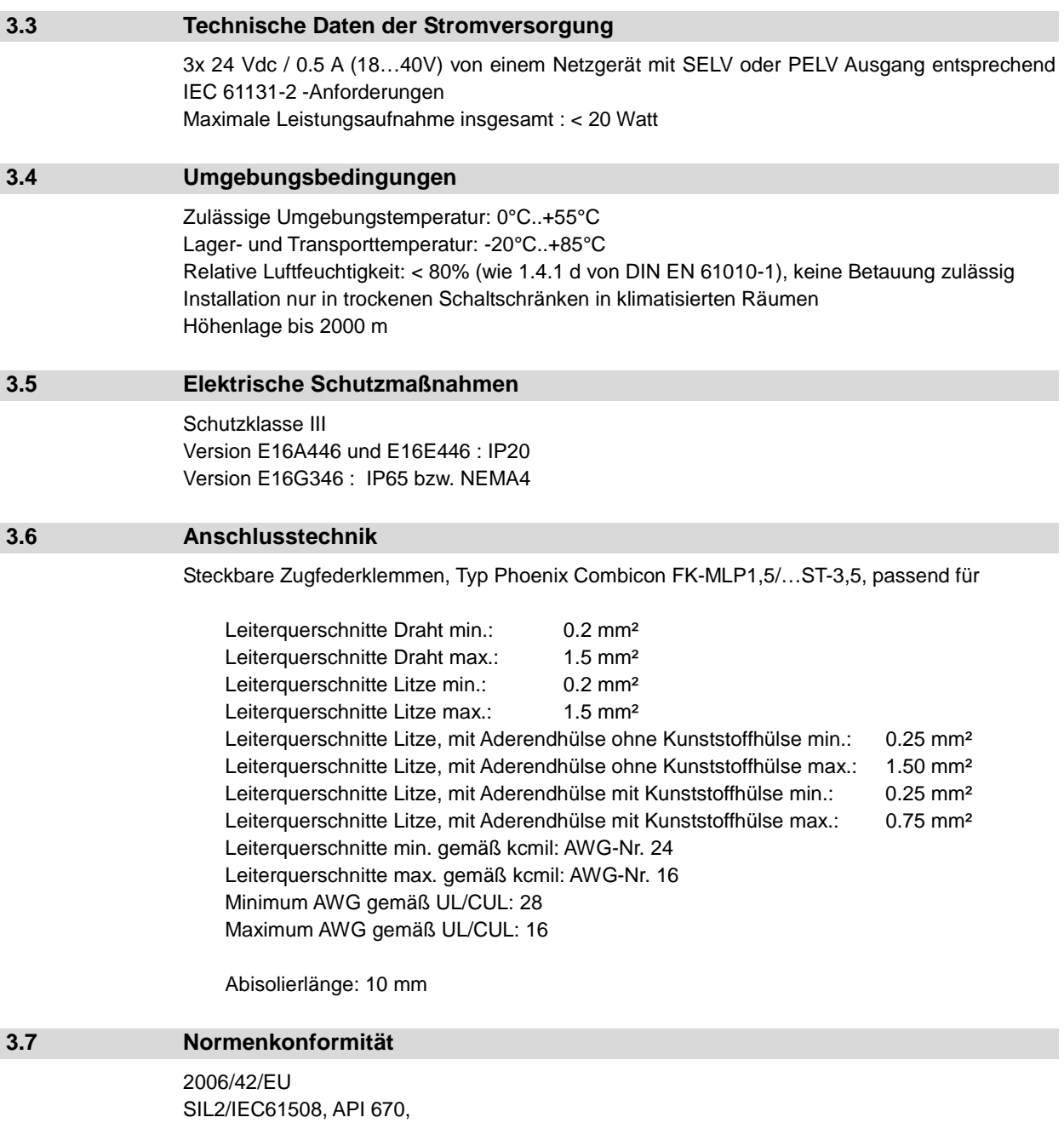

<span id="page-27-4"></span>2006/95/EU, DIN EN 61010-1, 2004/108/EU, EN 61000-6-2, EN 61000-6-4, IEC 61326-2

<span id="page-28-0"></span>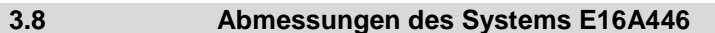

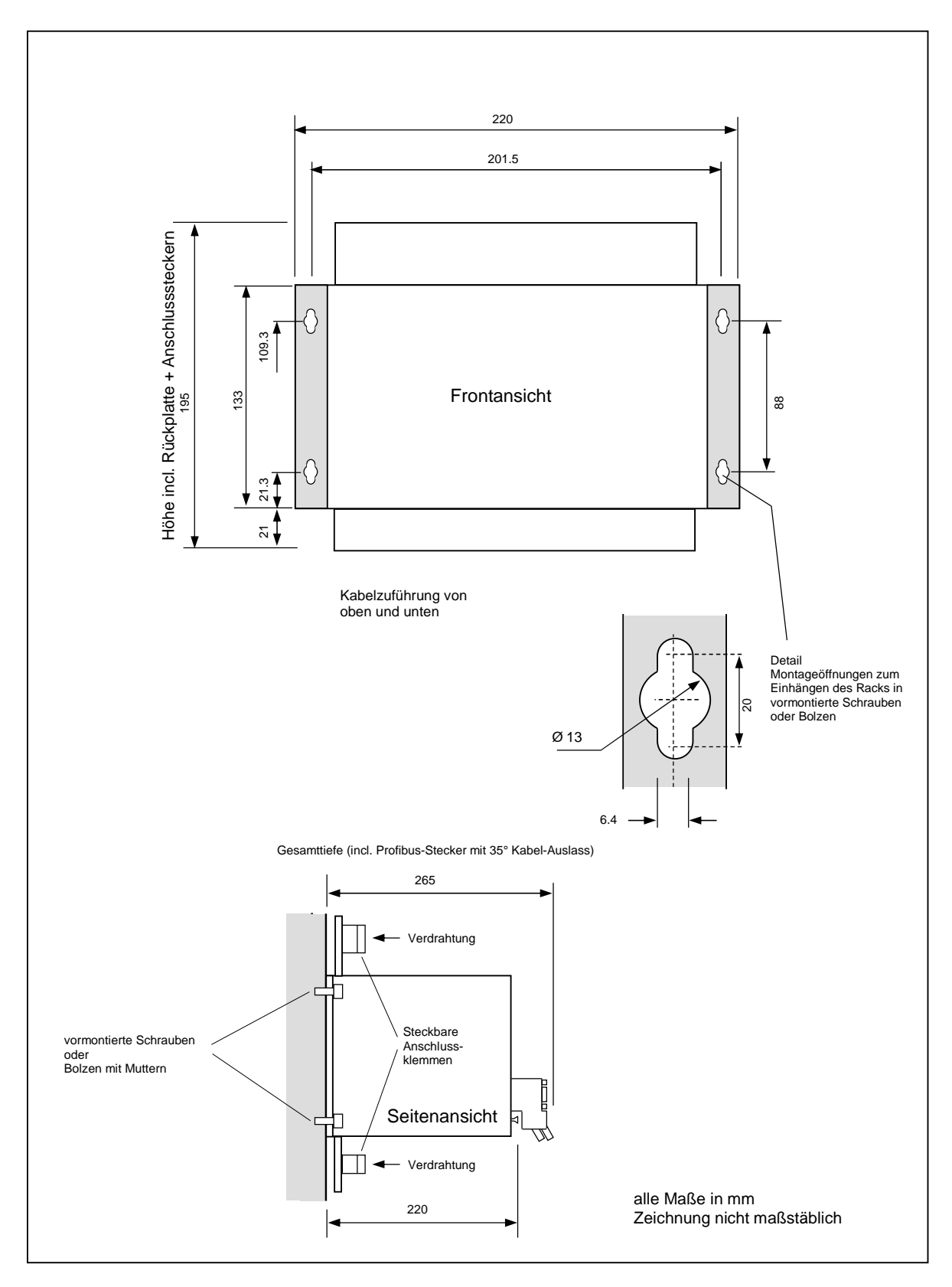

<span id="page-28-1"></span>Abbildung 7: Abmessungen des Systems E16A446

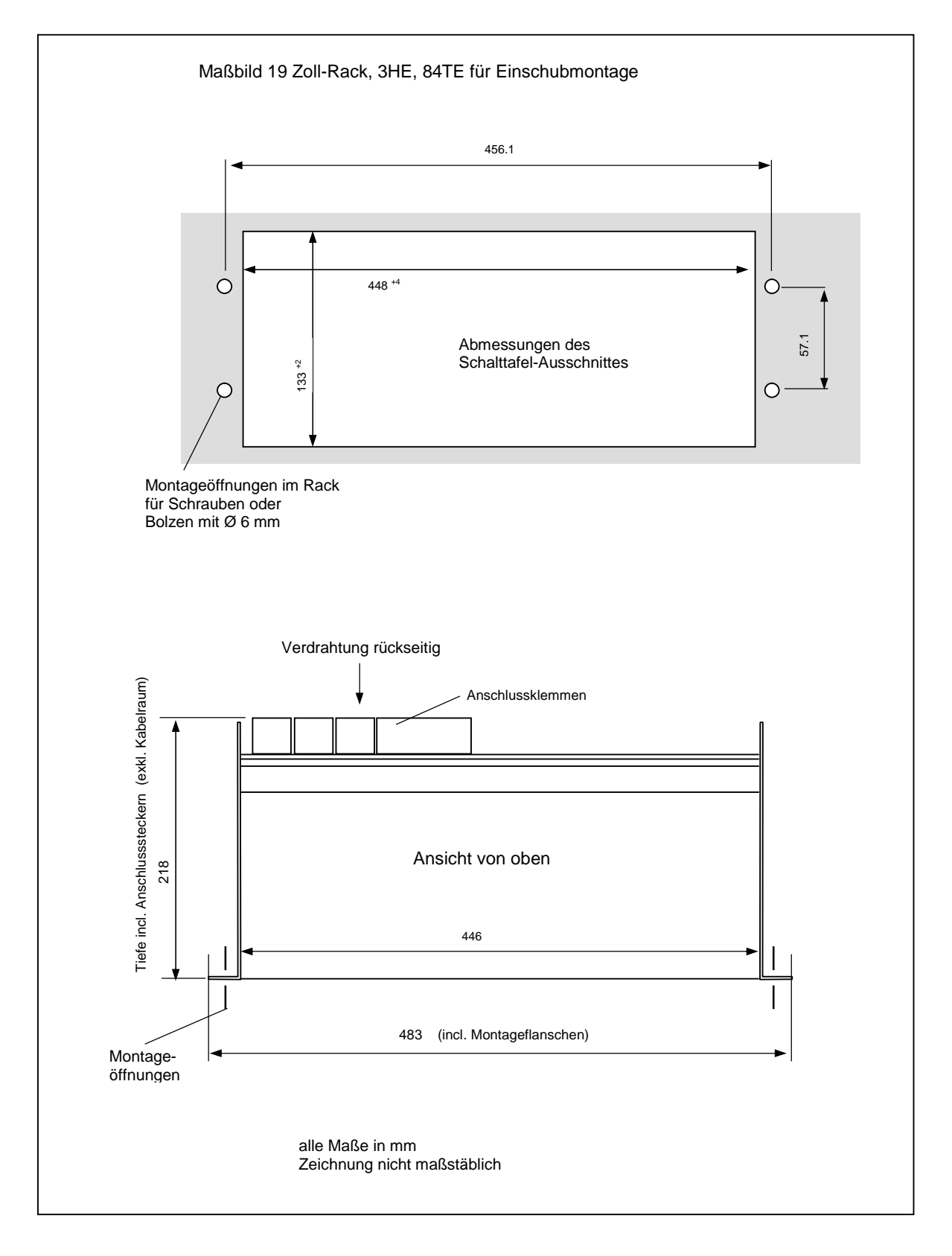

<span id="page-29-1"></span>Abbildung 8: Abmessungen des Systems E16E446

<span id="page-29-0"></span>

## **3.10 Abmessungen und Eigenschaften des E16G346 Gehäuses**

<span id="page-30-0"></span>Gesamtabmessungen inkl. Befestigungsflanschen:

Höhe: 510 mm Breite: 410 mm Tiefe: 270 mm

Glasfenster der Größe 360 x 410 mm

Material: Fiberglasverstärkter Kunststoff

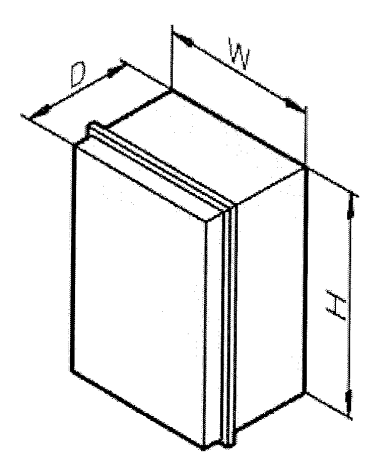

#### <span id="page-30-3"></span>Abbildung 9: Abmessungen des Systems E16G346

#### **3.11 Gewicht von E16x446**

<span id="page-30-1"></span>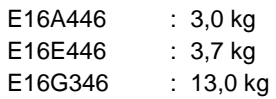

# **3.12 Werkstoffangaben zu E16A446 bzw. E16E446**

<span id="page-30-2"></span>Gehäuse: Aluminium Frontplatten und Rückplatte : Lexan bzw. FR4 (min. V-1 nach UL)

<span id="page-31-3"></span><span id="page-31-2"></span><span id="page-31-1"></span><span id="page-31-0"></span>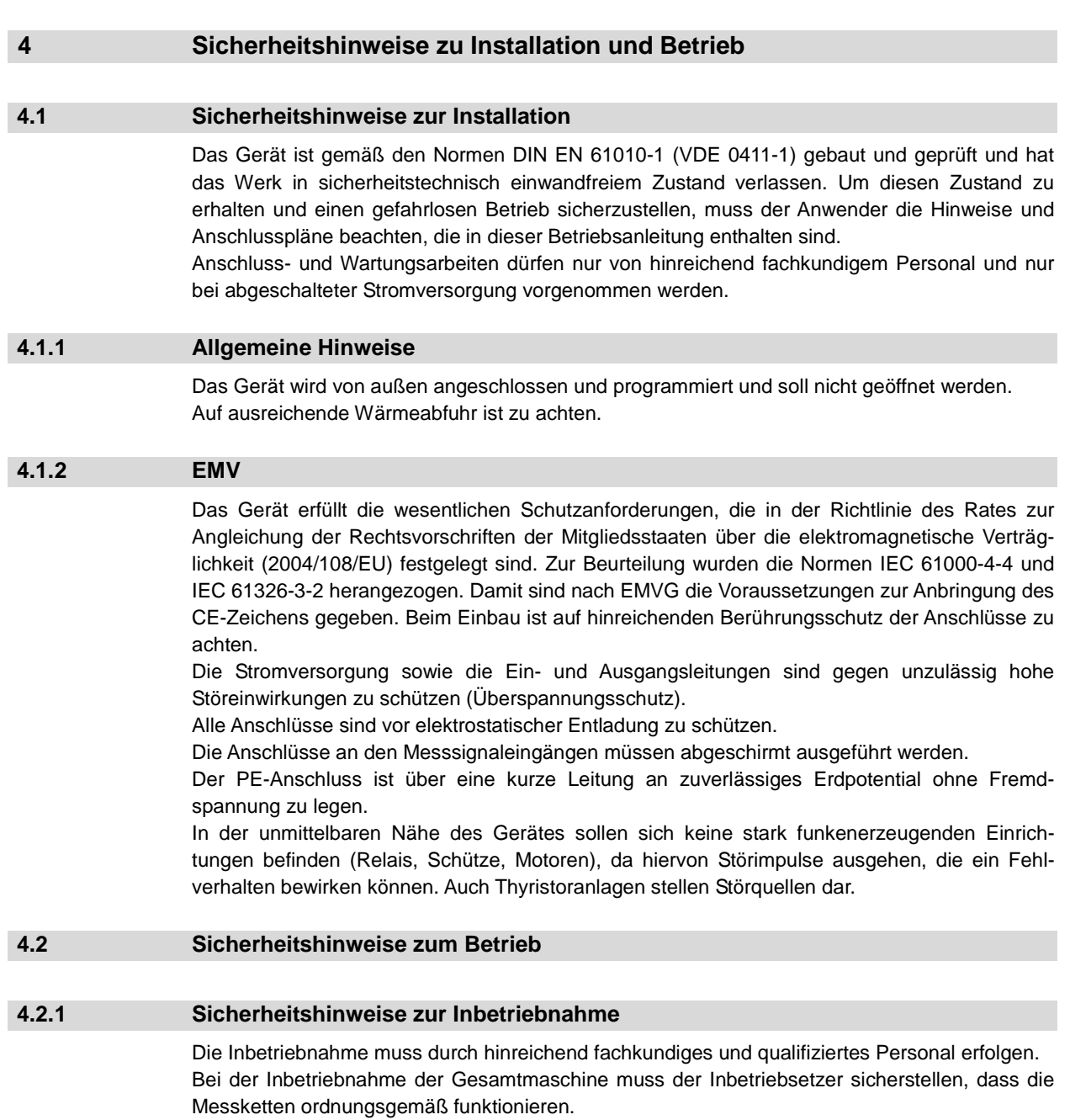

<span id="page-31-5"></span><span id="page-31-4"></span>Dies beinhaltet die Überprüfung der korrekten Drehzahlanzeige sowie die Überprüfung der korrekten Abschaltung (Trip) bei einer scharfen Überdrehzahlprüfung. Ebenso ist die korrekte Abschaltung (Trip) beim Anstehen externer Trip-Signale über die Voter zu prüfen.

Die Parametereinstellungen sind gegen unbefugtes Ändern zu schützen (Kennwort / Code-Zahl) und der CRC über die Parametereinstellungen zu dokumentieren.

<span id="page-32-2"></span><span id="page-32-1"></span><span id="page-32-0"></span> **5 Beschreibung des Monitors E1665 5.1 Anzeige und Frontseitige Bedienelemente 5.1.1 Frontansicht E1665** 

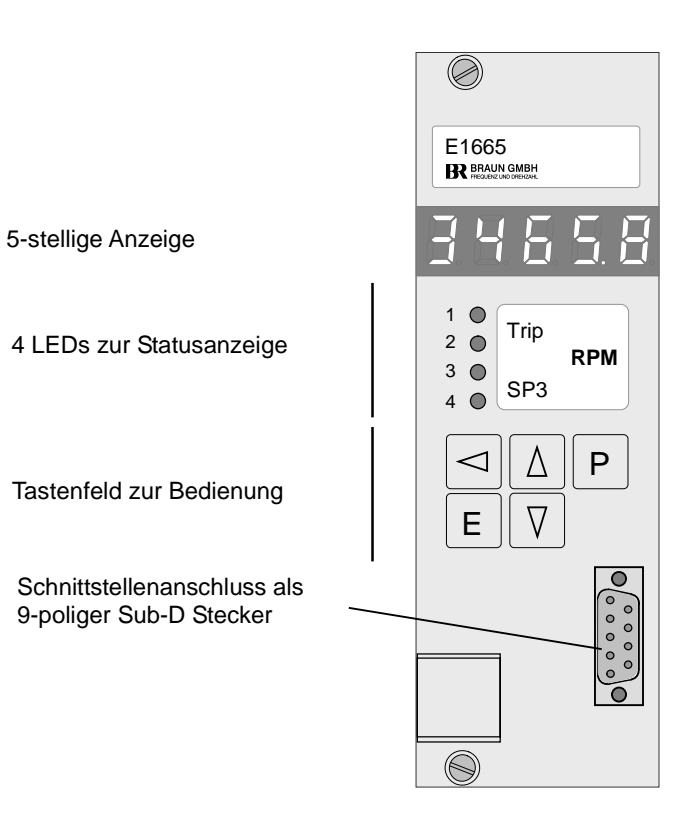

Abbildung 10: Frontansicht E1665

<span id="page-32-5"></span><span id="page-32-4"></span><span id="page-32-3"></span>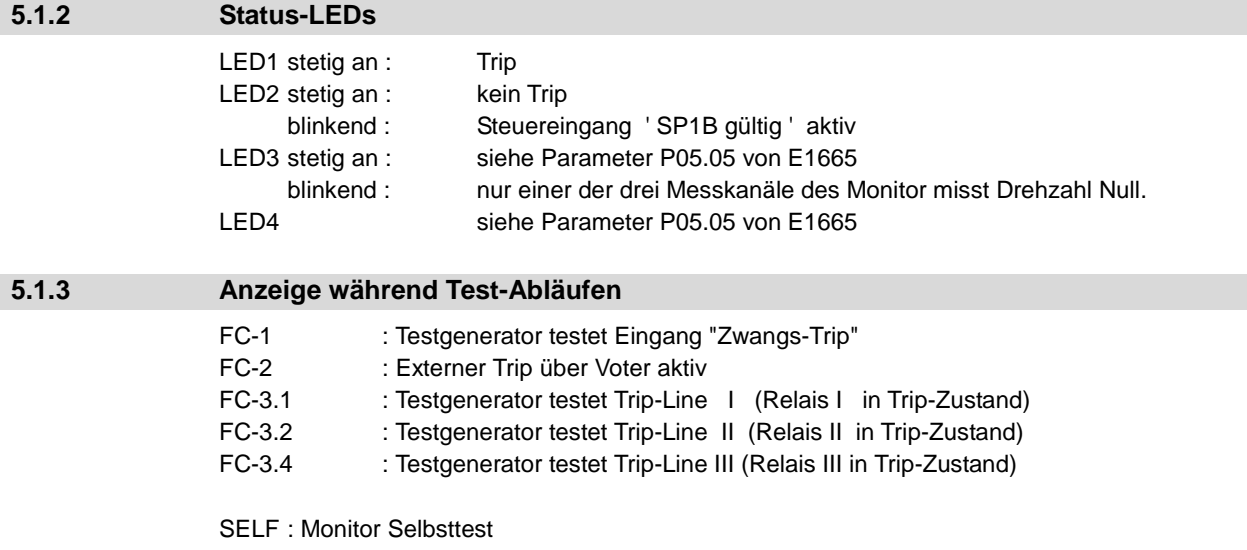

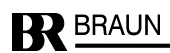

<span id="page-33-2"></span><span id="page-33-1"></span><span id="page-33-0"></span>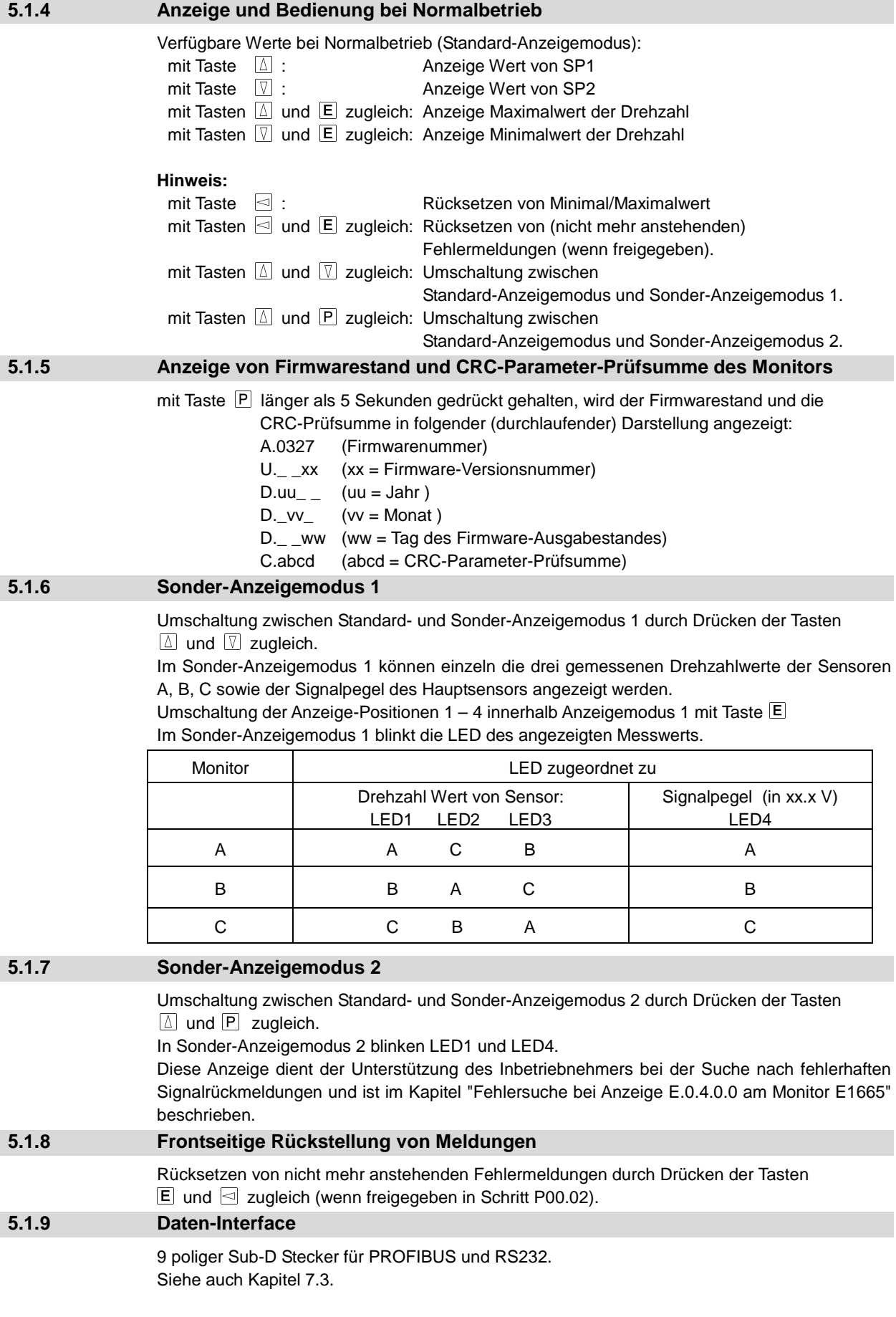

<span id="page-33-5"></span><span id="page-33-4"></span><span id="page-33-3"></span>**BREADIN** 

### **5.2 Funktionen des Monitors E1665**

<span id="page-34-1"></span><span id="page-34-0"></span>[Die einzelnen Funktionen werden in Kapitel 8 detailliert beschrieben.](#page-41-0) 

#### **5.2.1 Drehzahlmessung**

Jeder Monitor empfängt das Signal der drei Drehzahl-Sensoren und berechnet daraus jeweils einen Drehzahlwert. Für die weitere Auswertung wählt er (abhängig von den Parameter-Einstellungen) den berechneten Wert seines Hauptsensors oder den mittleren aller drei Drehzahlwerte.

Die Drehzahlberechnung beruht auf der Erfassung der Zeit zwischen zwei Eingangsimpulsen. Die minimale Messdauer beträgt 5 Millisekunden.

Um Schwankungen durch unregelmäßige Impulsquellen auszugleichen, kann ein zwischengeschalteter Impulsteiler die Signalfrequenz auf 1 Impuls pro Umdrehung herunterteilen.

#### **5.2.2 Überdrehzahlschutz**

<span id="page-34-2"></span>Der Überdrehzahlschutz umfasst:

- Überwachung der Sensoren
- Überwachung auf Unterdrehzahl als Schutz gegen falsche Montage oder Defekt der Drehzahl Sensoren
- <span id="page-34-3"></span>Überwachung auf Überdrehzahl

# **5.2.3 Externer Trip durch Voter**

Ein Trip erfolgt, wenn einer der Voter eine externe Trip-Bedingung feststellt. Voter können konfiguriert werden als 1oo2, 2oo2, 2oo3 oder 3oo3. High oder Low aktive Eingangspegel als Trip-Bedingung und die Ansprechzeit sind wählbar.

## **5.2.4 Selbsttest des Monitors**

<span id="page-34-4"></span>Der Selbsttest wird alle 2 Stunden durchgeführt. Die Selbsttests der Monitore sind gegenseitig verriegelt.

Die Selbsttestroutine umfasst:

- CPU RAM-Test
- CPU EEPROM-Test
- CPU Befehls-Test
- CPU Register-Test
- Voter-Eingangssignal-Test

Wenn beim Selbsttest eine Fehlfunktion festgestellt wird, geht der Monitor auf Trip-Status.

<span id="page-35-2"></span><span id="page-35-1"></span><span id="page-35-0"></span> **6 Beschreibung des Testgenerators E1697 6.1 Anzeige und Frontseitige Bedienelemente 6.1.1 Frontansicht des Testgenerators E1697** 

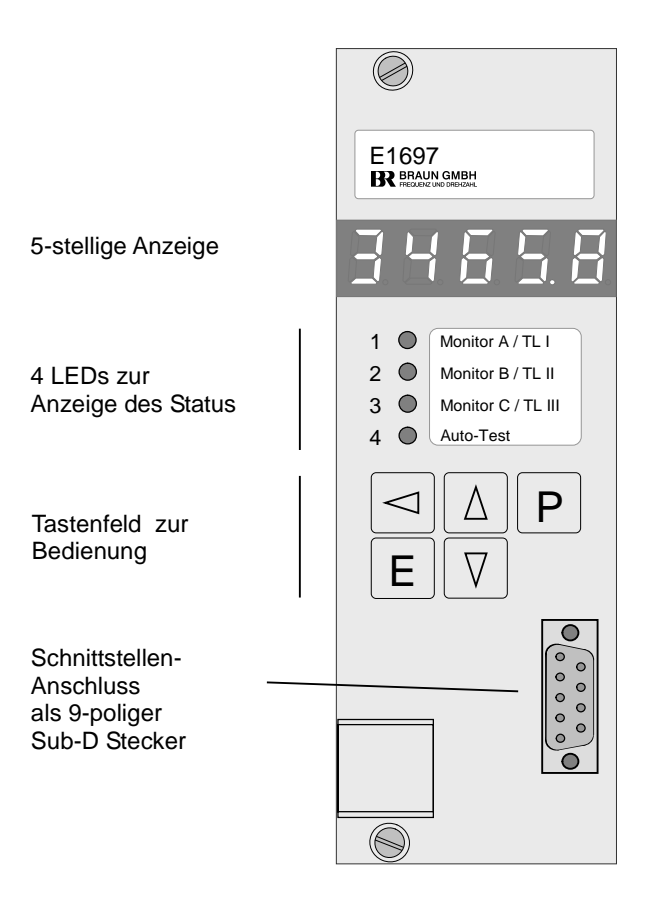

Abbildung 11: Frontansicht des Testgenerators E1697

<span id="page-35-4"></span><span id="page-35-3"></span>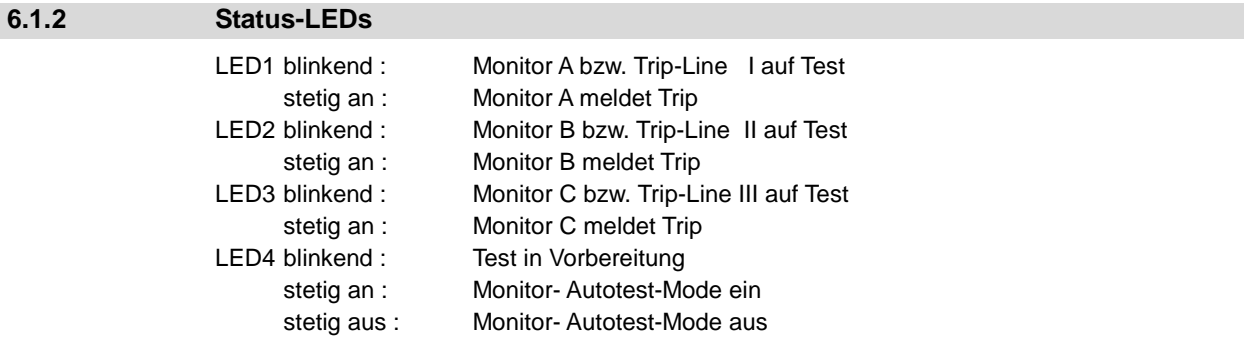

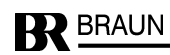
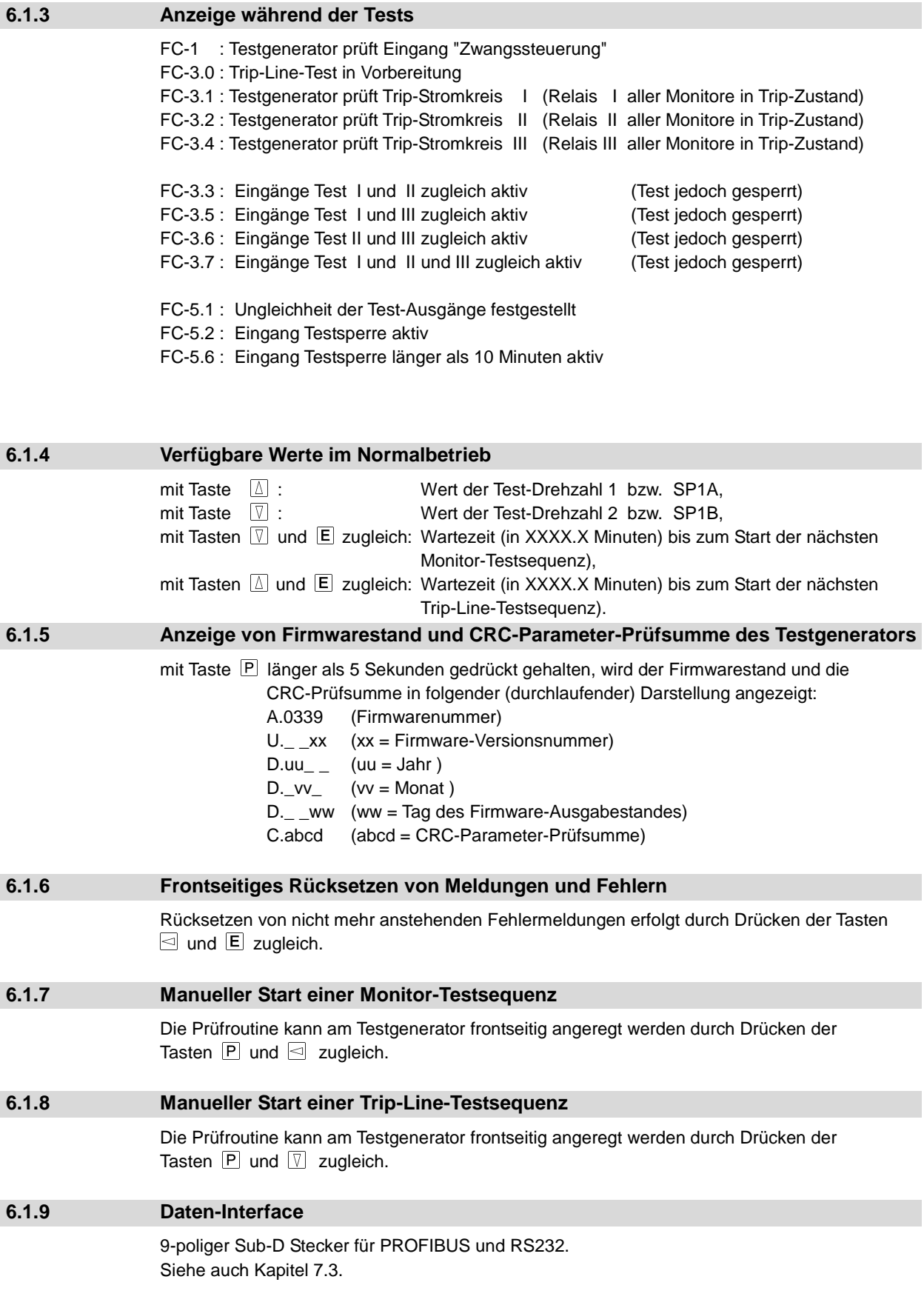

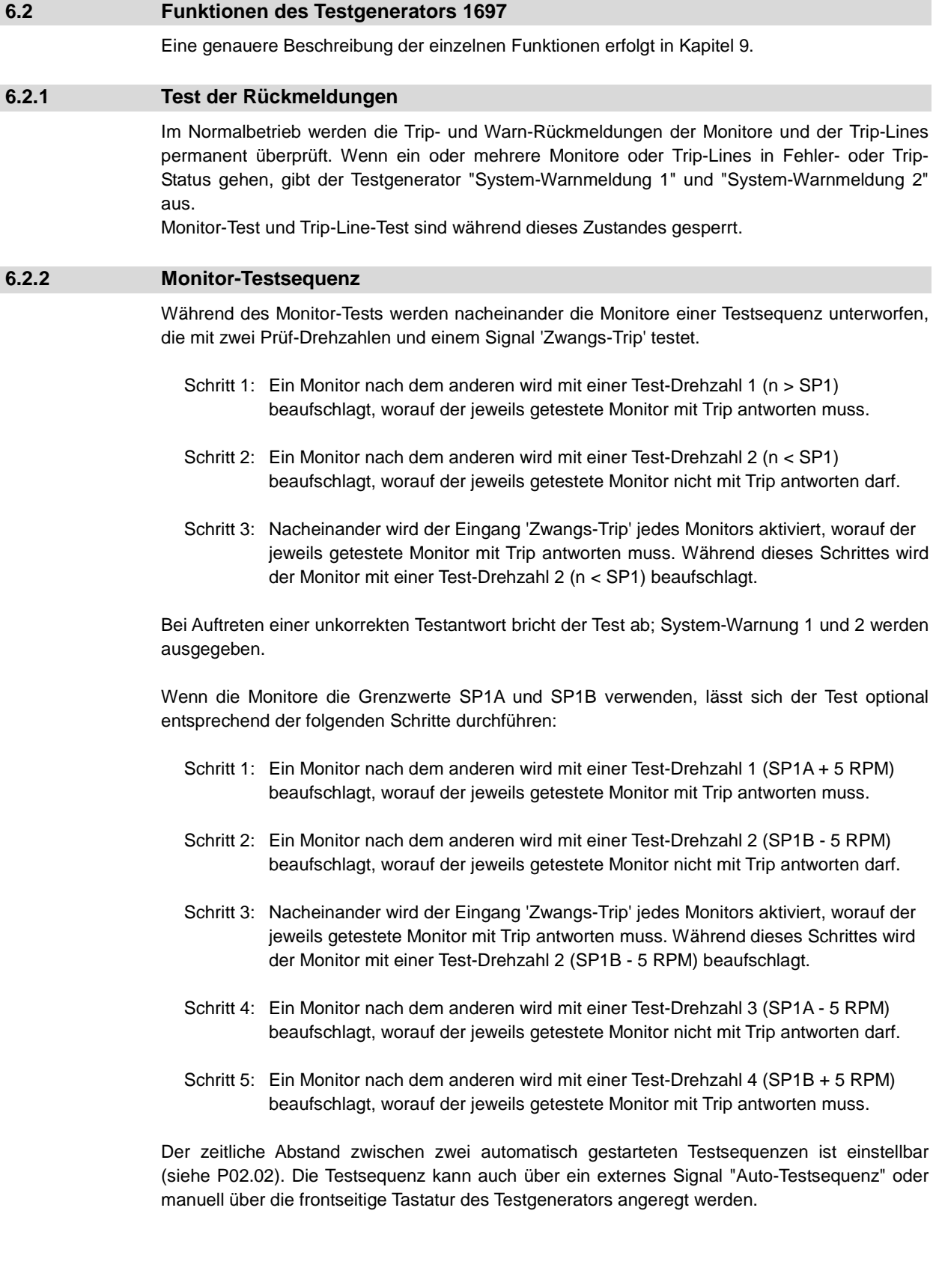

## **6.2.3 Trip-Line-Testsequenz (Test des 2oo3-Magnetventilblocks)**

Der Testgenerator zwingt in drei Schritten alle drei Monitore, jeweils ihre Trip-Relais I, II oder III in den Trip-Zustand zu bringen.

Dadurch kommt die zugeordnete Trip-Line zum 2oo3-Magnetventilblock in den Trip-Zustand. Der Zustand des 2oo3-Magnetventilblocks muss dem E16-System zurückgemeldet werden. Es obliegt dem Anwender, ein qualifiziertes Signal bereitzustellen, das den jeweiligen Zustand der Kanäle im 2oo3-Magnetventilblock zuverlässig abbildet.

Der Test von Trip-Line I muss die Testantwort von Trip I bewirken.

Der Test von Trip-Line II muss die Testantwort von Trip II bewirken.

Der Test von Trip-Line III muss die Testantwort von Trip III bewirken.

Bei Auftreten einer unkorrekten Testantwort bricht der Test ab; System-Warnmeldungen 1 und 2 werden ausgegeben.

Die Auslösung einzelner oder mehrerer Trip-Lines kann auch durch drei externe Test-Signale erzwungen werden. Dabei werden die Rückmeldungen vom 2oo3-Magnetventilblock jedoch nicht ausgewertet (siehe P03.01 von E1697).

### **6.2.4 Gegenseitige Prüfung der CPUs im Testgenerator**

Der Testgenerator beinhaltet zwei redundante CPUs. Beide CPUs müssen sich identisch verhalten, um eine Testsequenz ausführen zu können. Im Fehlerfall erfolgt keine Testsequenz; System-Warnmeldung 1 und 2 werden ausgegeben.

## **6.2.5 Selbsttest der CPUs**

Der Selbsttest wird nach jeder Monitor-Testsequenz durchgeführt. Während der Ausführung erscheint 'SELF' auf der Anzeige.

Die Selbsttest-Routinen beider CPUs beinhalten: CPU RAM-Test

CPU EEPROM-Test CPU Befehls-Test CPU Register-Test

Entdeckt der Selbsttest eine Fehlfunktion, wird System-Warnmeldung 1 oder 2 ausgegeben.

## **7 Programmierung der Module**

#### **Sicherheitshinweis:**

Um eine sichere Parametrierung des Systems zu gewährleisten, ist es grundsätzlich erforderlich, nach der Übertragung der anwendungsspezifischen Parameter die korrekte Übernahme der Parameter in die Monitorbaugruppen bzw. die Testgeneratorbaugruppe durch Anzeige der Parameter am Display der Baugruppen und durch manuellen Vergleich der Werte mit der anwendungsspezifischen Parameterliste zu verifizieren.

### **7.1 Einstellung der Parameter über frontseitige Tastatur**

Prinzip: Anwählen eines Parameters über seinen "Namen" **Pgg.ss**, wobei **gg** = Parameter-Gruppennummer und **ss** = Parameter-Schrittnummer innerhalb Gruppe,

dann dessen Wert anzeigen und gegebenenfalls ändern.

Vorgehensweise: Beginn der Programmierphase durch Drücken von Tasten  $\mathbb P$  und  $\mathbb E$  zugleich; anstelle der normalen Anzeige erscheint P00.00. Wahl der Gruppen- bzw. Schrittnummer mit Tasten  $\boxed{\triangle}$ ,  $\boxed{\triangledown}$ . Wechsel zwischen Gruppen- und Schrittbereich mit Taste  $\leq$ . Wert des Parameters anzeigen mit Taste  $E$ . Anwahl der Stelle mit Taste  $\lceil \cdot \rceil$ . Einstellung der Zahl in der aktiven Stelle mit Tasten  $\boxed{\Delta}$ ,  $\boxed{\mathbb{V}}$ . Gültig machen (Setzen) mit Taste  $E$ , Nicht-Setzen (alter Wert gilt) mit Taste  $P$ . Rückkehr zum Betrieb mit Taste

**Beispiel:** Parameter P01.01 von 2386 auf 2387 ändern.

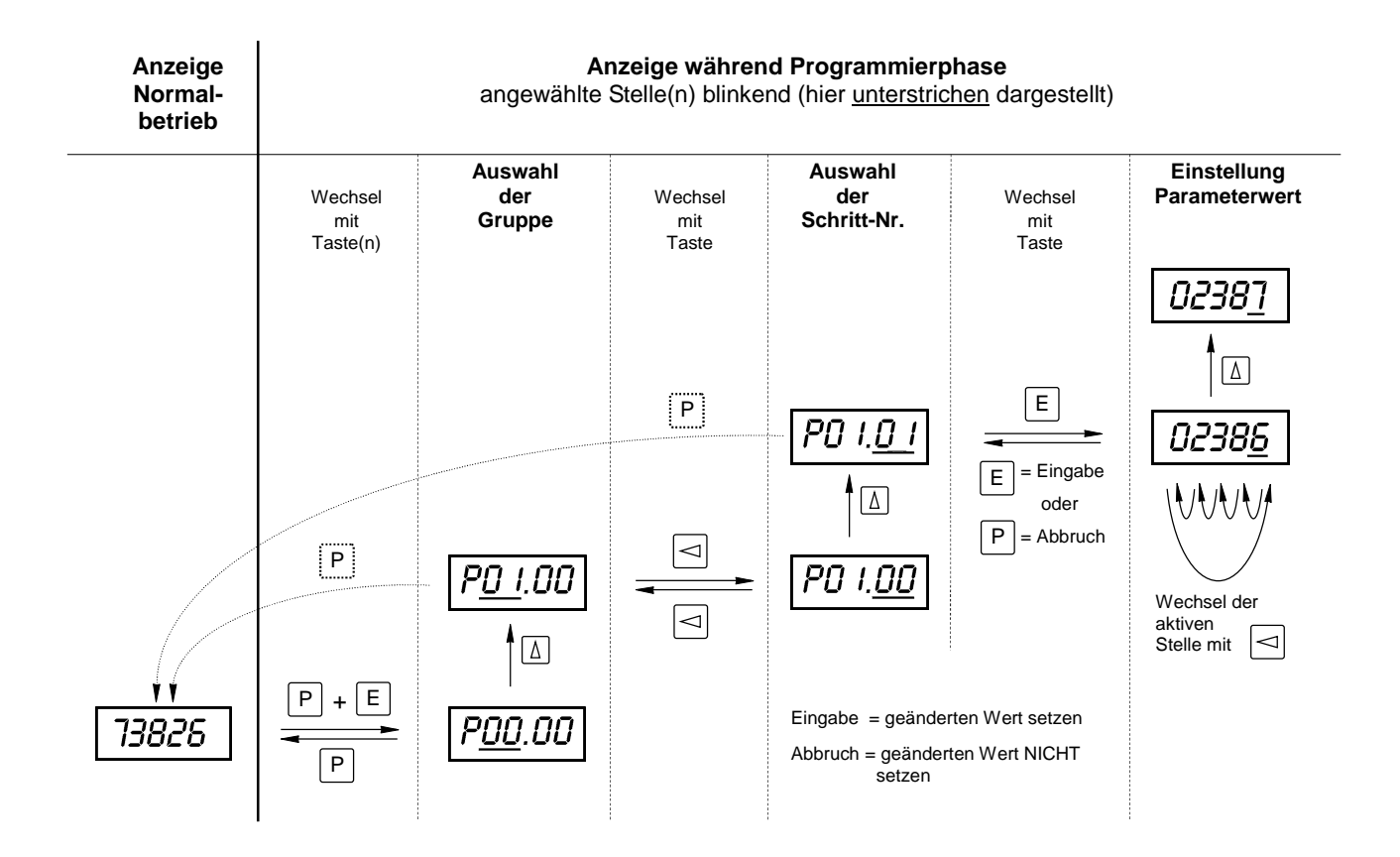

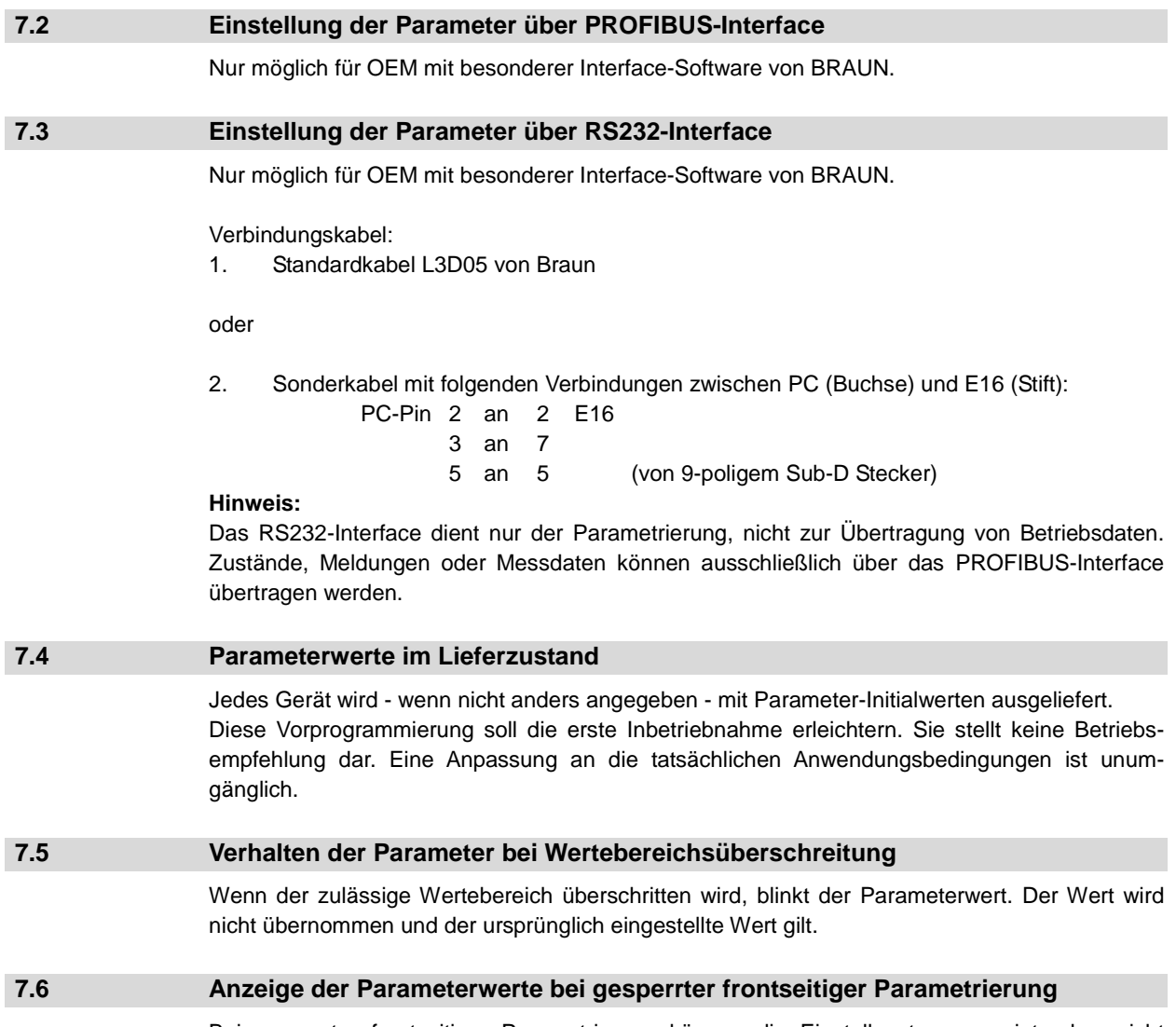

Bei gesperrter frontseitiger Parametrierung können die Einstellwerte angezeigt, aber nicht geändert werden. Die Einstellwerte werden dann blinkend dargestellt.

# **8 Parameter der Monitore E1665**

## **8.1 Übersicht der Parameter und ihre Initialwerte**

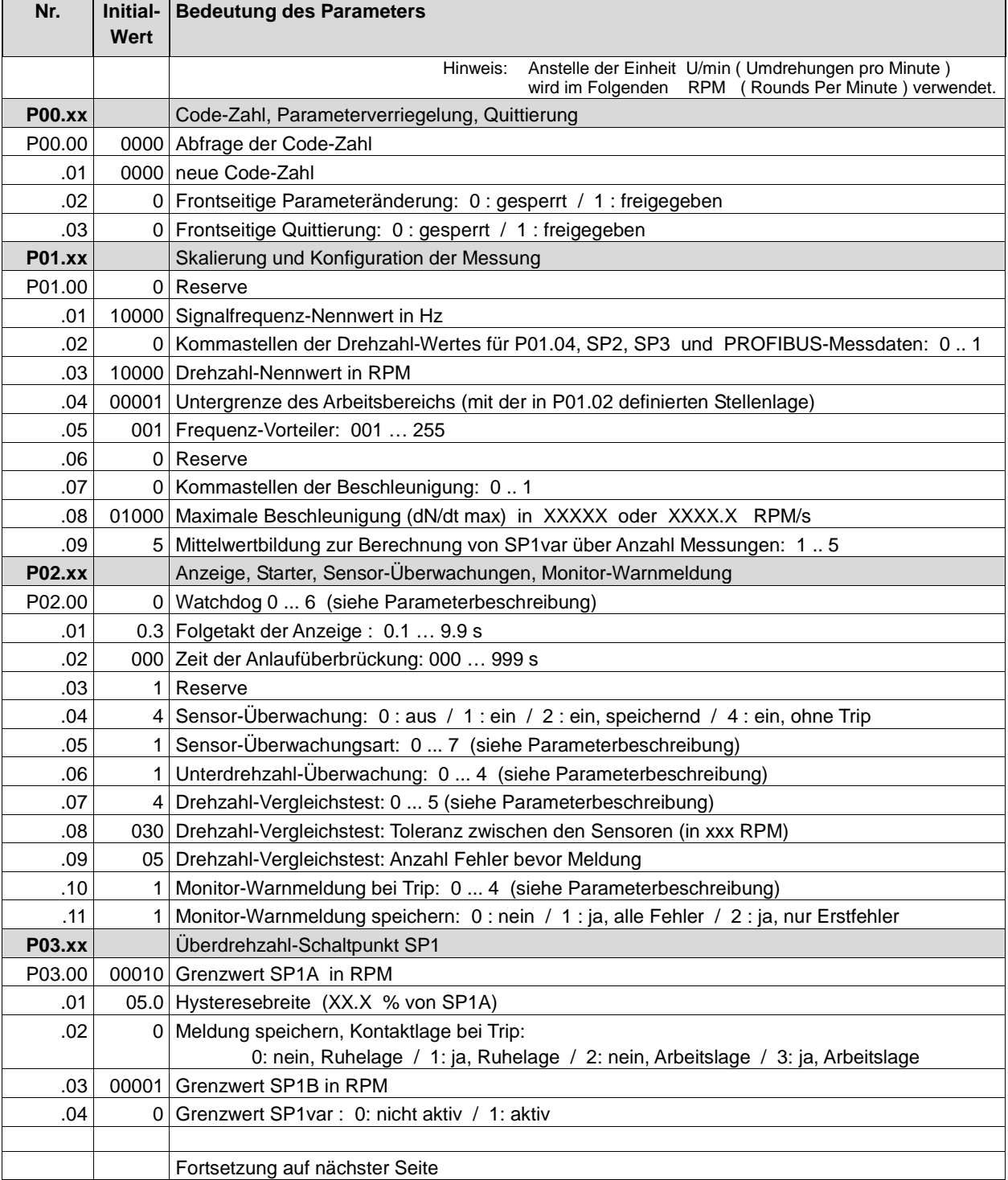

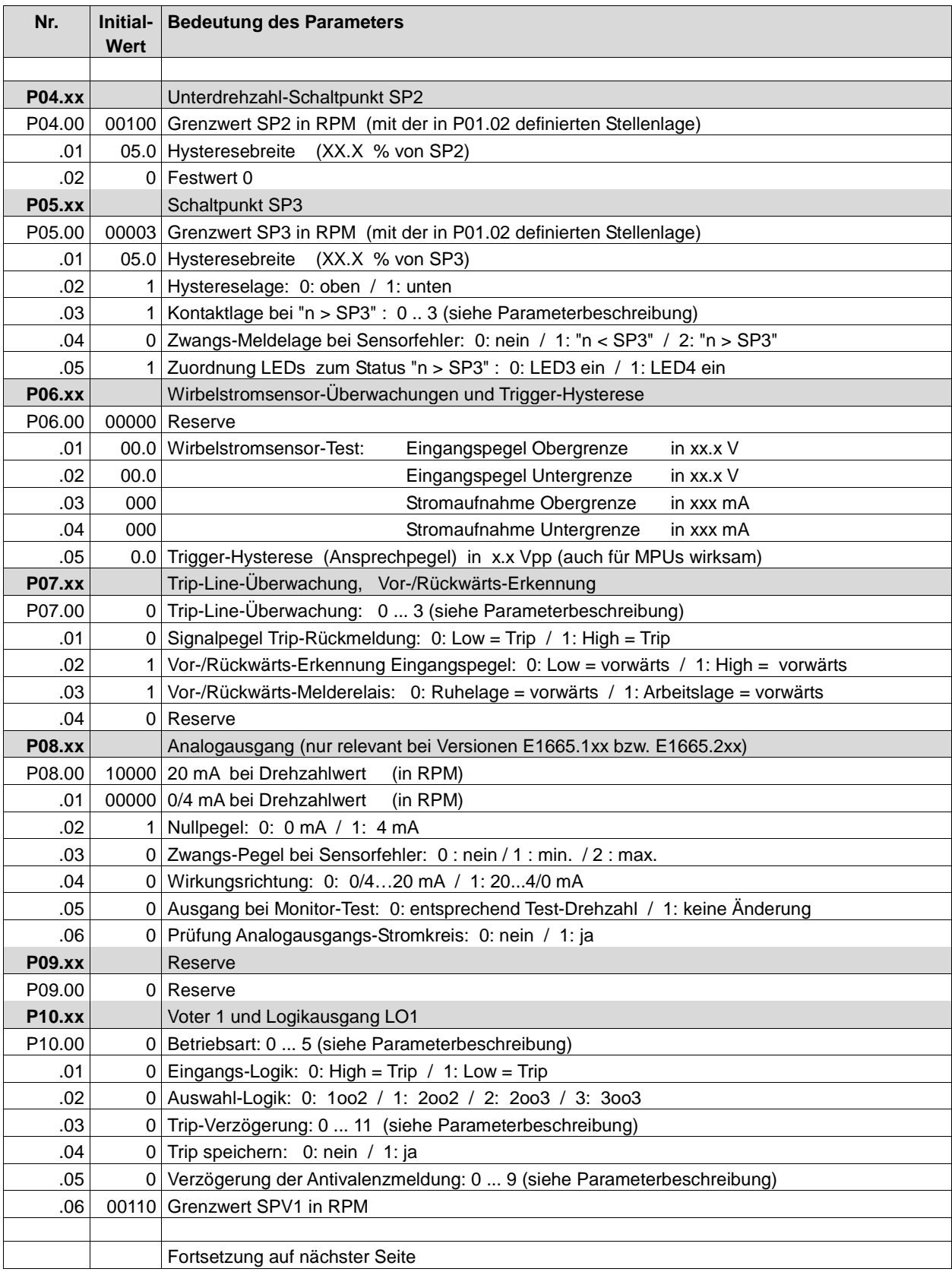

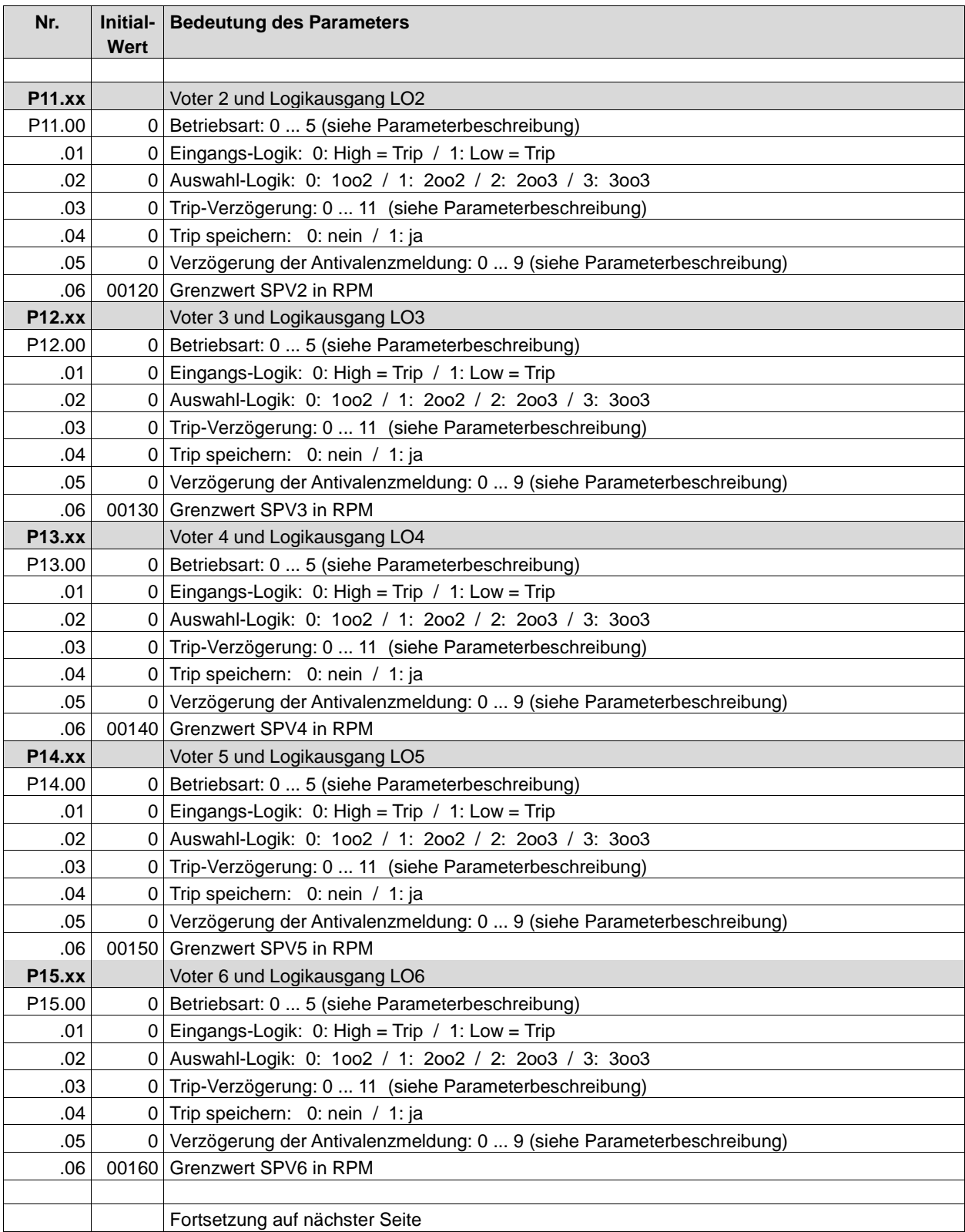

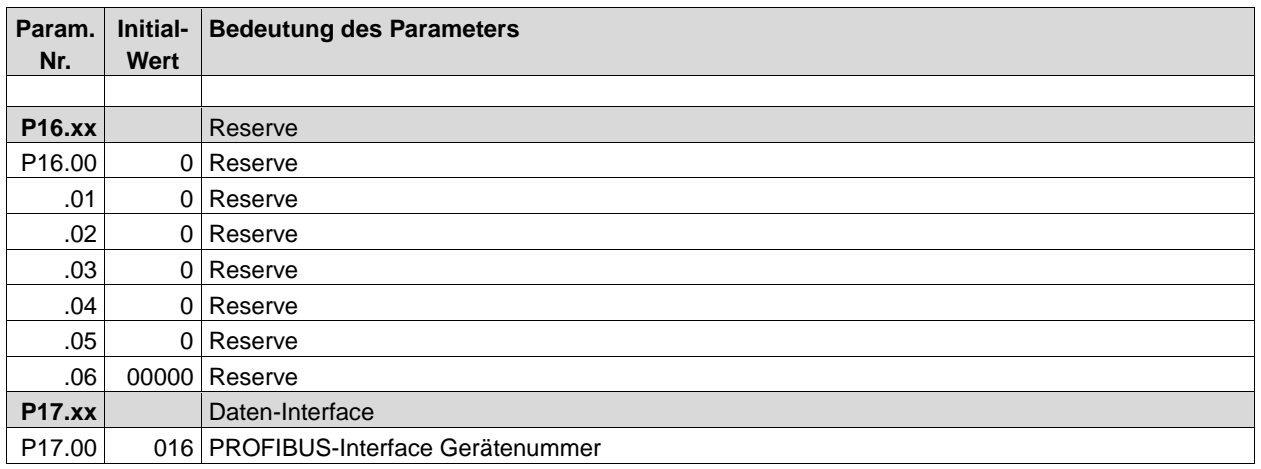

## **8.2 Beschreibung der Parameter und ihrer Einstellungen bei Monitoren E1665**

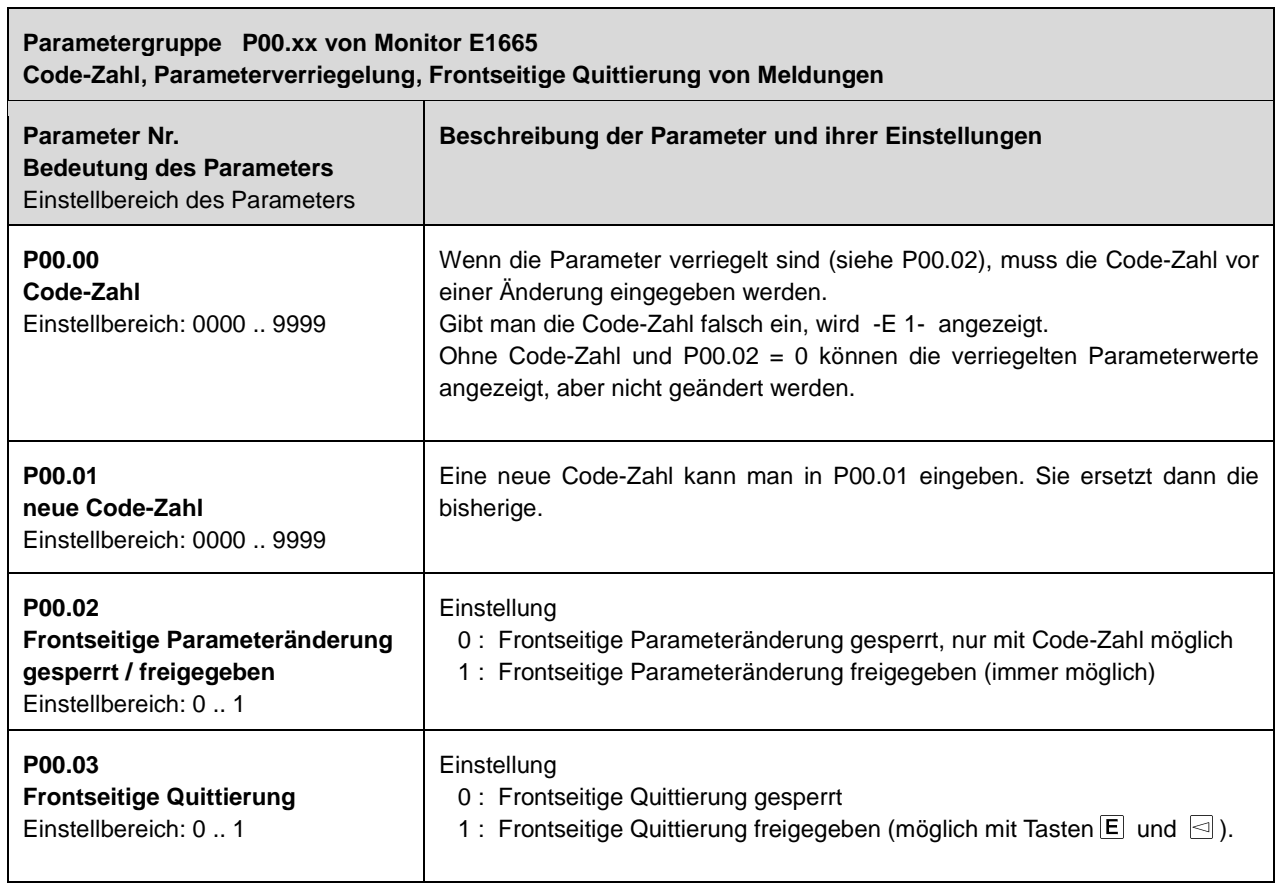

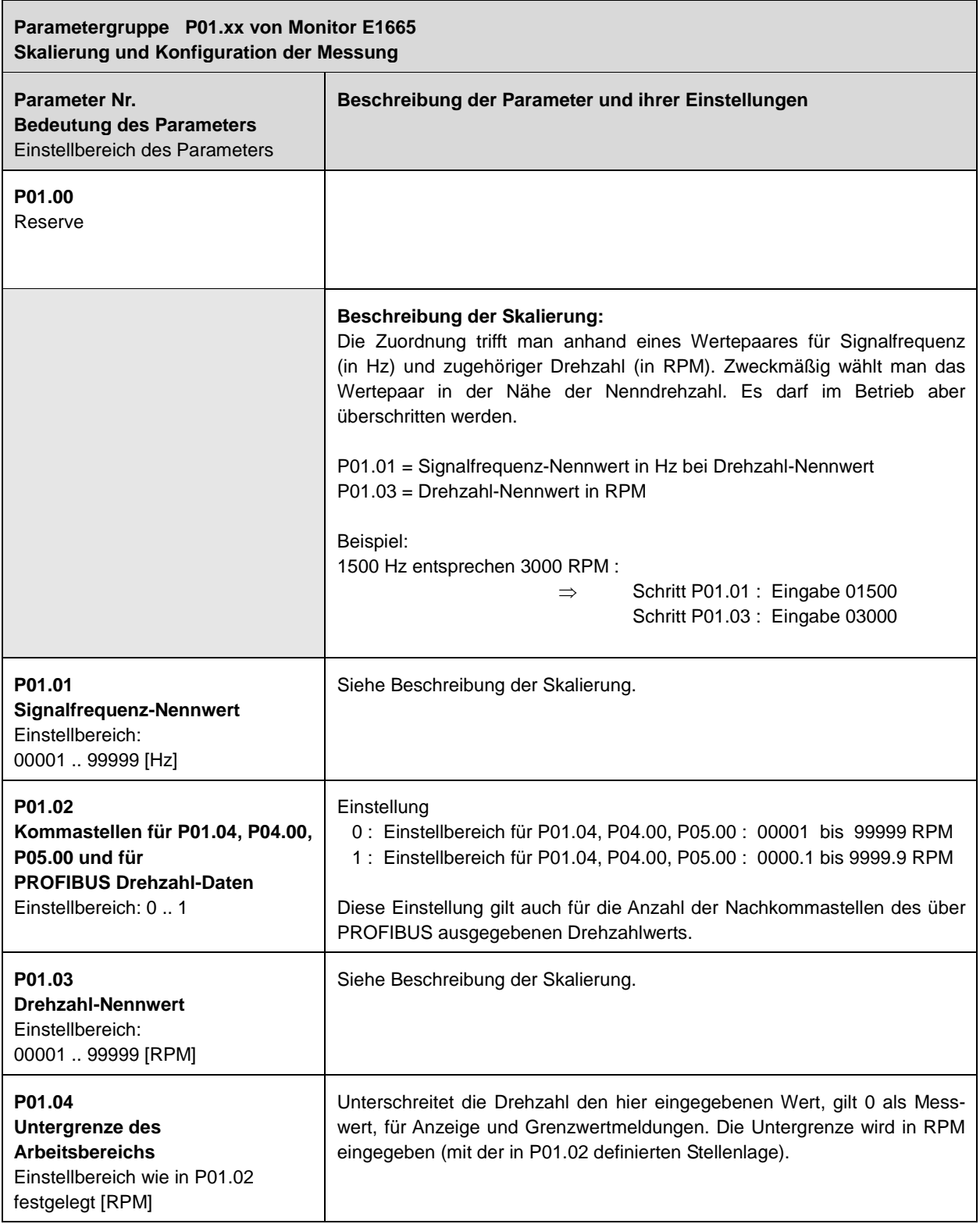

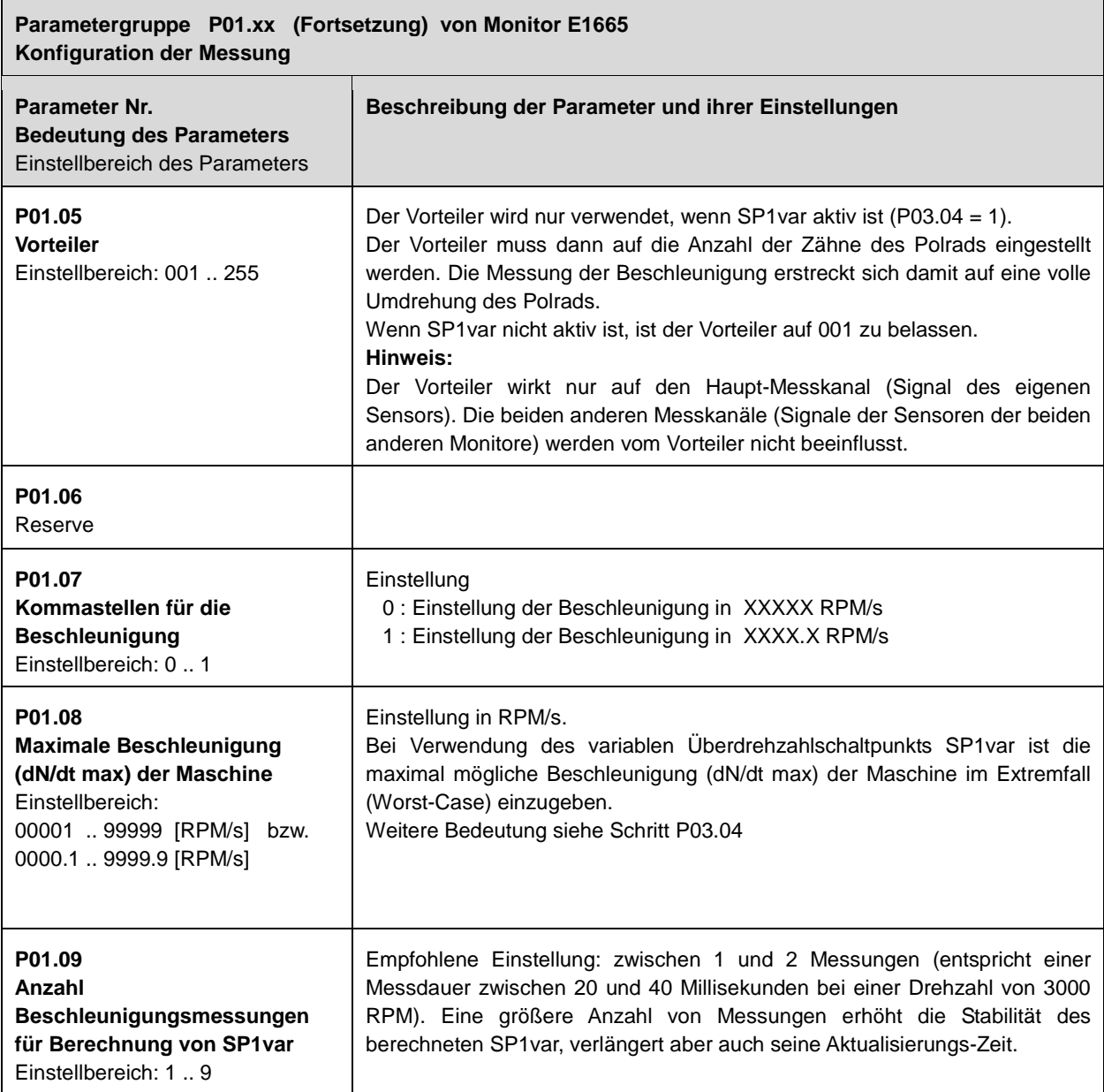

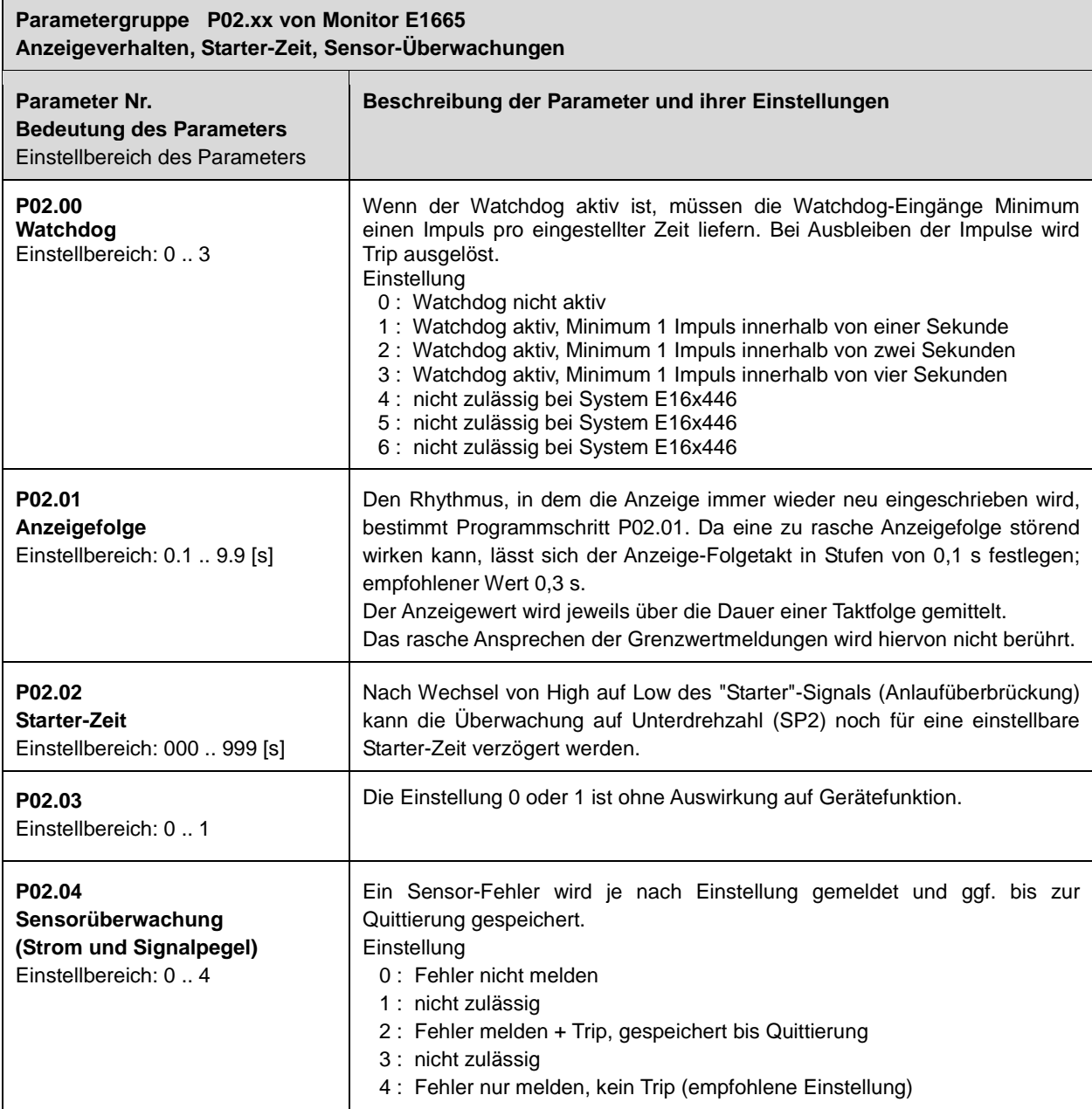

 $\mathbf{r}$ 

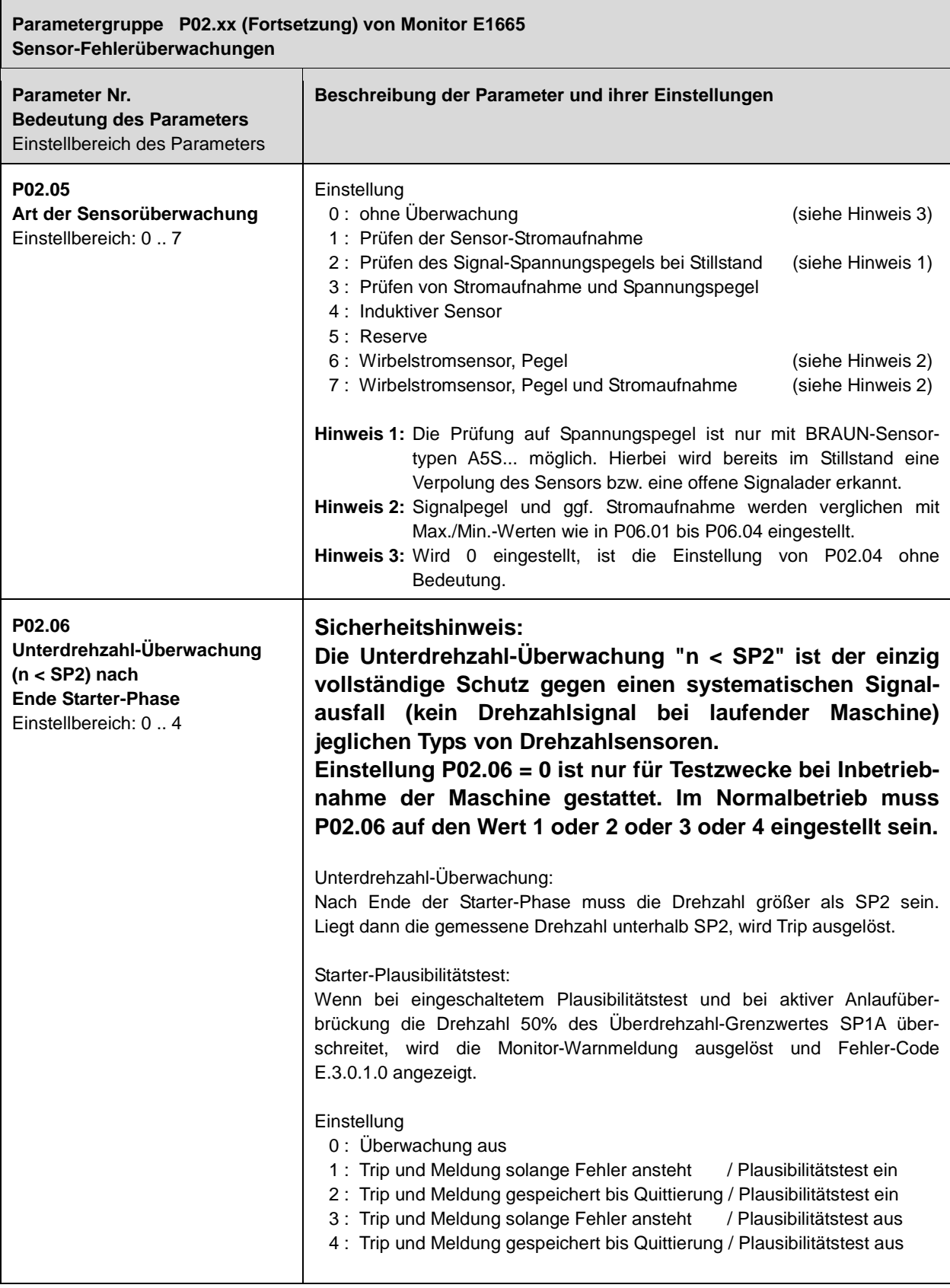

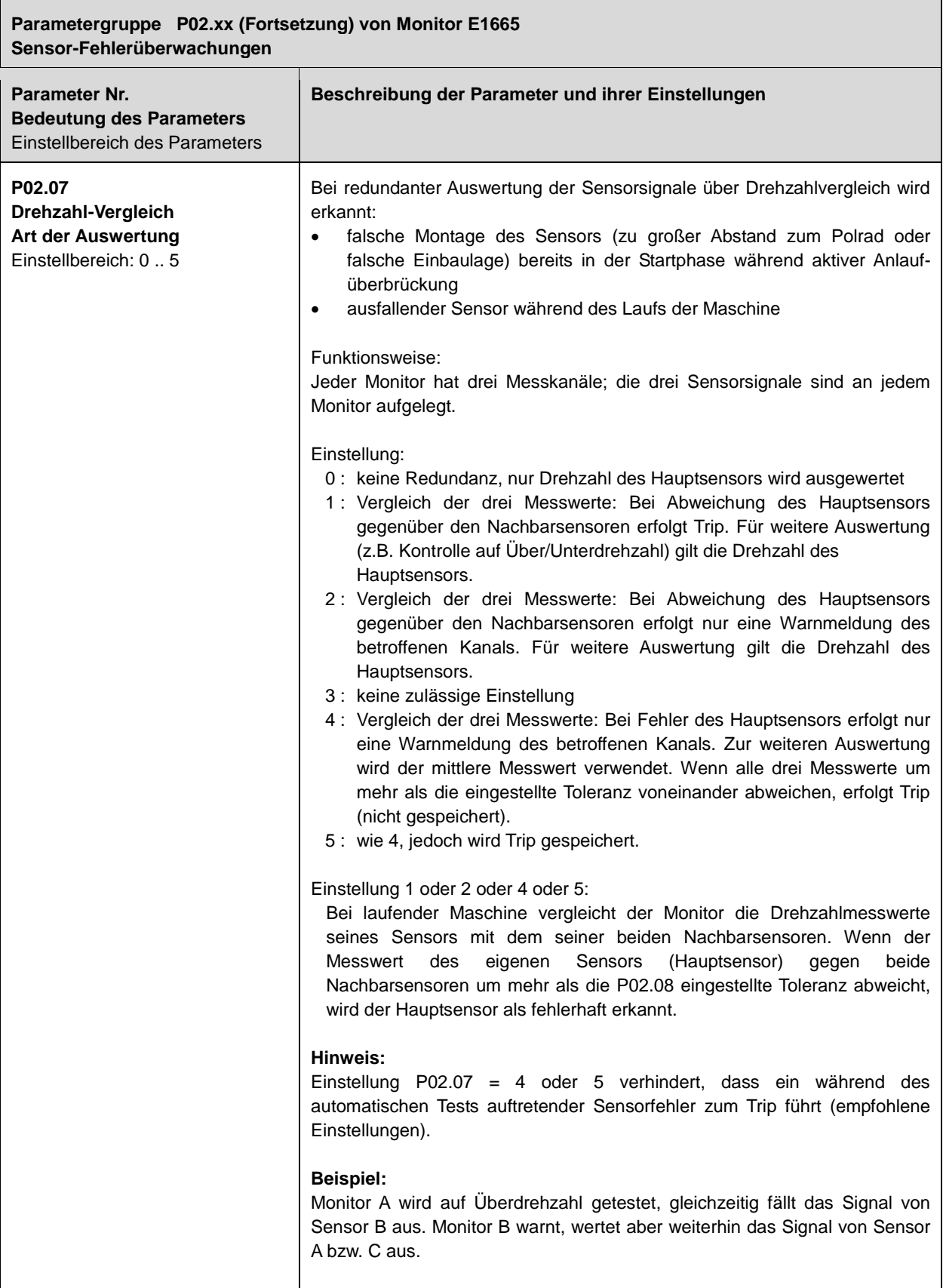

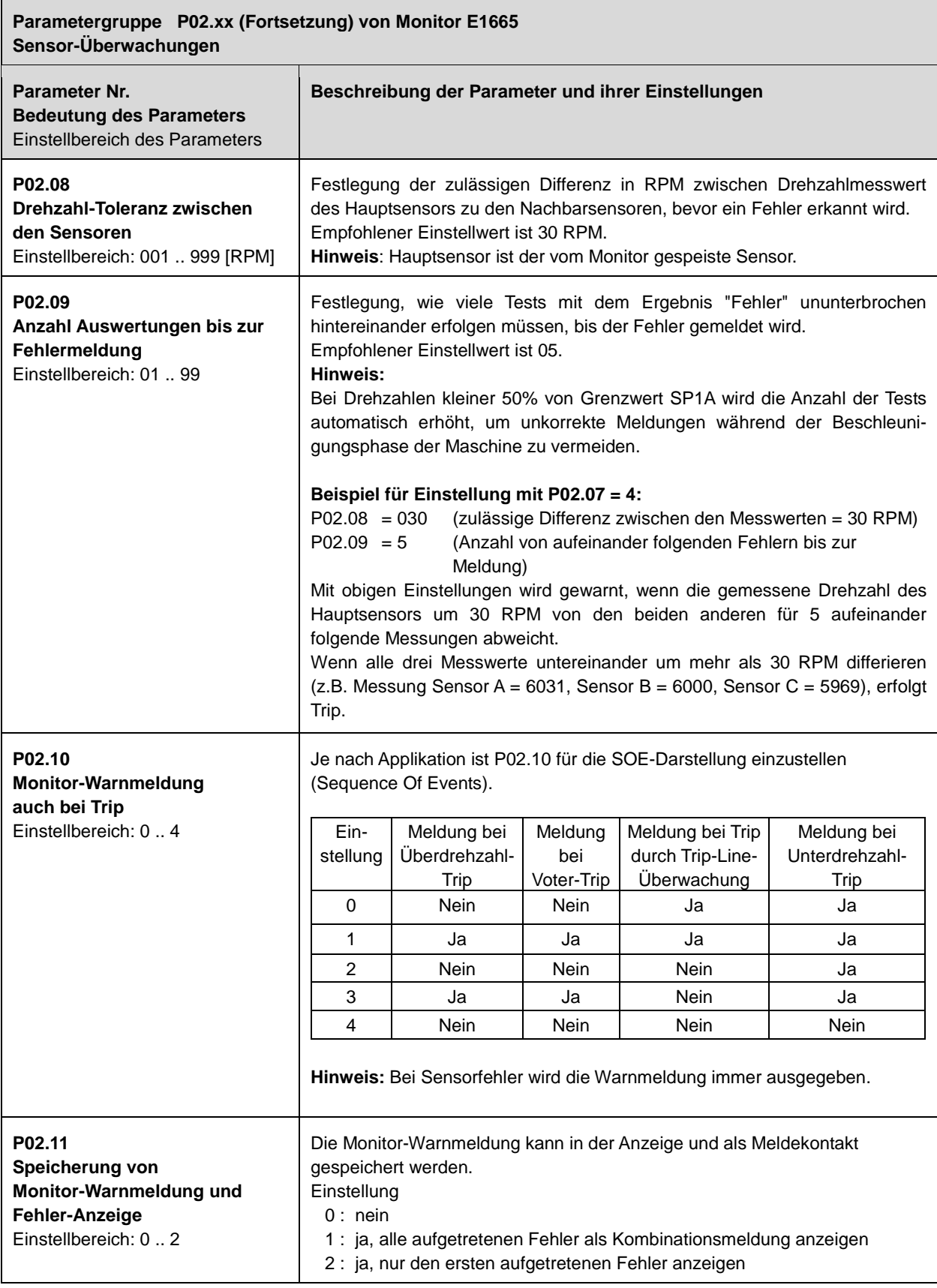

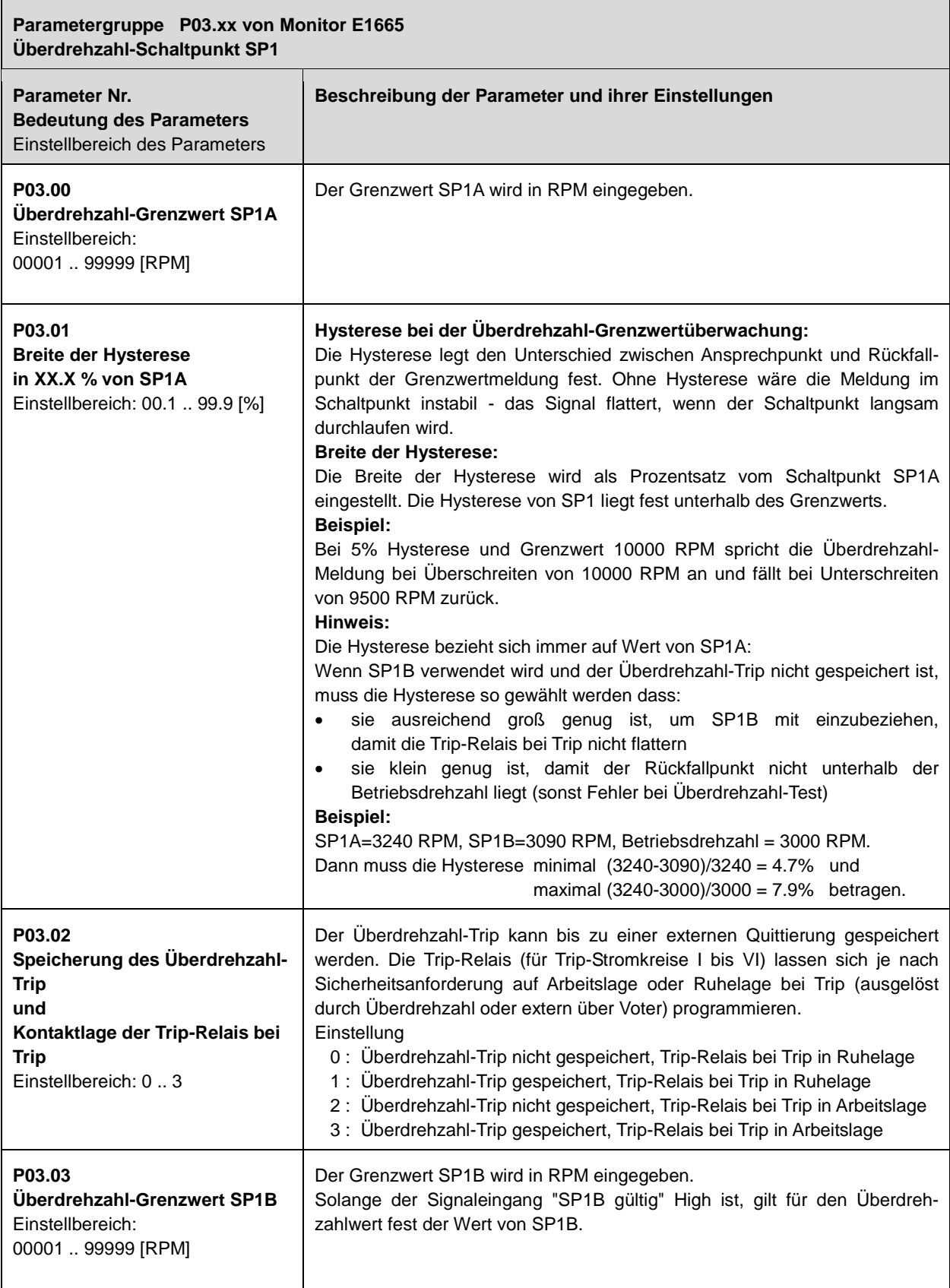

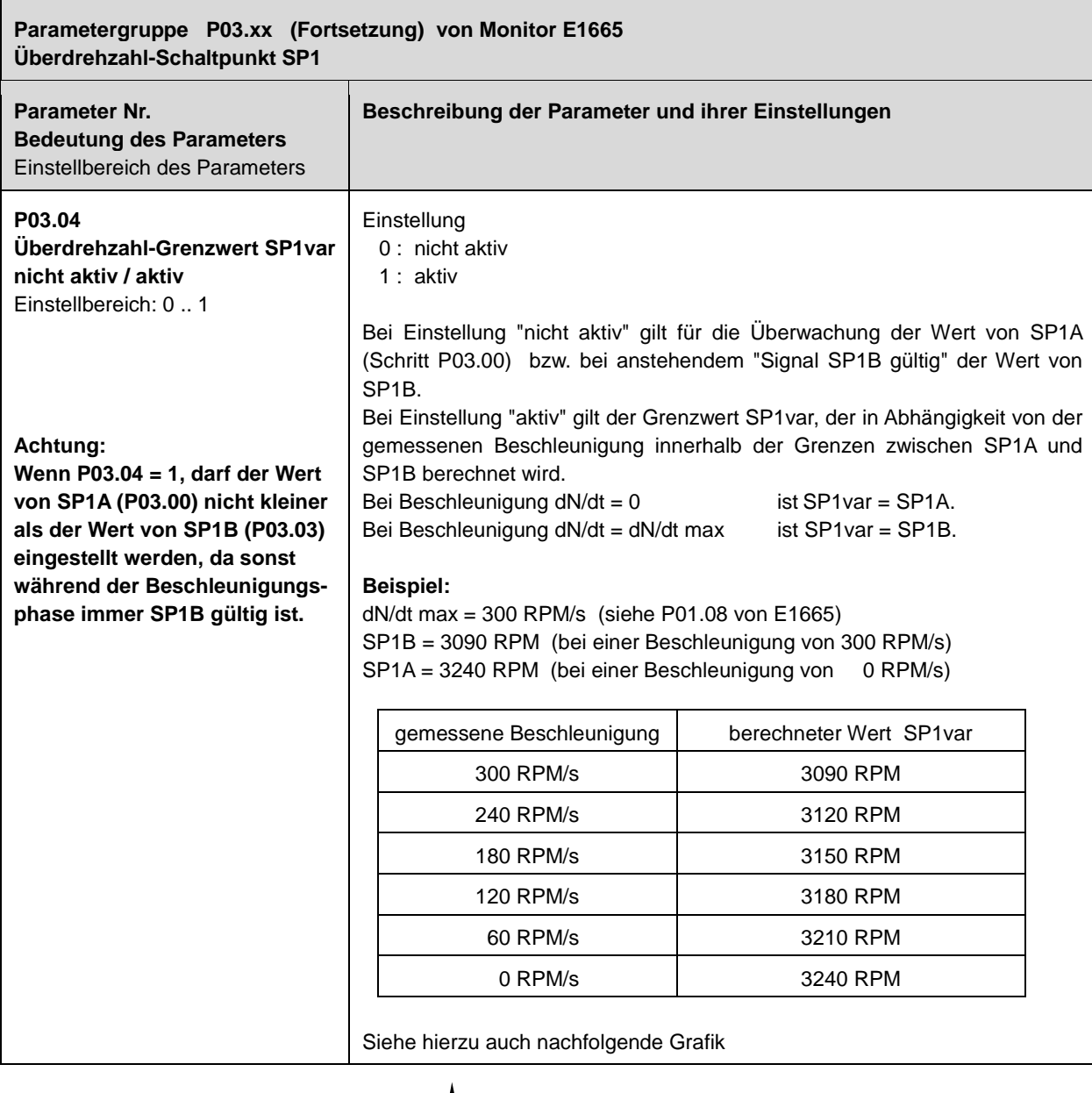

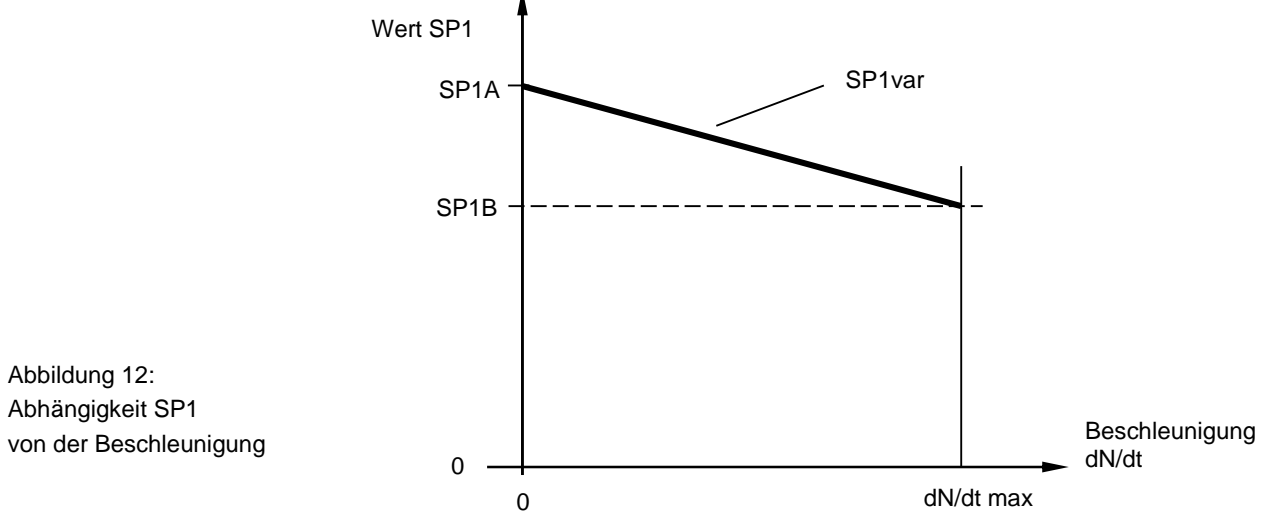

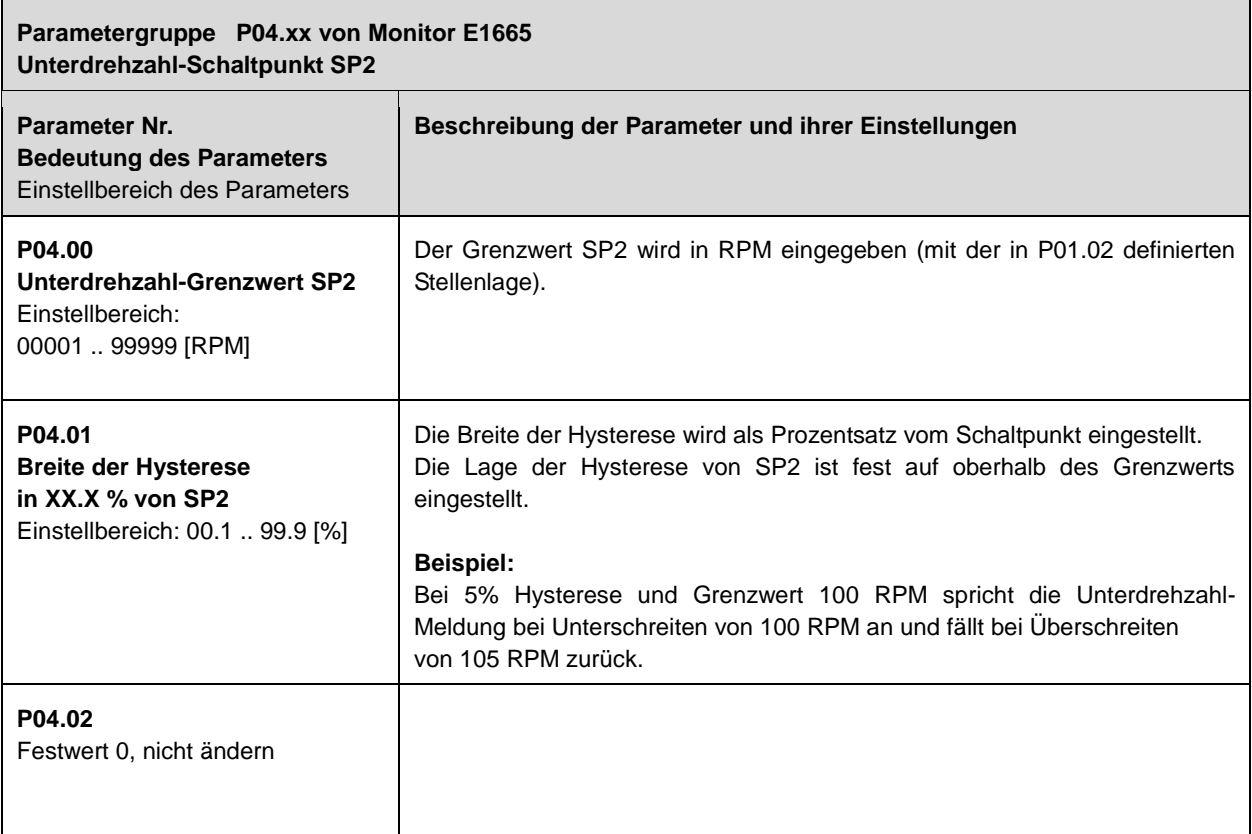

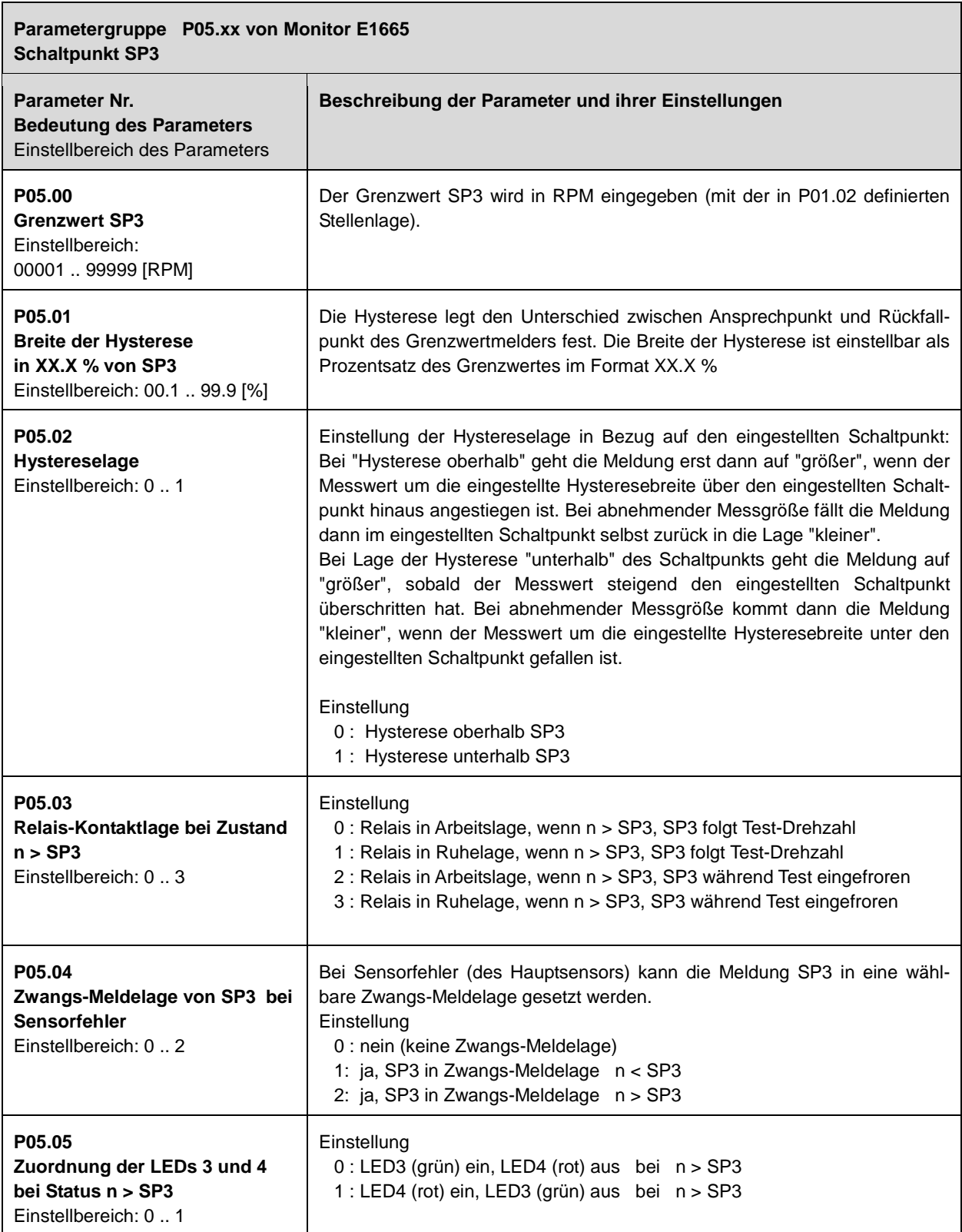

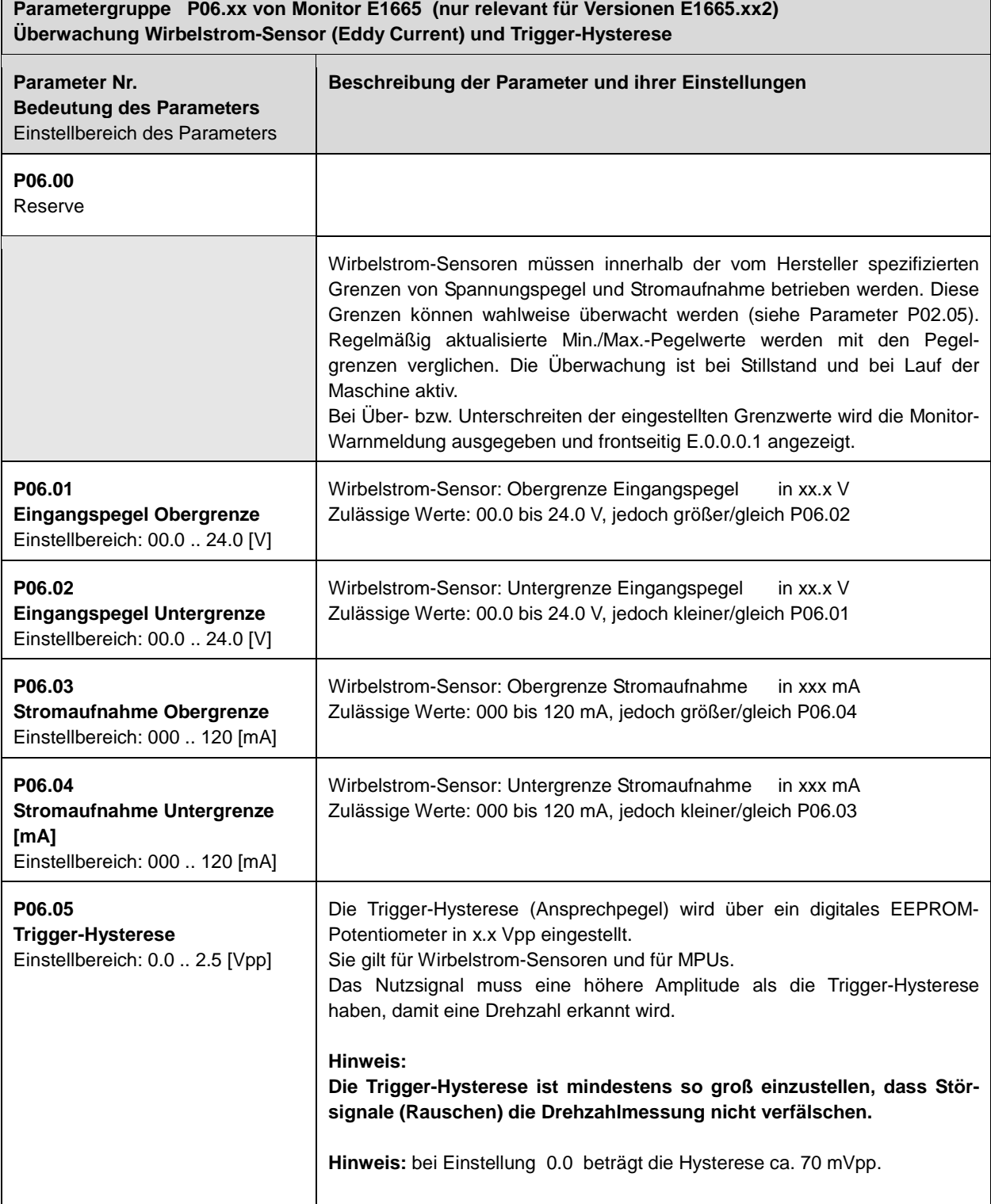

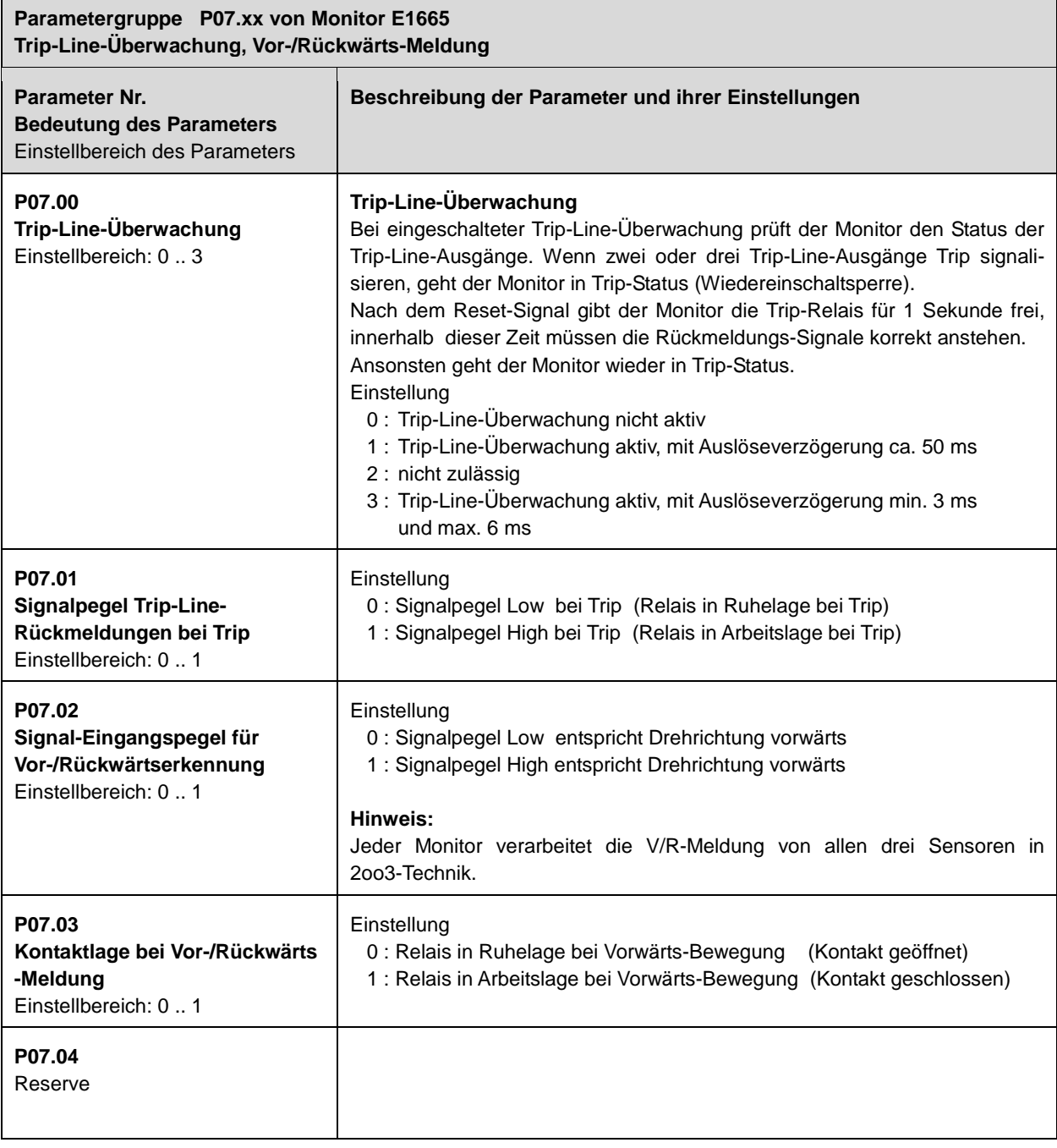

 $\mathbf{r}$ 

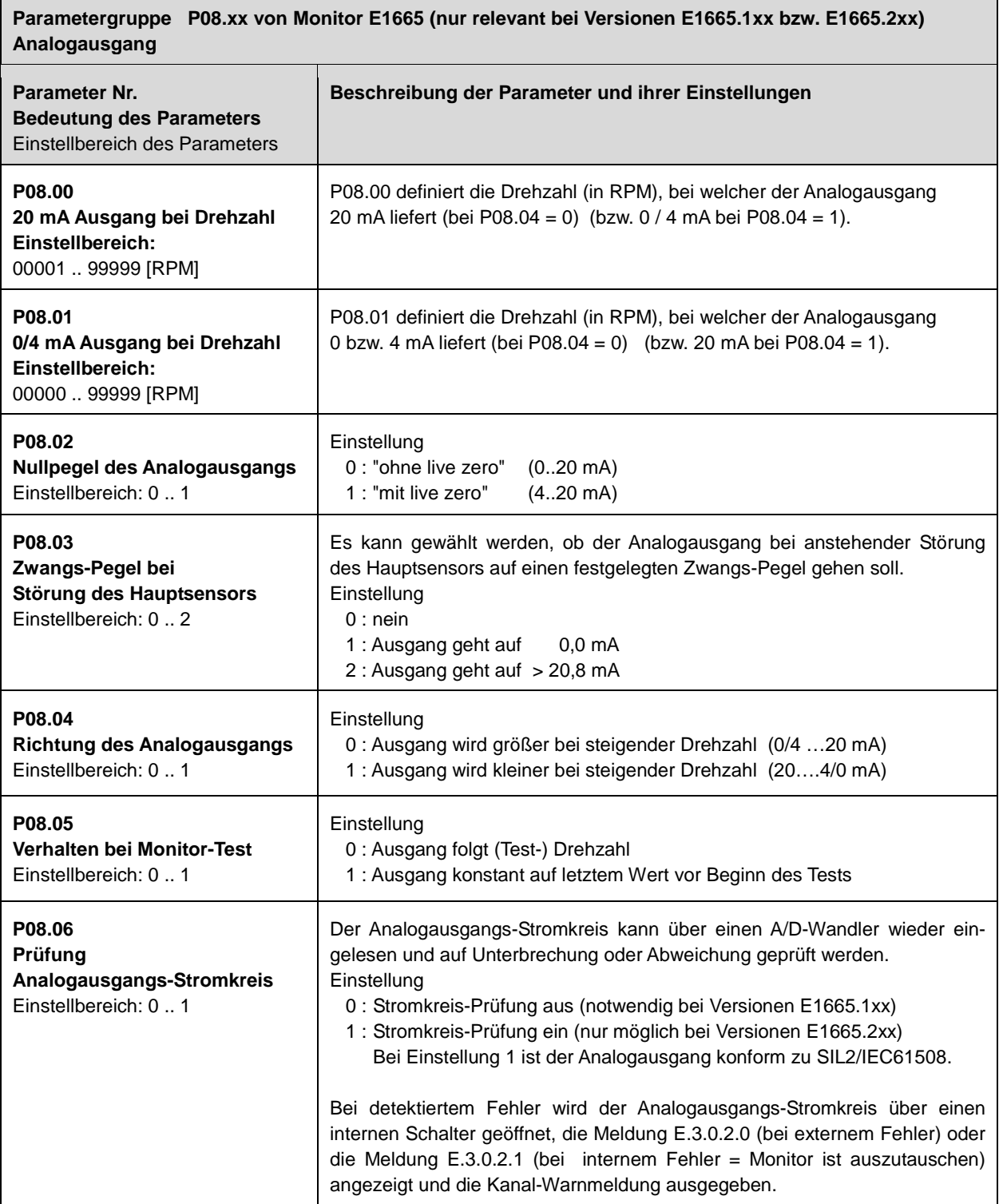

 $\mathbf{r}$ 

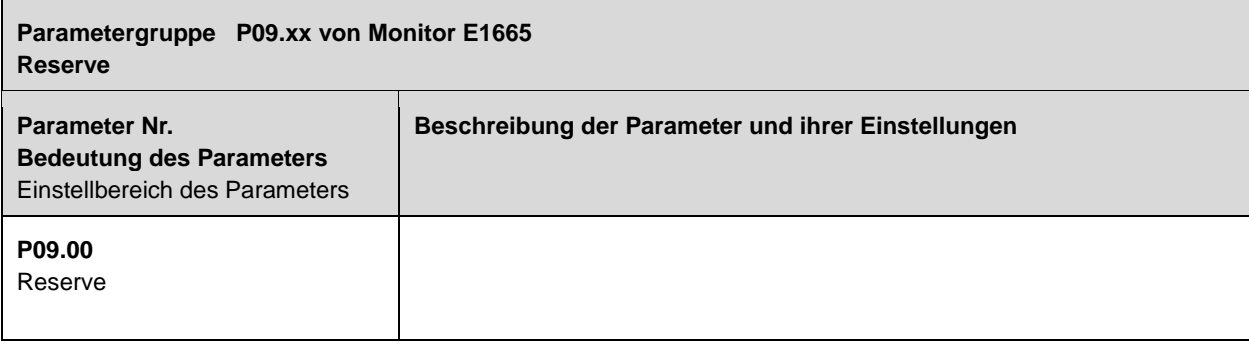

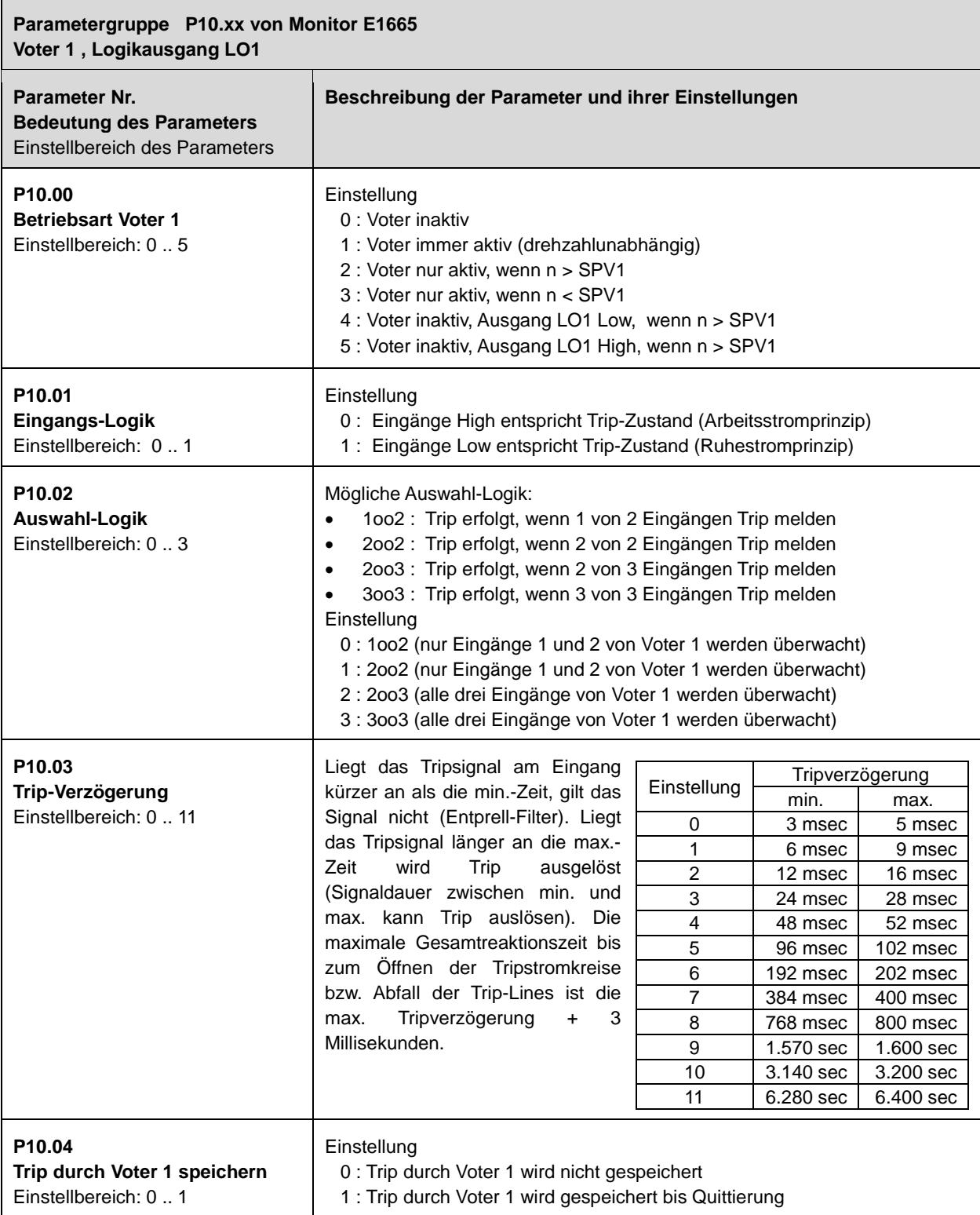

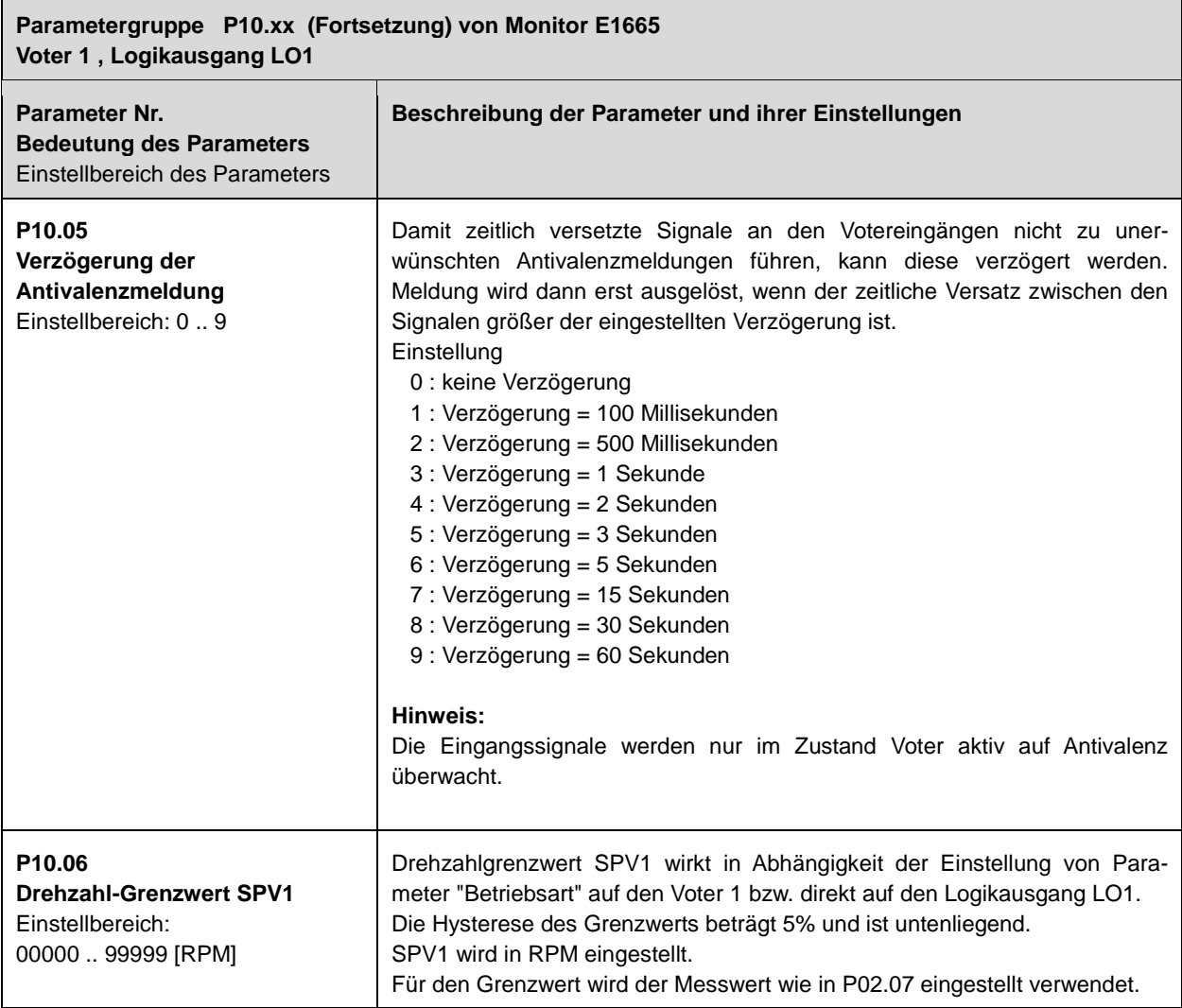

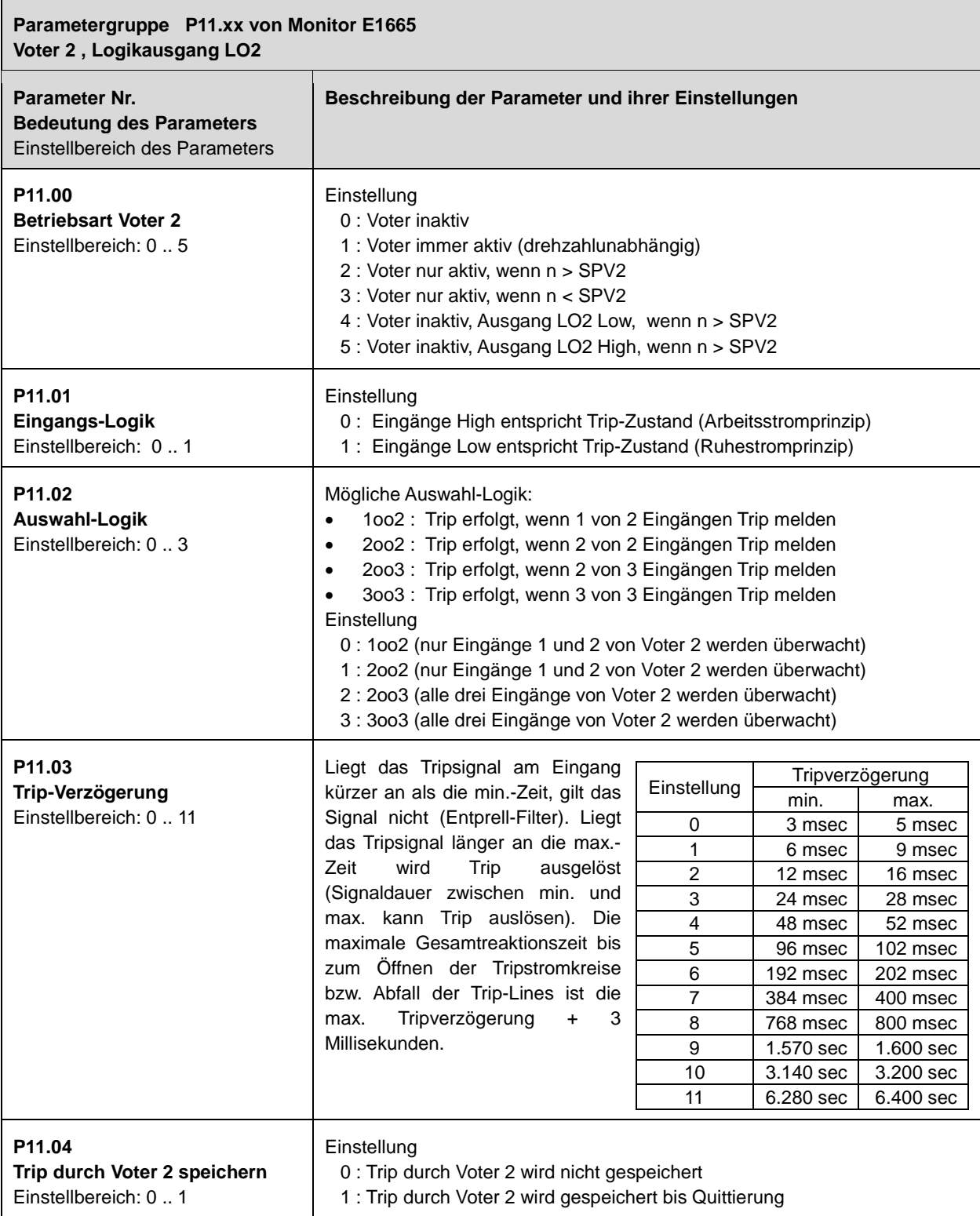

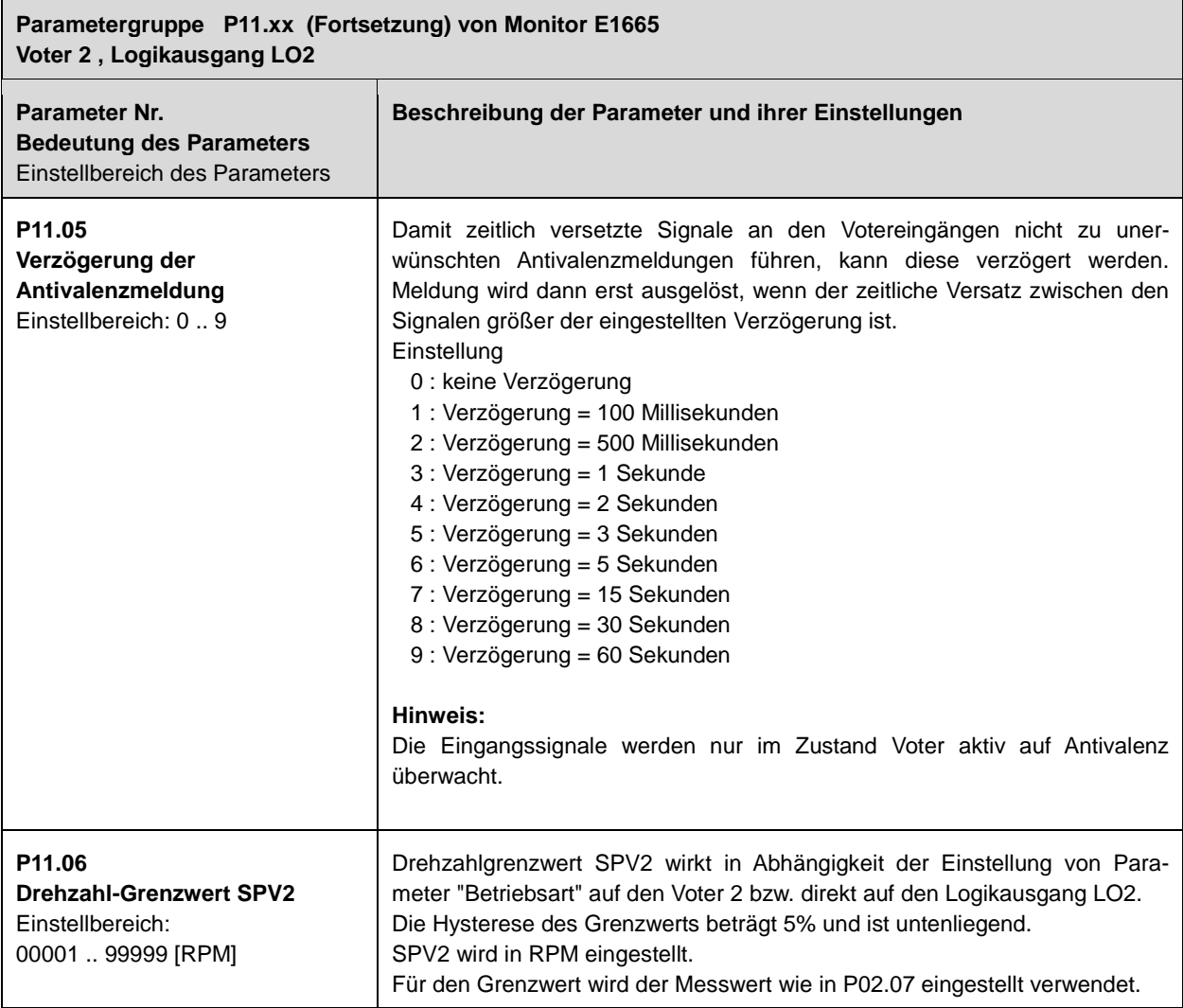

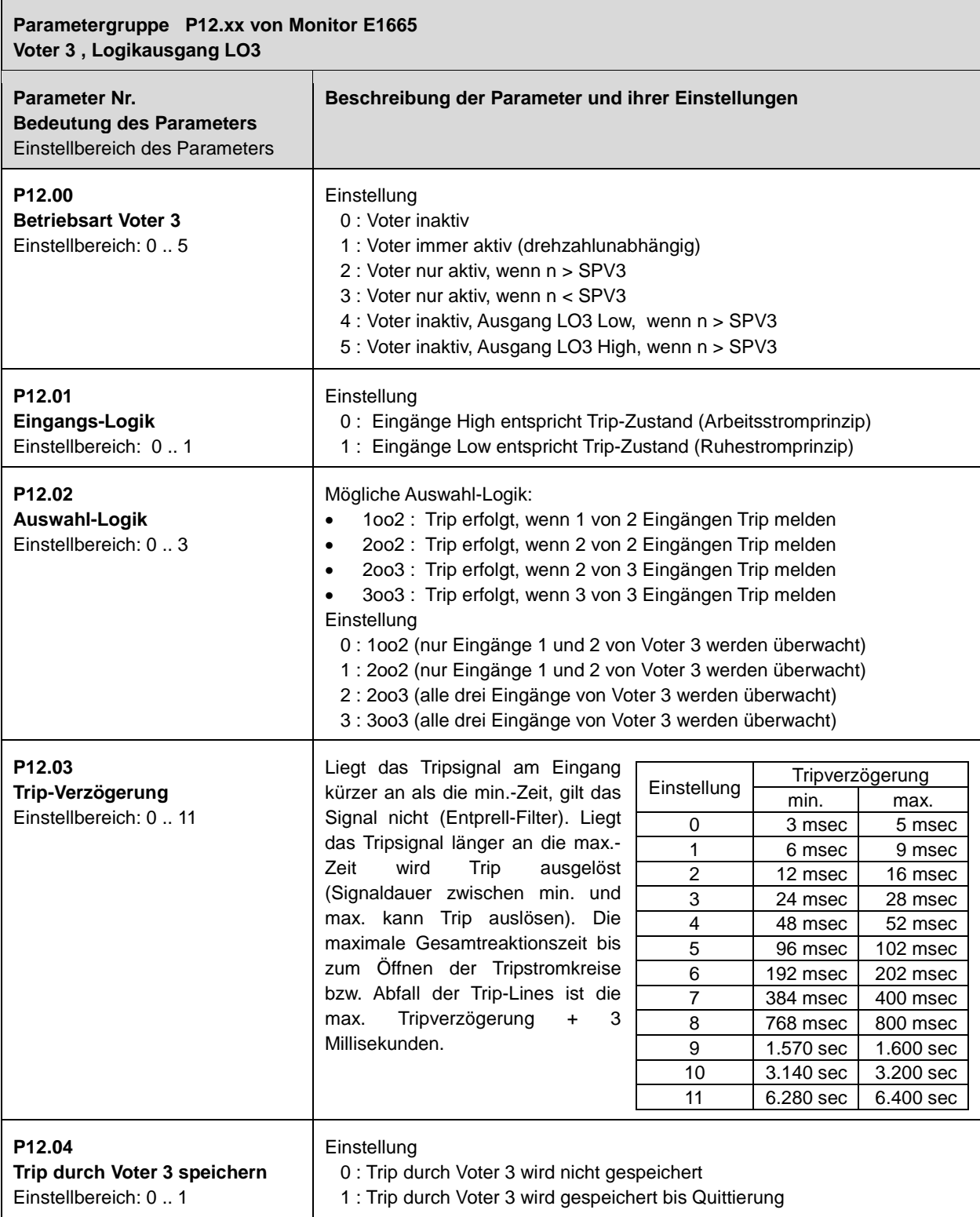

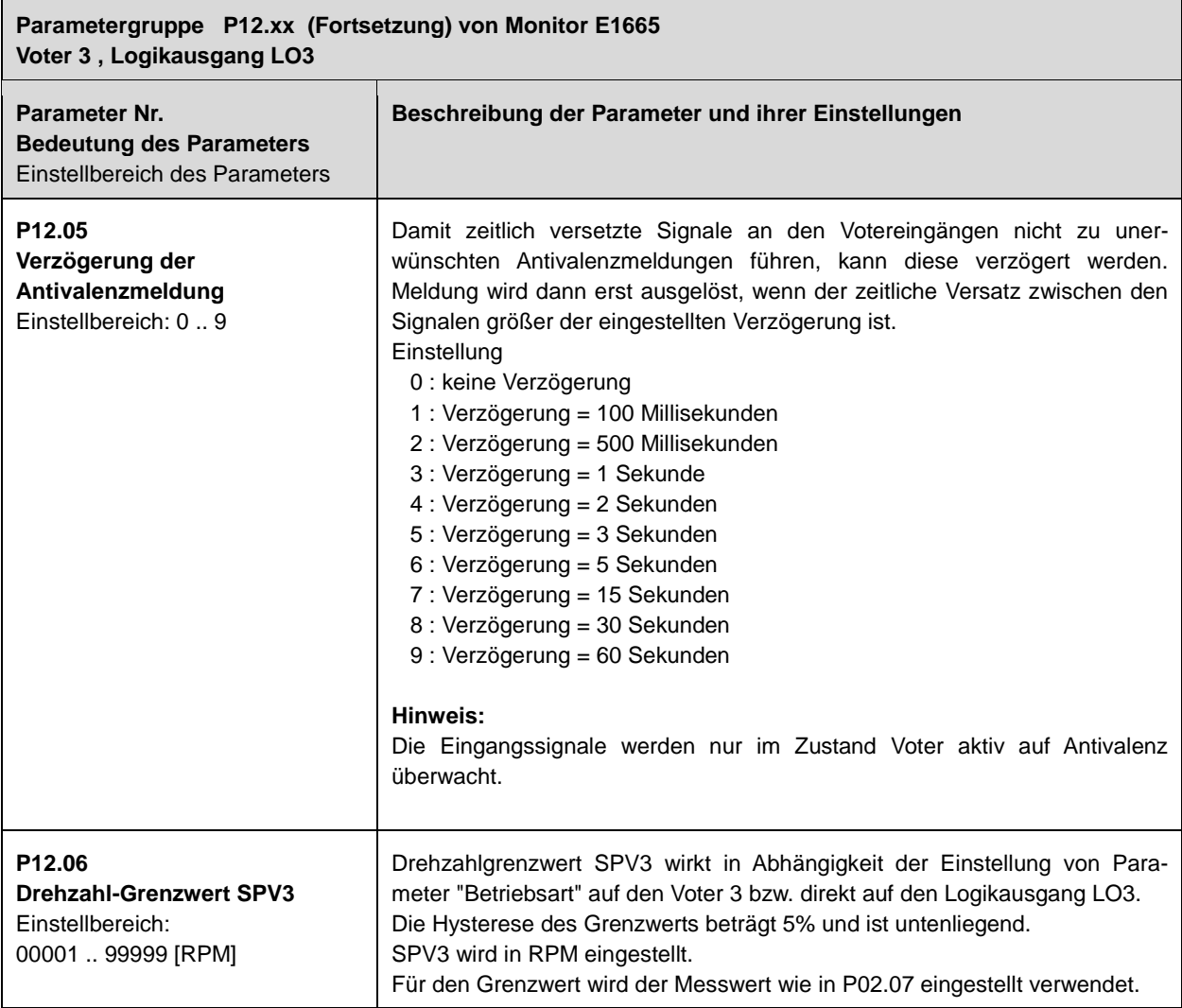

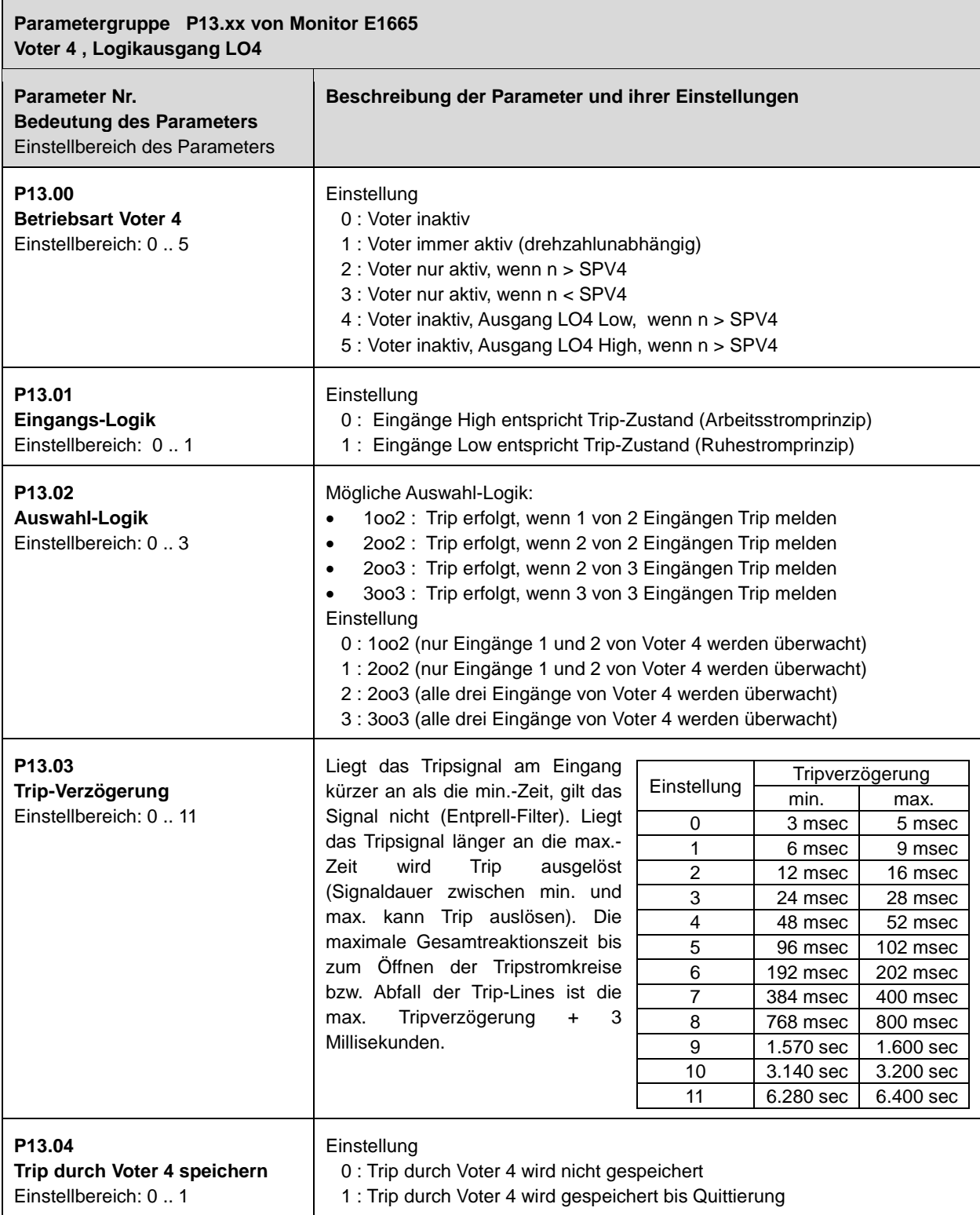

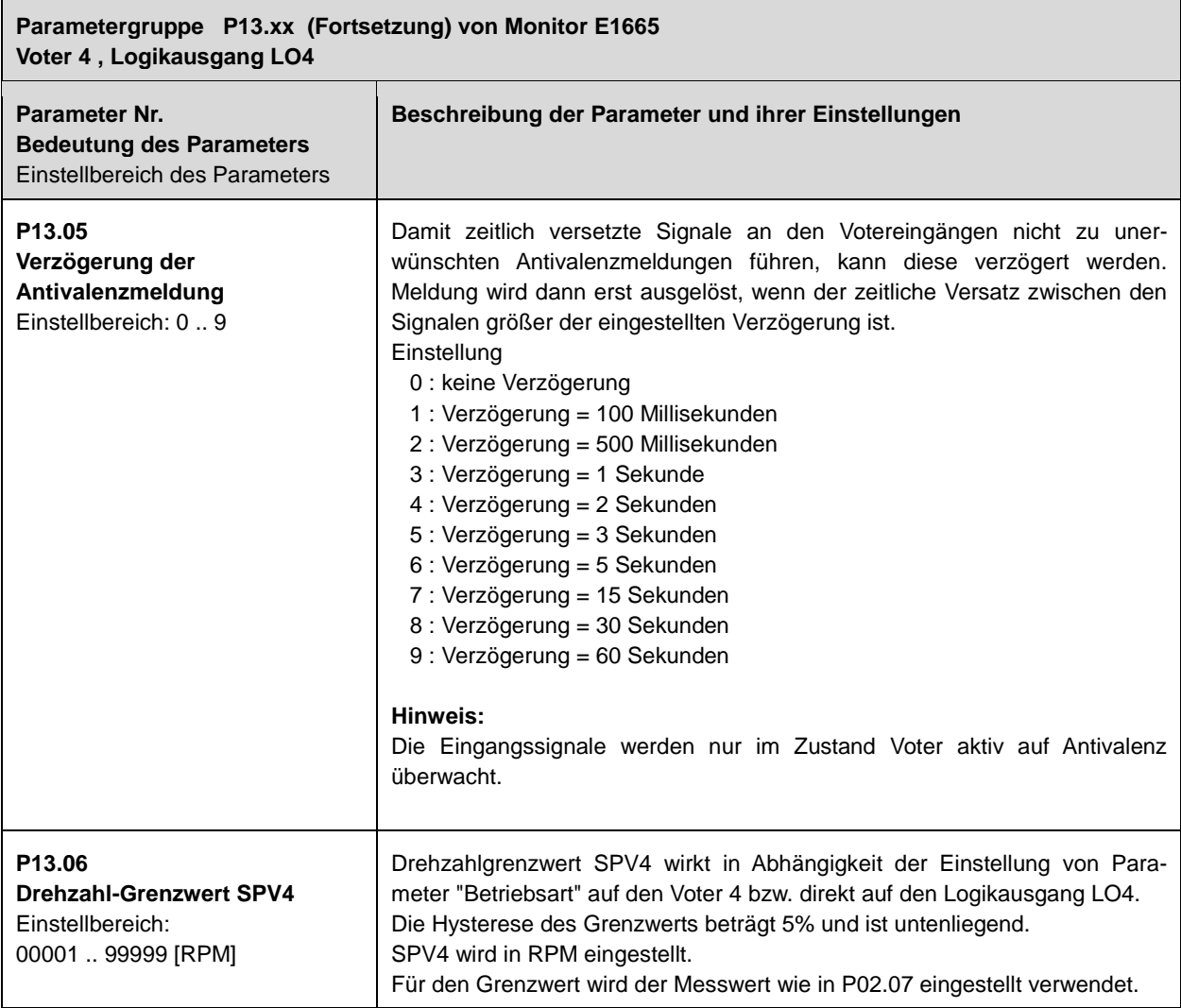

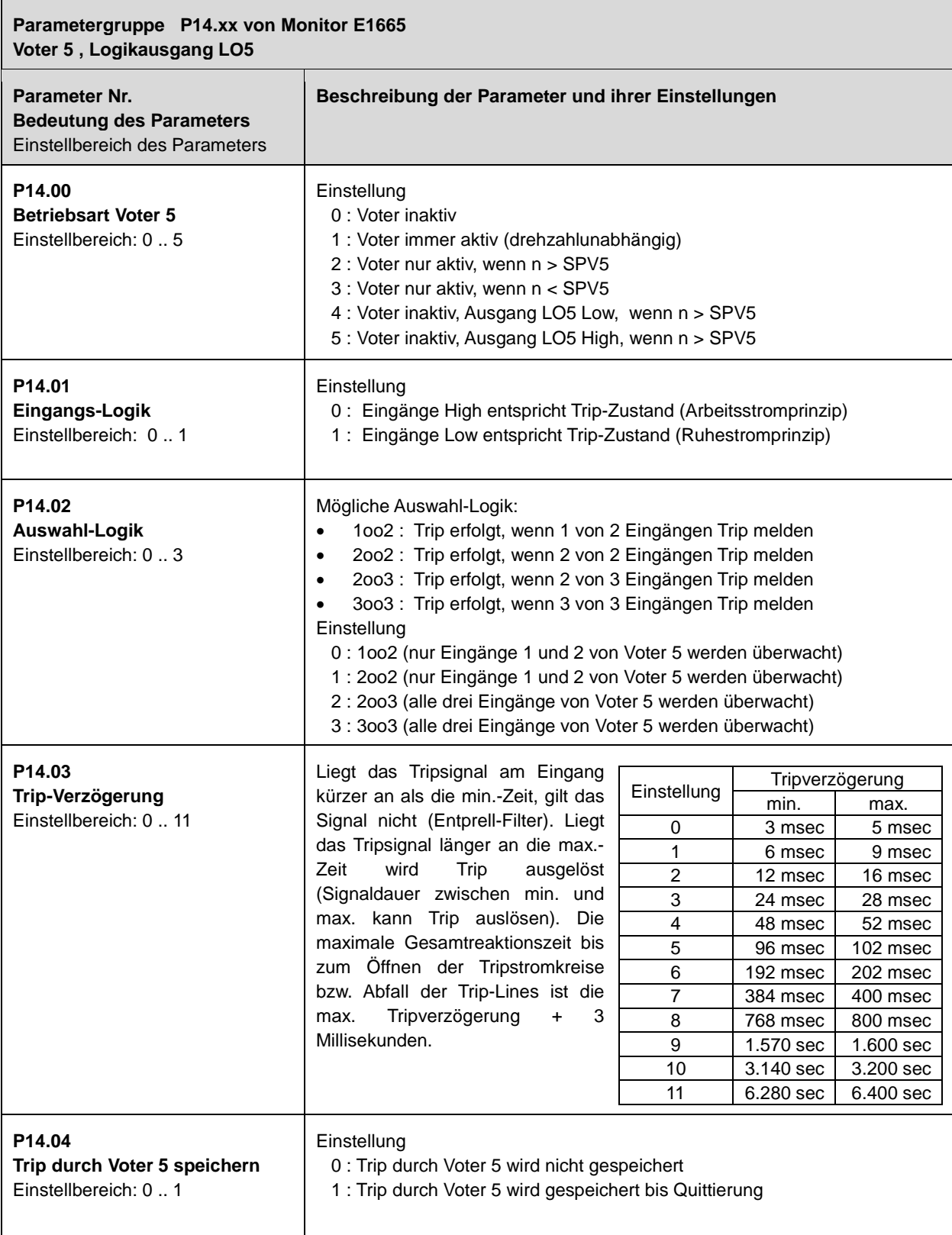

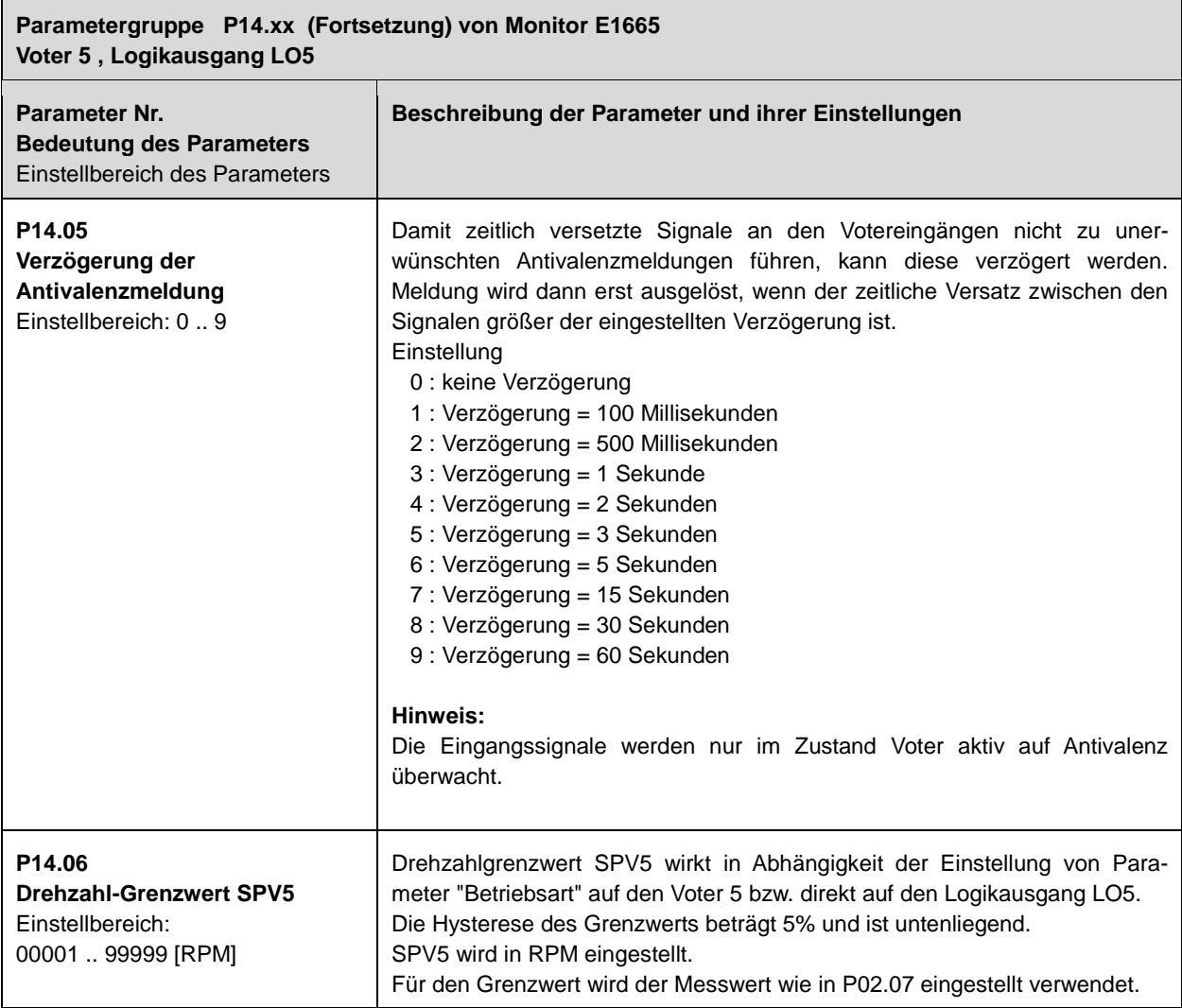

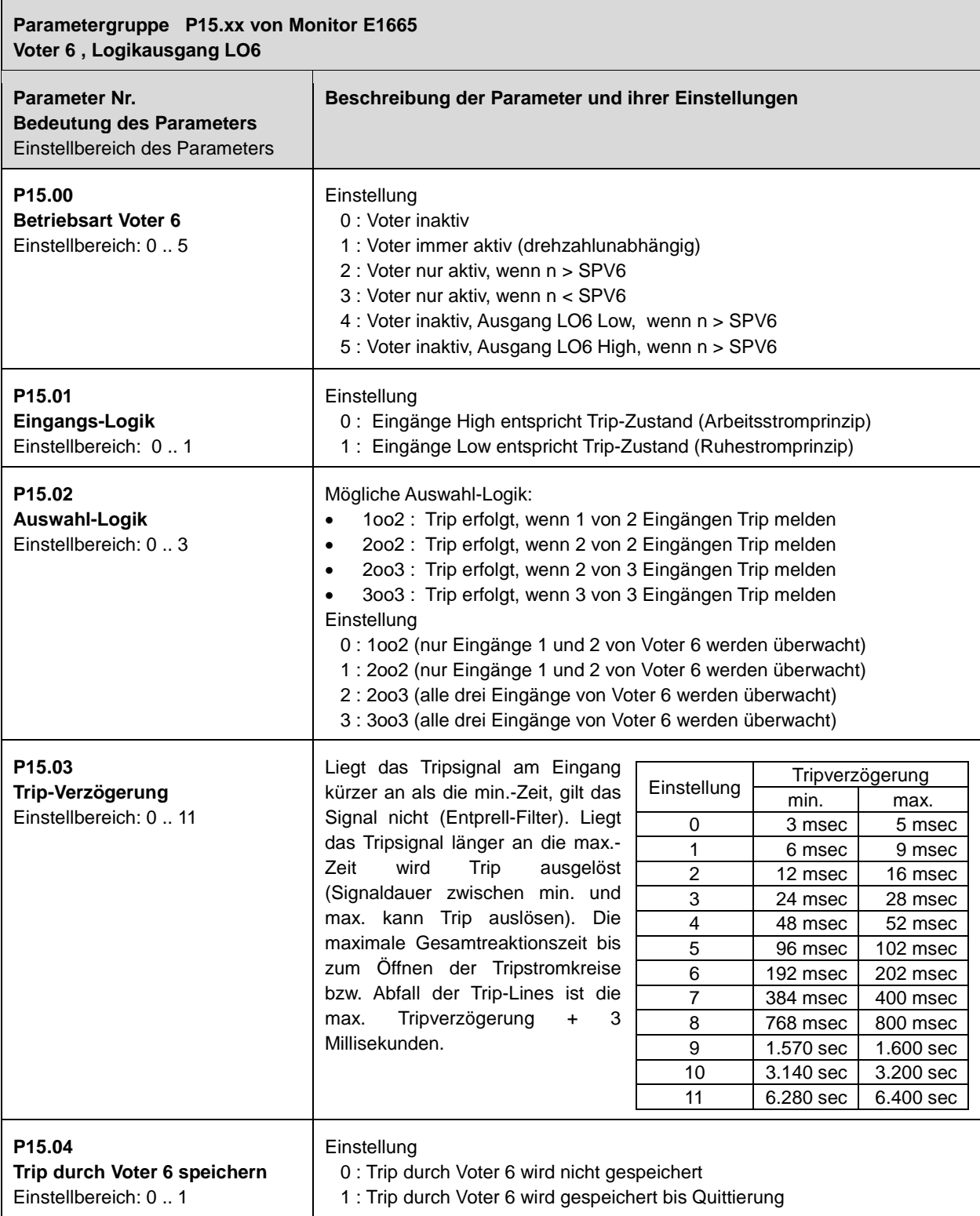

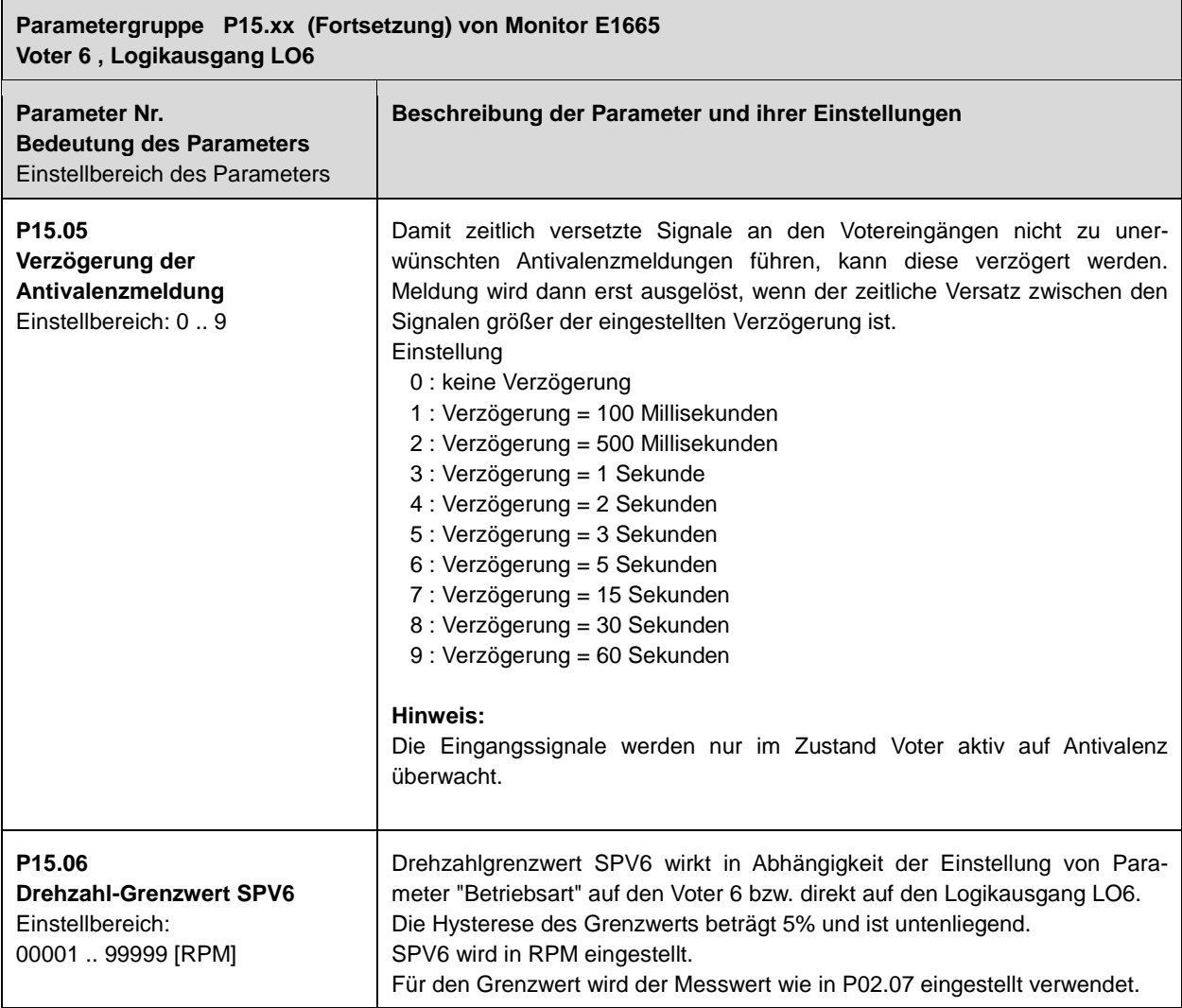
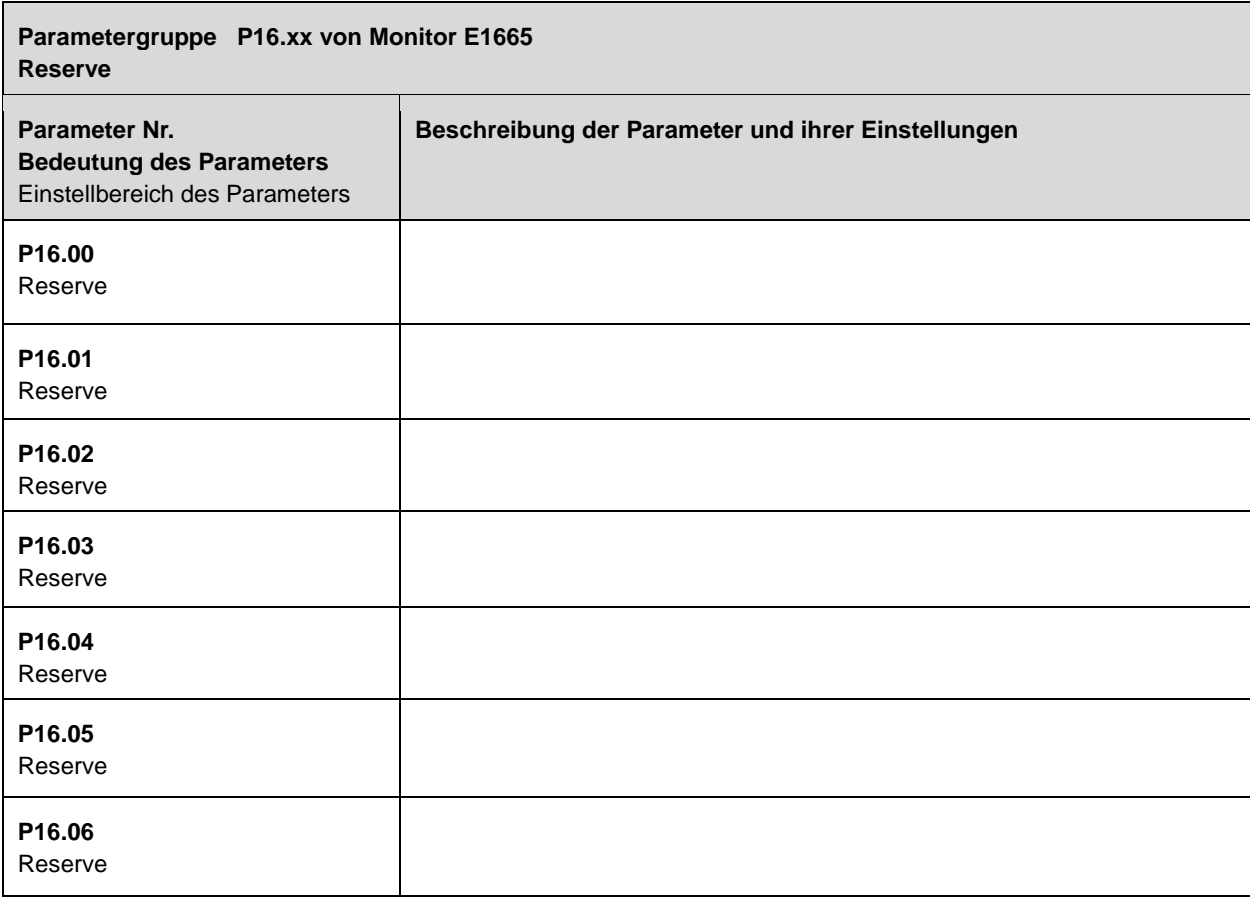

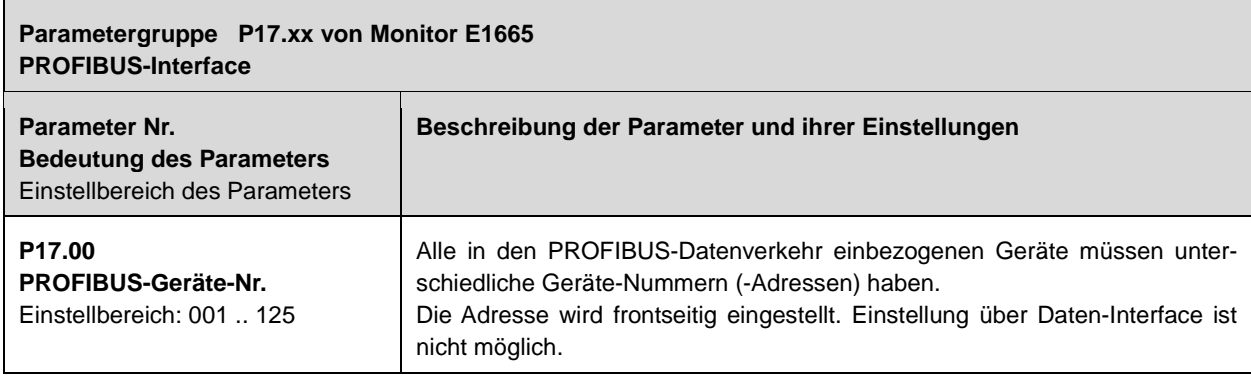

# **9 Parameter des Testgenerators E1697**

### **9.1 Übersicht der Parameter und ihre Initialwerte**

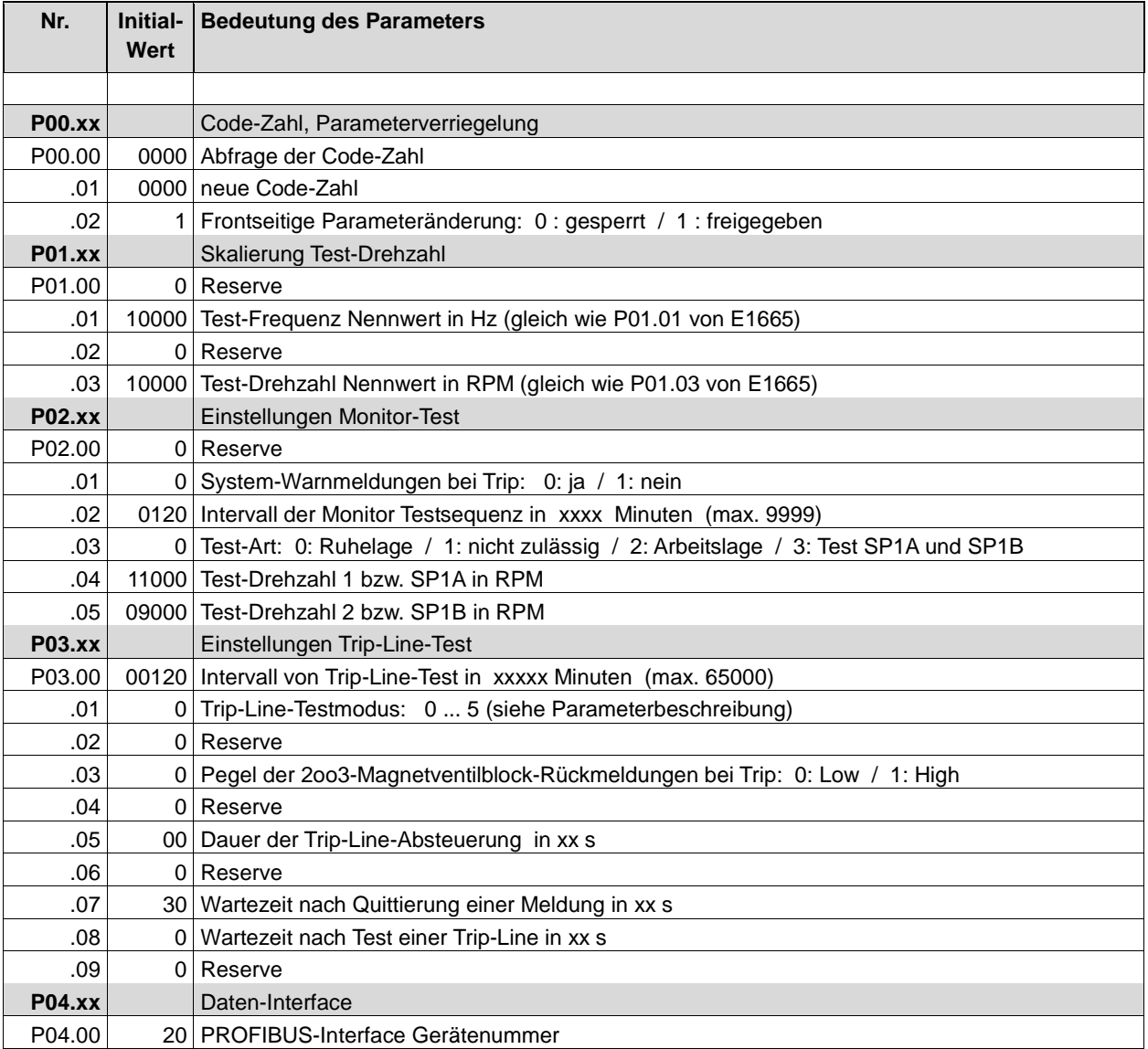

## **9.2 Beschreibung der Parameter und ihrer Einstellungen beim Testgenerator E1697**

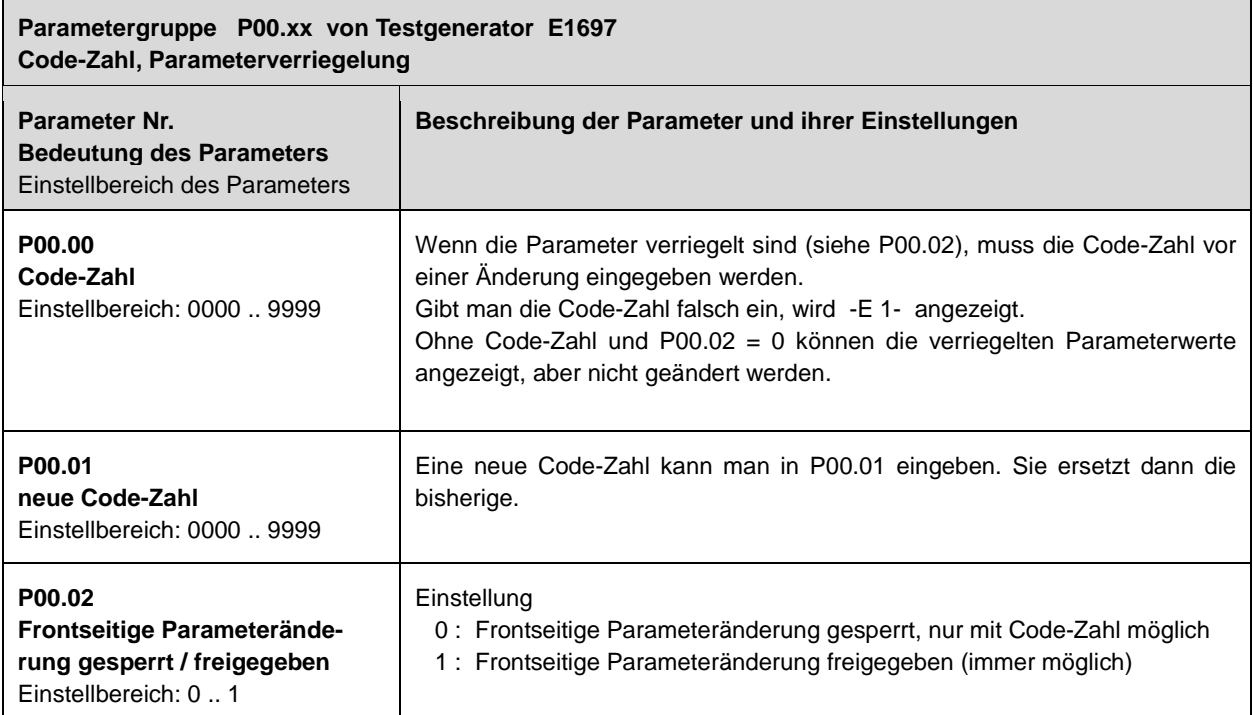

Ĭ.

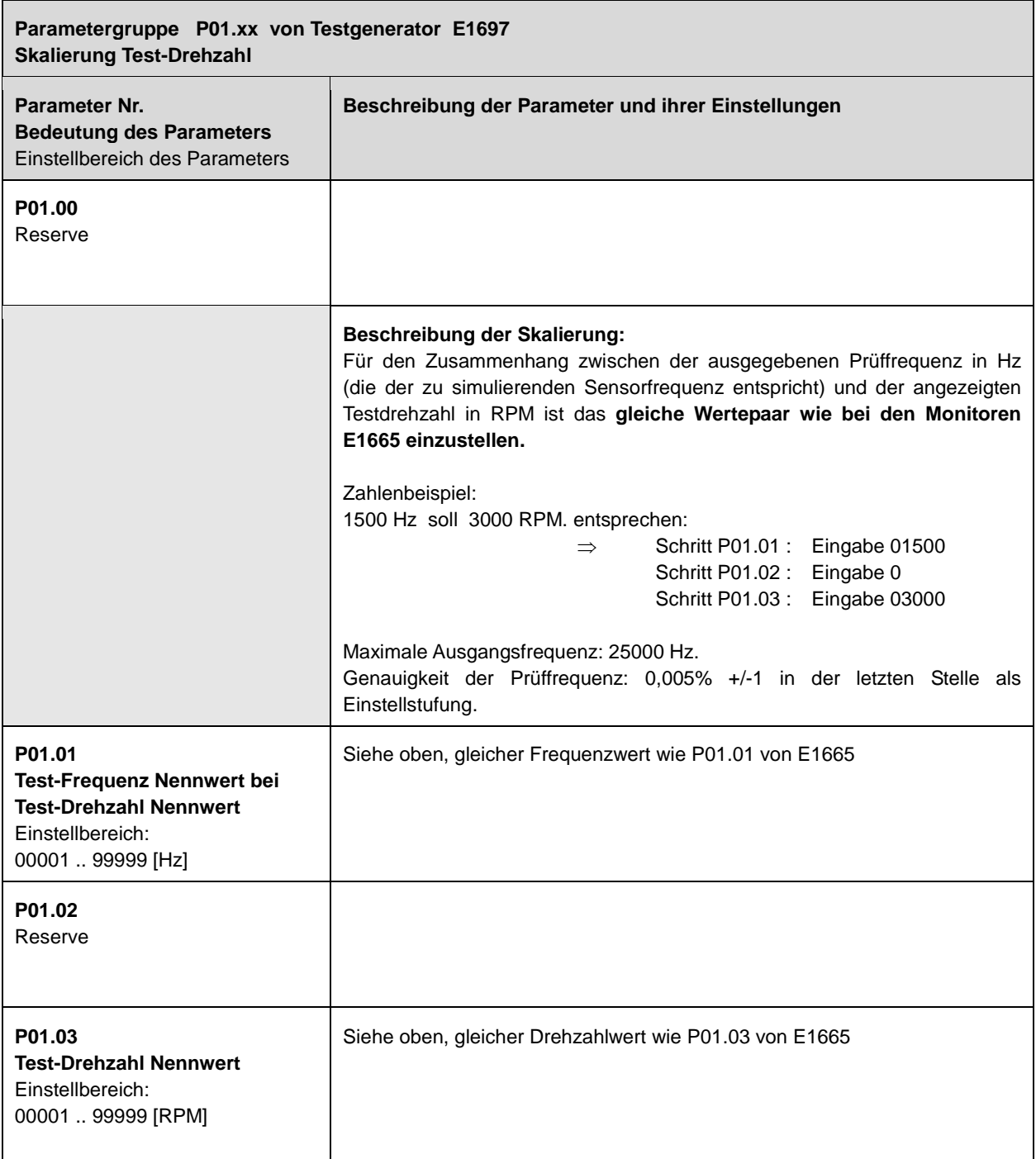

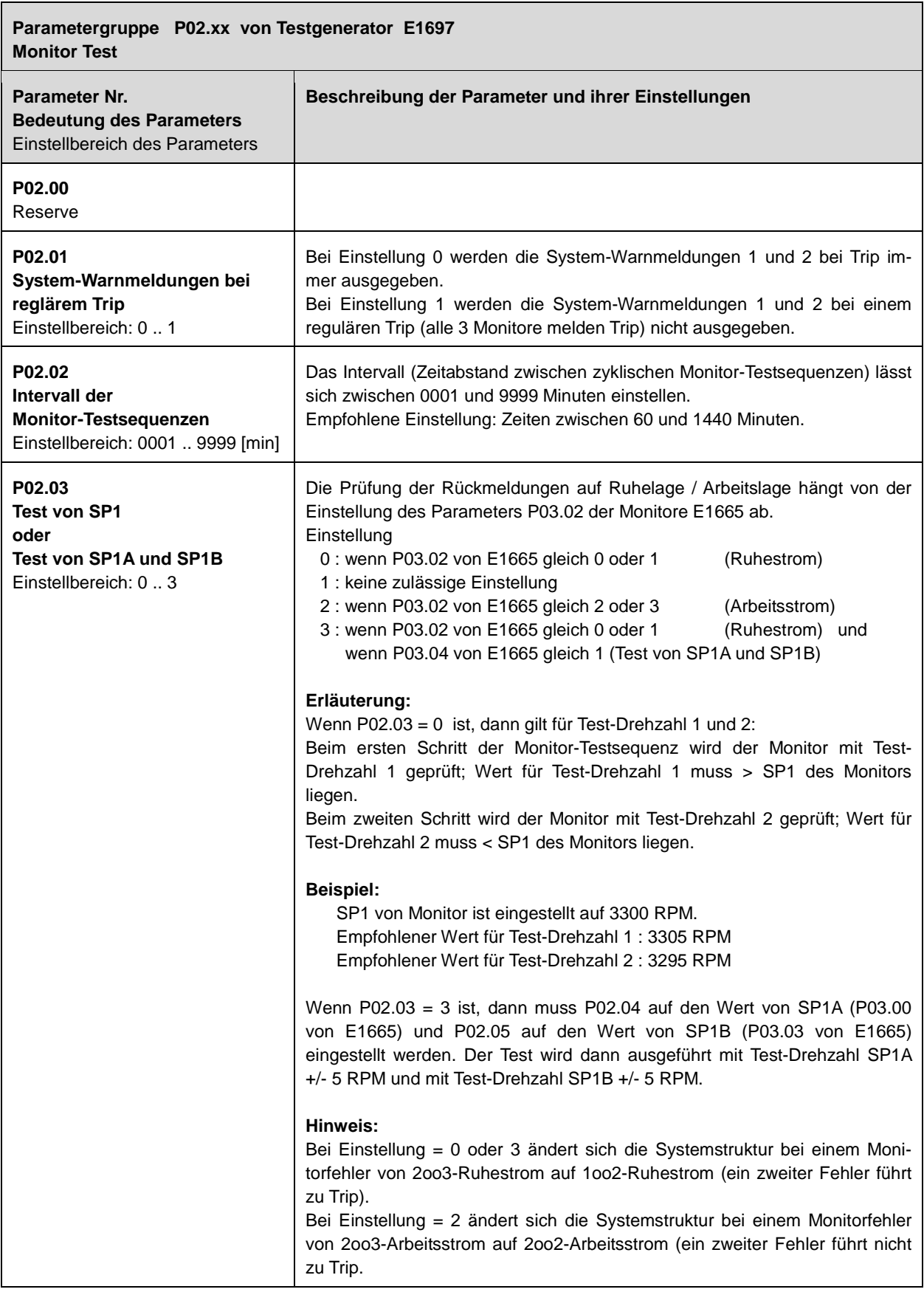

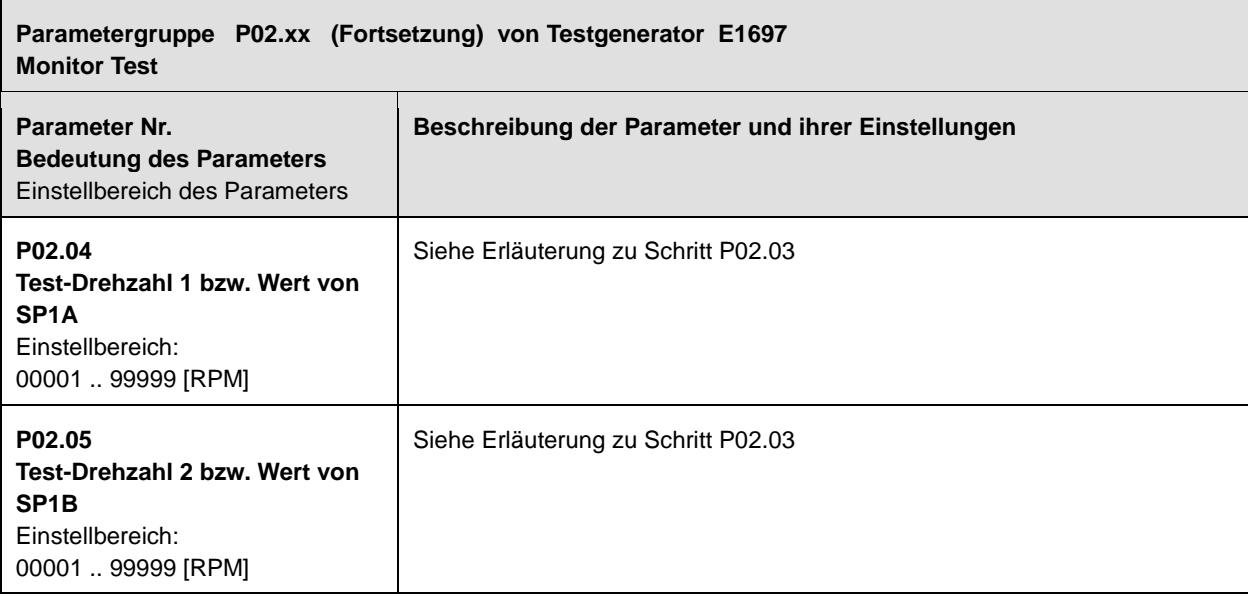

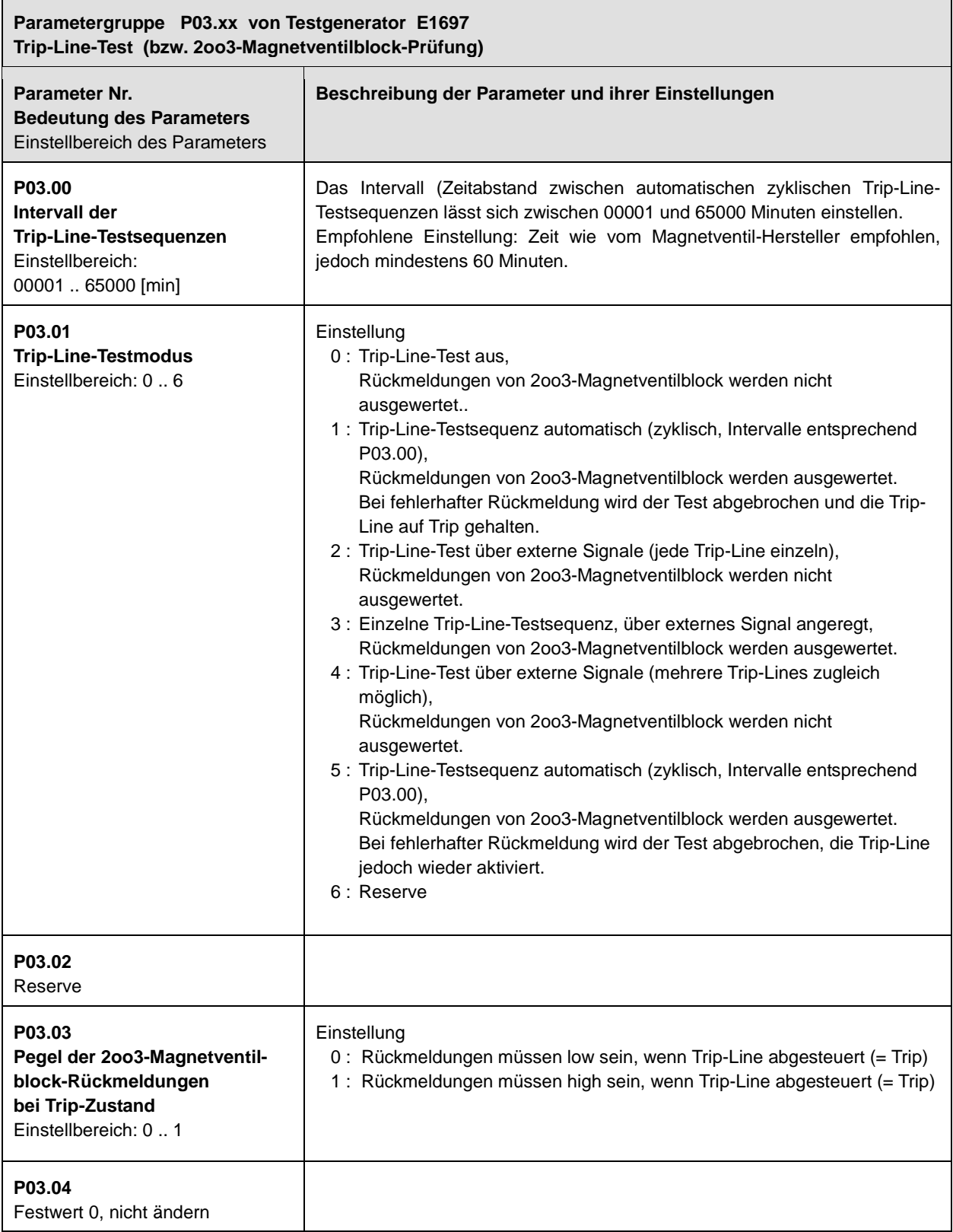

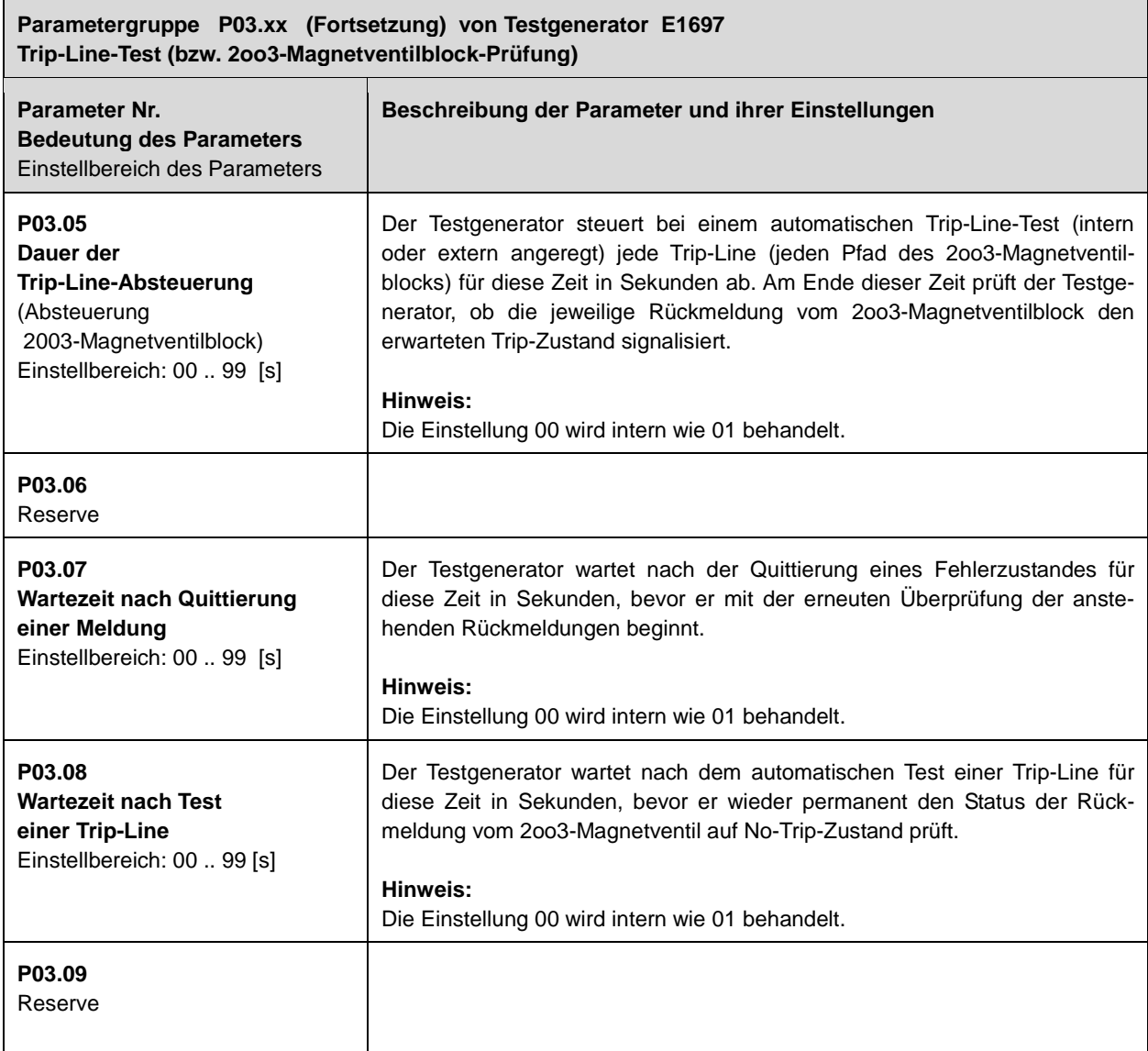

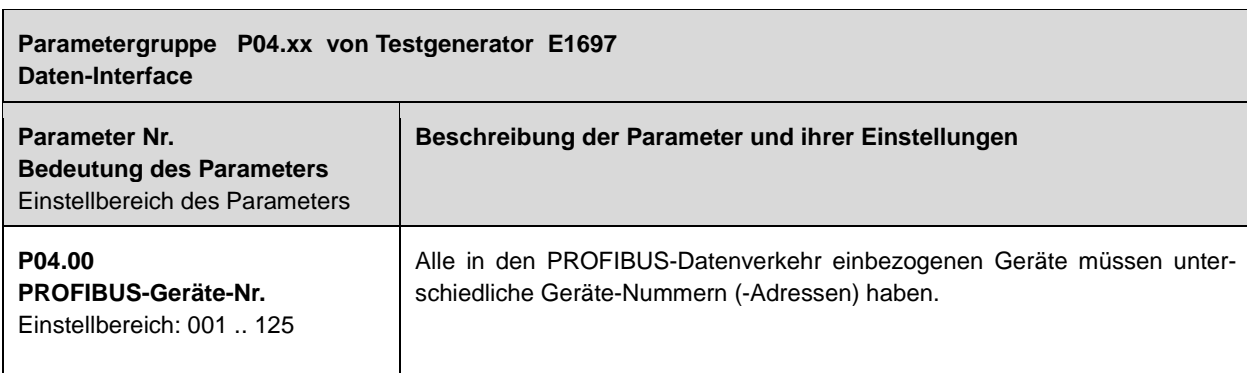

# **10 Ereignis-Meldungsanzeigen und Fehlersuche**

#### **10.1 Ereignis-Meldungsanzeigen am Monitor E1665**

Die Ereignis-Meldungen werden im Format E.0.x.x.x dargestellt.

Je nach Einstellung von P02.11 wird nur das erste aufgetretene Ereignis anzeigt oder alle Ereignisse (jeweils als Summe pro Spalte).

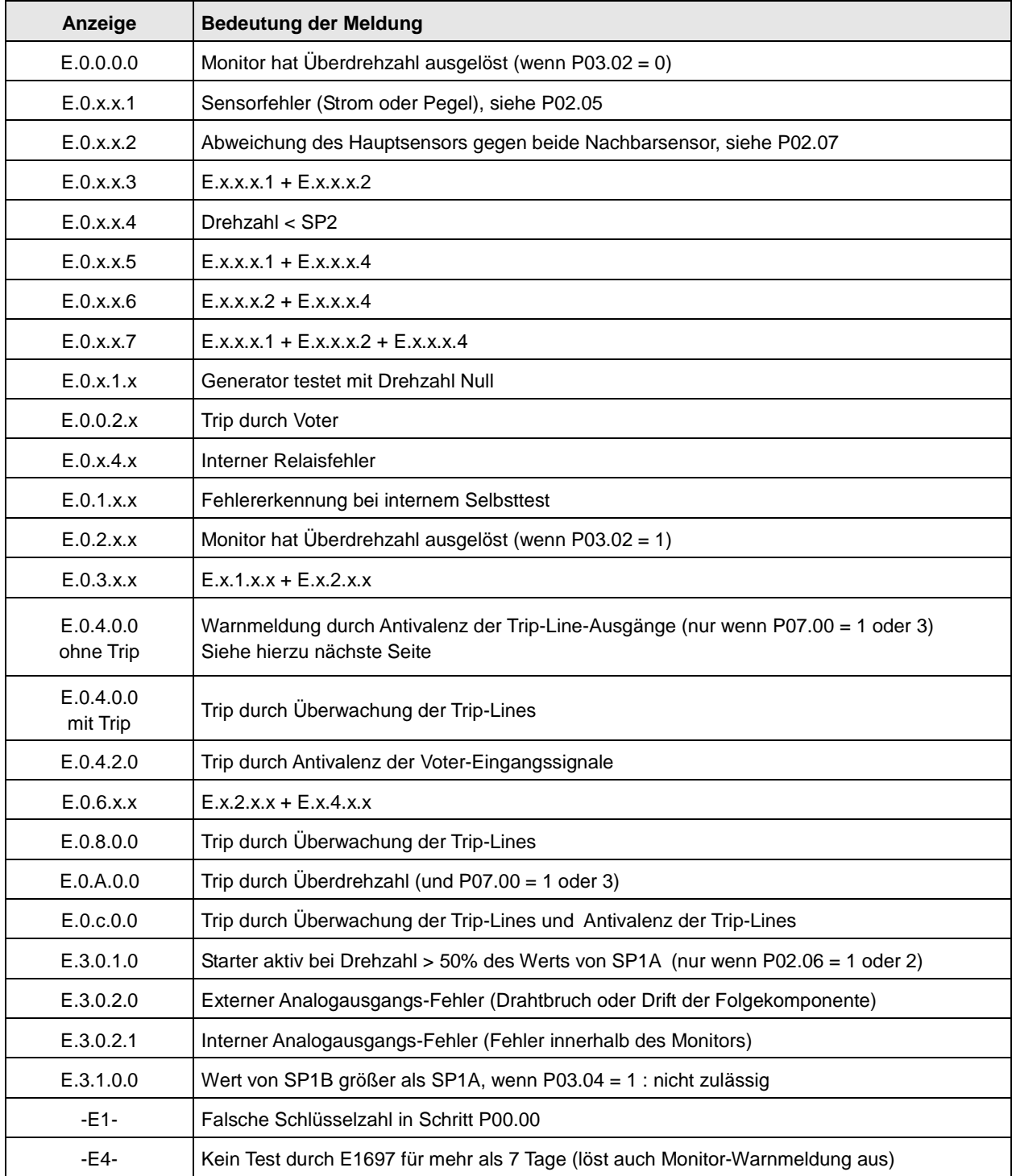

### **10.2 Fehlersuche bei Anzeige E.0.4.0.0 am Monitor**

Die Anzeige E.0.4.0.0 signalisiert einen Fehler (eine Nichtübereinstimmung) bei den Eingangssignalen für die Voter oder für die Trip-Line-Überwachung. Der aktuelle Status der Signaleingänge wird im Sonder-Anzeigemodus 2 abgebildet.

Die Umschaltung zwischen Normal-Anzeige und Sonder-Anzeigemodus 2 geschieht durch Drücken der Tasten  $[P]$  und  $[$  zugleich. Bei aktivem Sonder-Anzeigemodus 2 blinken die LED1 und die LED4.

Die Sonder-Anzeige 2 hat die Schritte:

0.\_x.x.x 1.\_x.x.x 2.\_x.x.x 3.\_x.x.x 4.\_x.x.x

Die Schritte der Sonder-Anzeige 2 werden mit Taste  $\Box$  (nächster Schritt) bzw.  $\Box$  (vorheriger Schritt) angewählt.

Relevant zur Fehlersuche sind nur die Schritte 3. und 4.

Die Signaleingänge der Trip-Line-Überwachung sind in Schritt 3 abgebildet. Hierbei bedeutet:

3.\_x.x.1 : Rückmeldung Trip von Trip-Line I 3.\_x.x.2 : Rückmeldung Trip von Trip-Line II 3.\_x.x.4 : Rückmeldung Trip von Trip-Line III bzw. alle Kombinationen hieraus wie z.B.: 3.\_x.x.7 : Rückmeldung Trip von allen drei Trip-Lines

Die Signaleingänge der Voter sind in Schritt 4 abgebildet. Hierbei bedeutet:  $4.n.0.0.1$  : Voter n, Eingang 1 aktiv  $n = 1 - 6$  (7 reserviert) 4.n.0.0.2 : Voter n, Eingang 2 aktiv 4.n.0.0.4 : Voter n, Eingang 3 aktiv bzw. alle Kombinationen hieraus wie z.B.: 4.3.0.0.5 : Voter 3, Eingänge 1 und 3 aktiv, Eingang 2 nicht aktiv

Bei Drücken von Taste  $\leq$  wird der bei Fehler gespeicherte Zustand der Eingänge angezeigt, ansonsten der momentan aktive.

Weiterschalten der Signalzustände von Voter 1 bis 6 mit Taste E.

 **10.3 Ereignis-Meldungsanzeigen am Testgenerator E1697** 

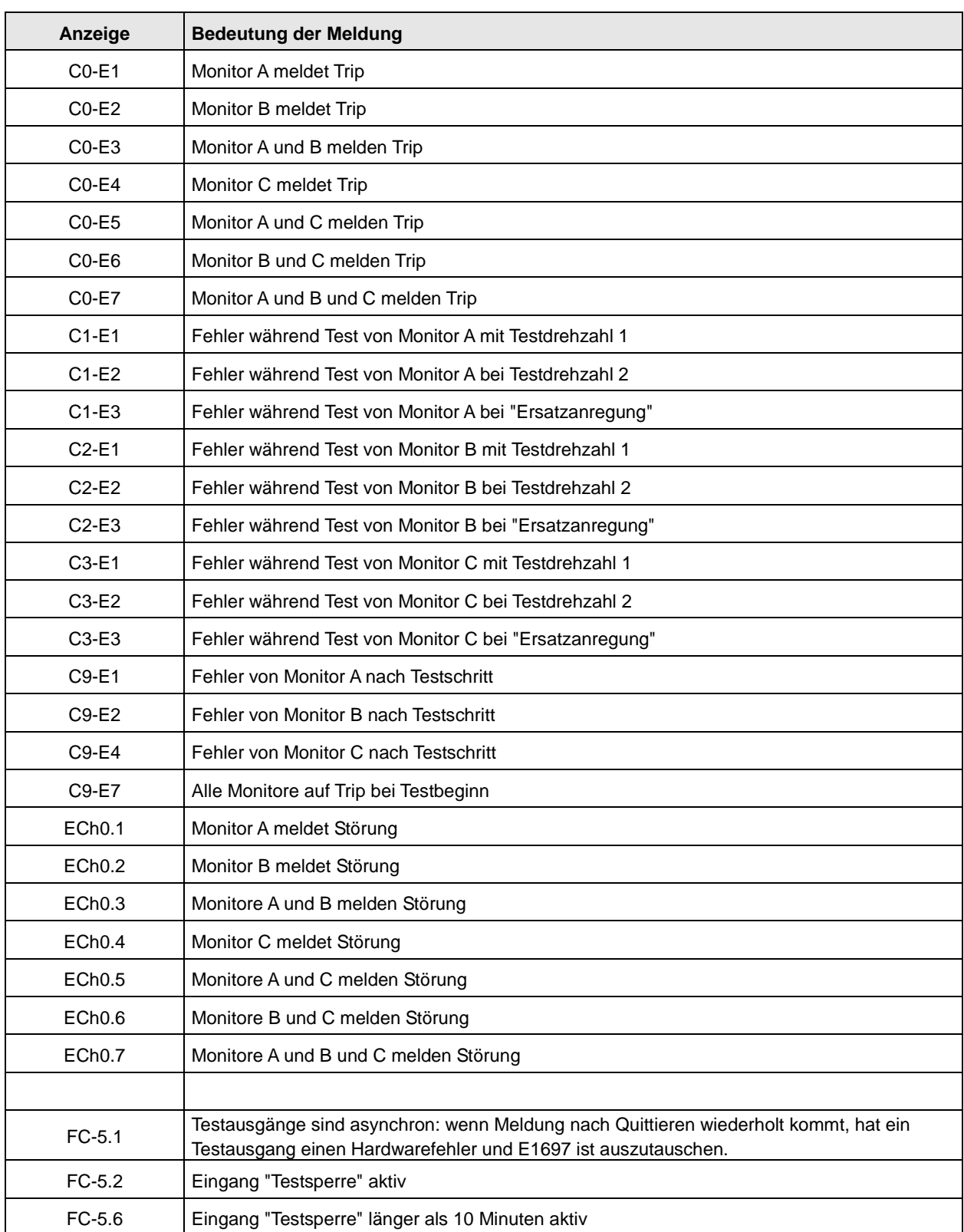

**BREADIN** 

## **Ereignis-Meldungsanzeigen am E1697 (Fortsetzung)**

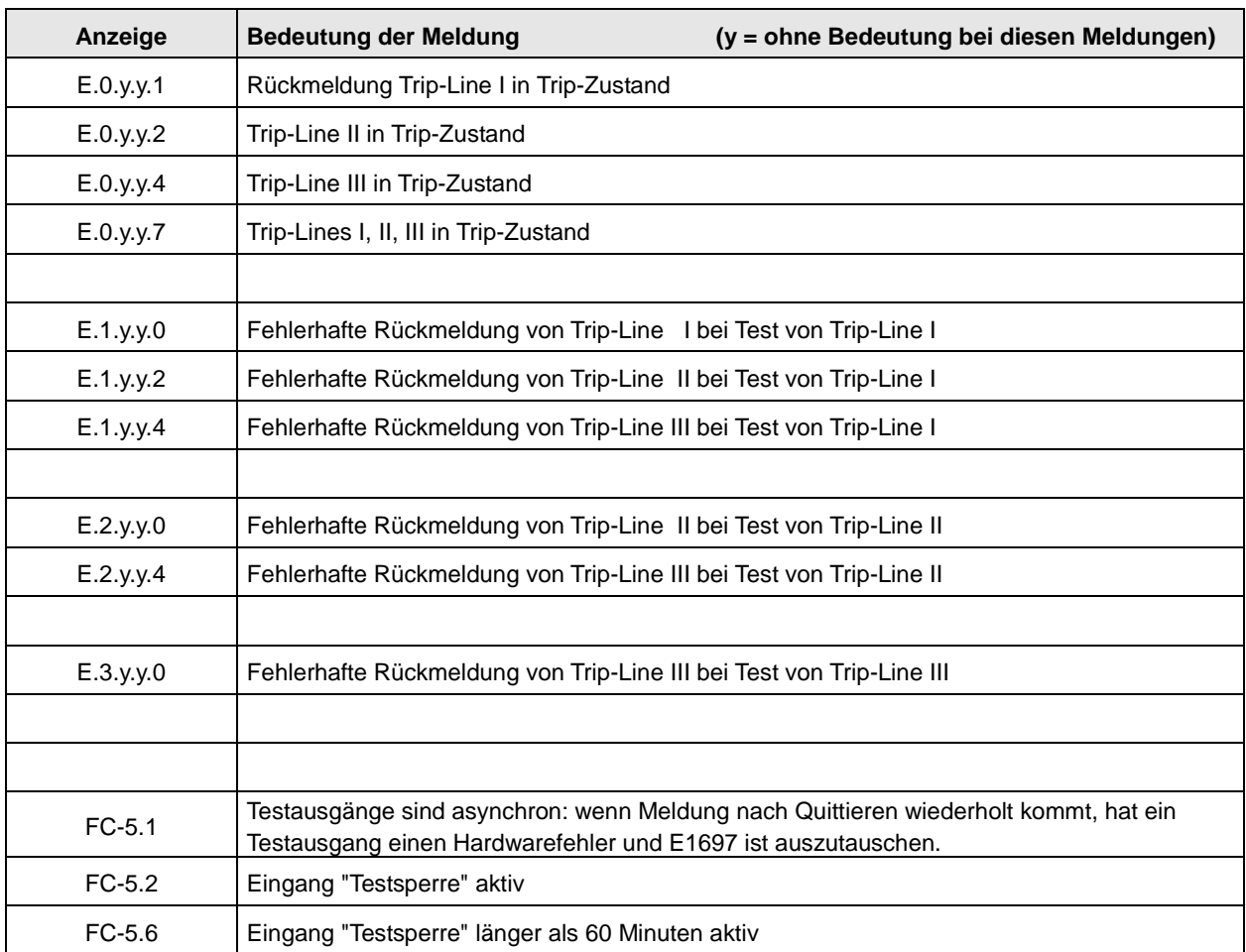

# **11 Änderungshistorie**

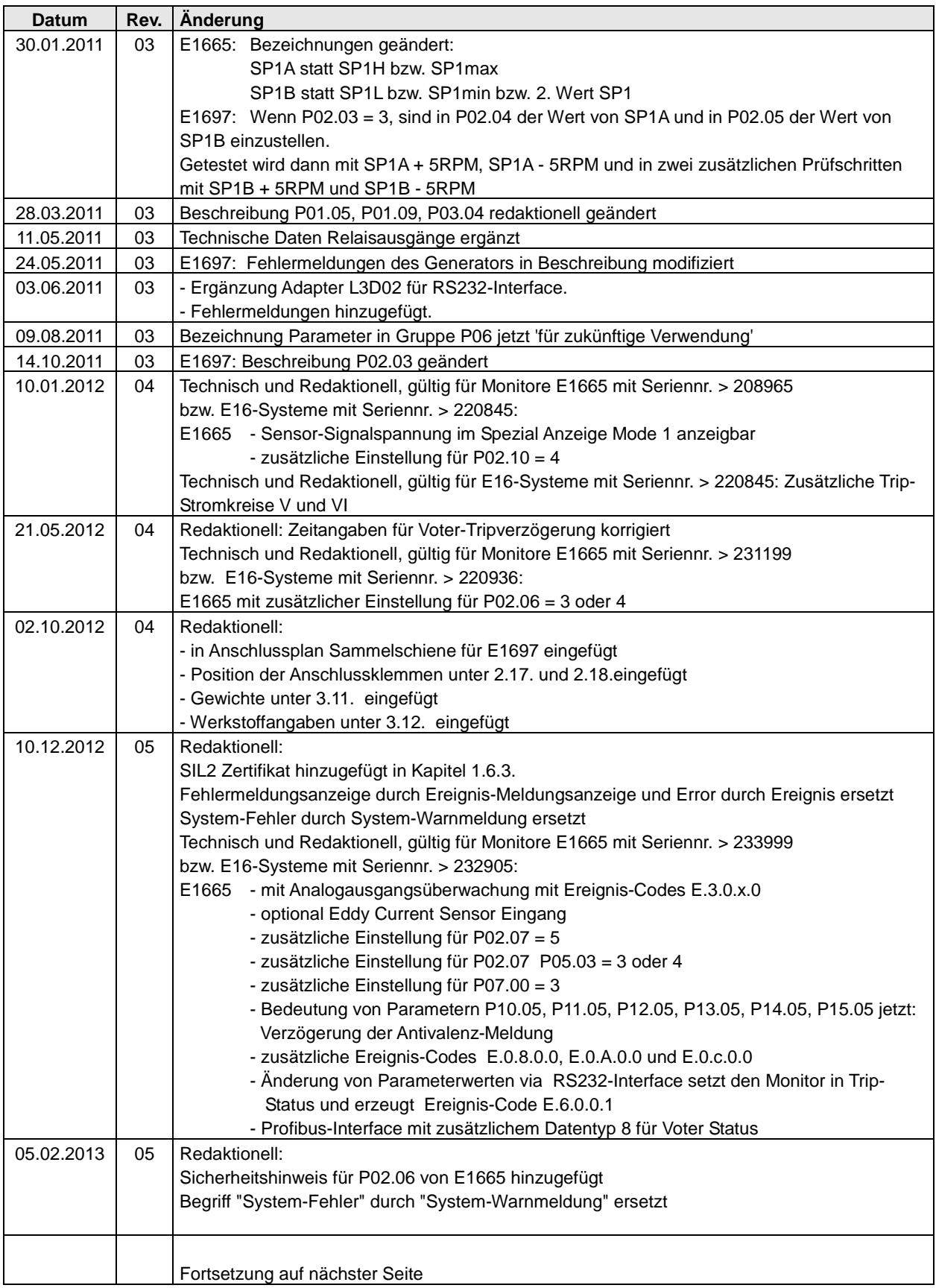

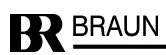

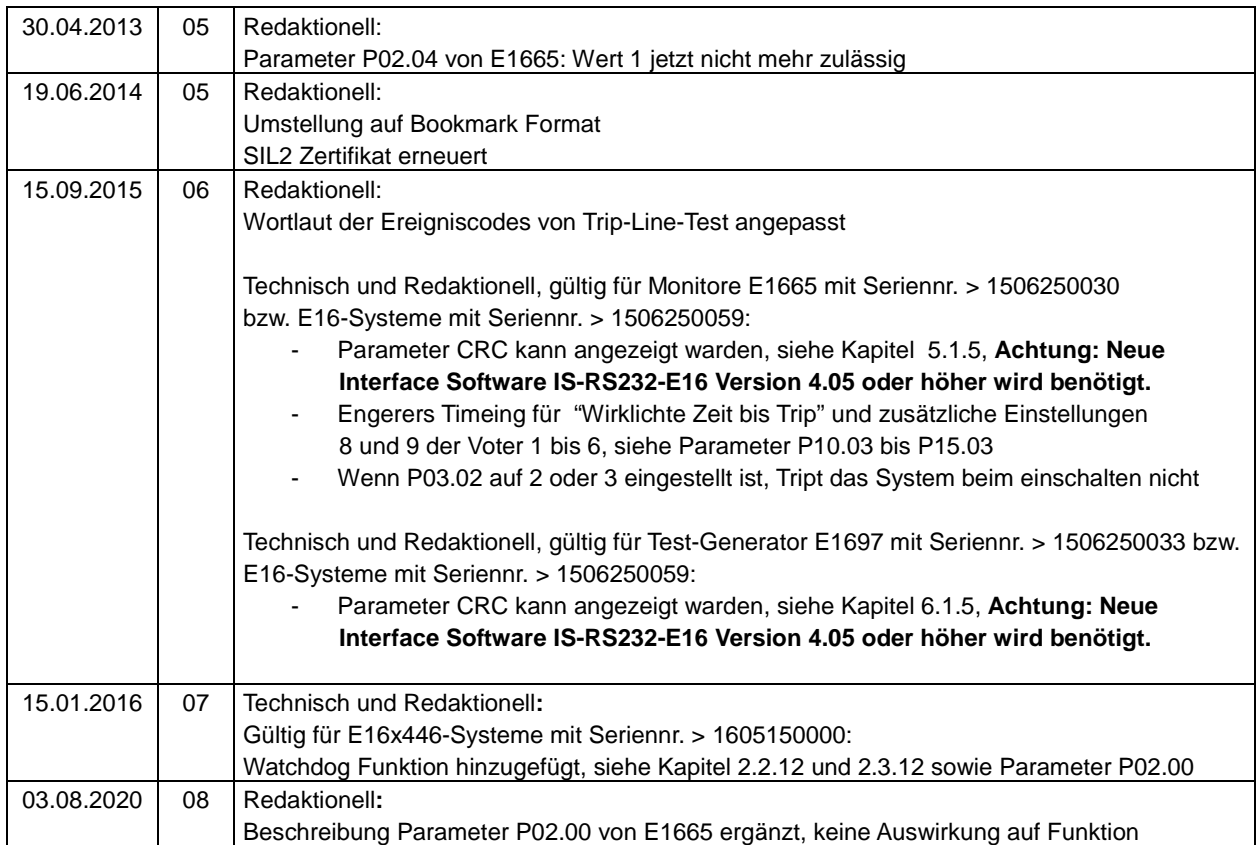